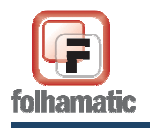

## Manual das Férias Coletivas

# Índice

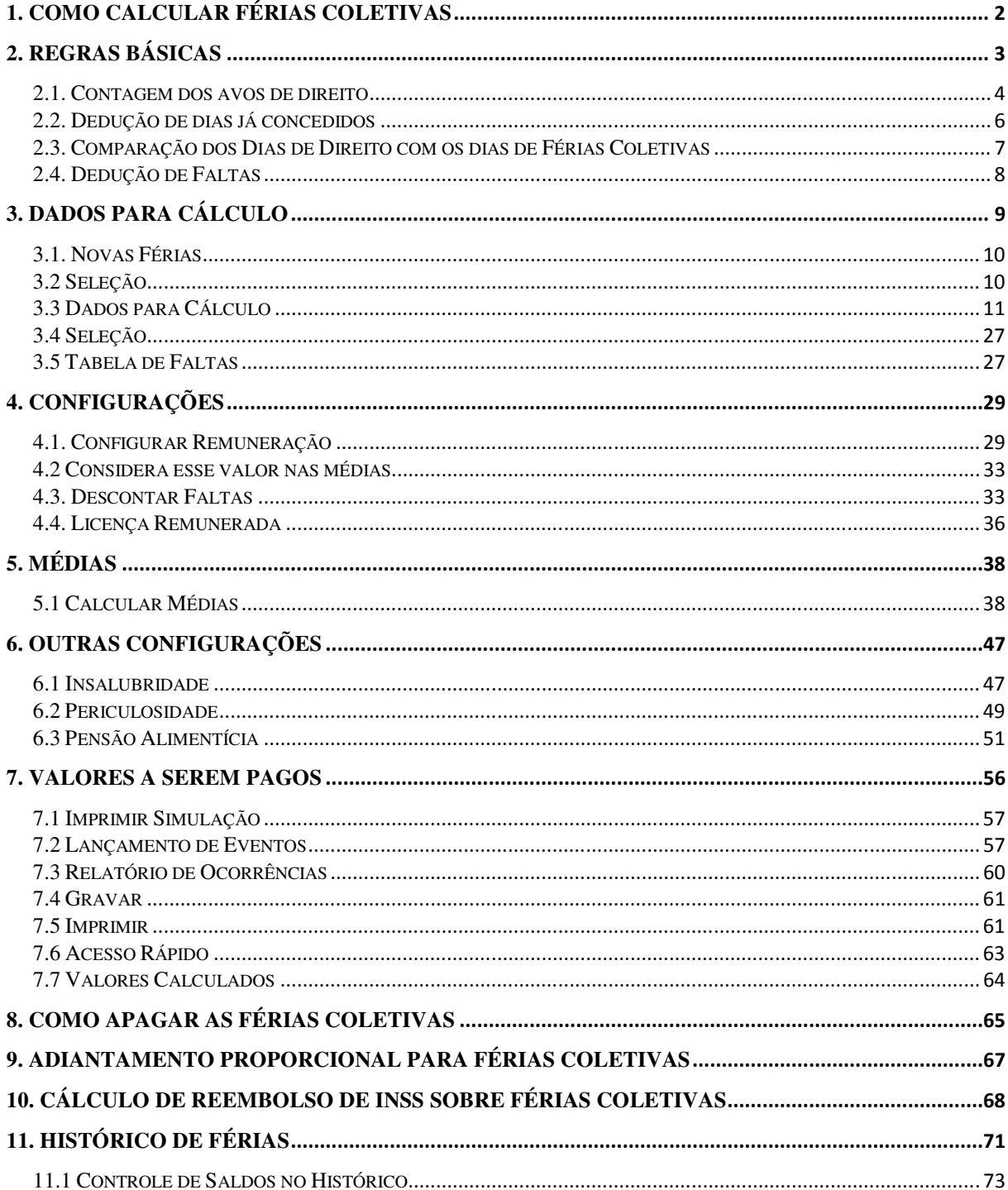

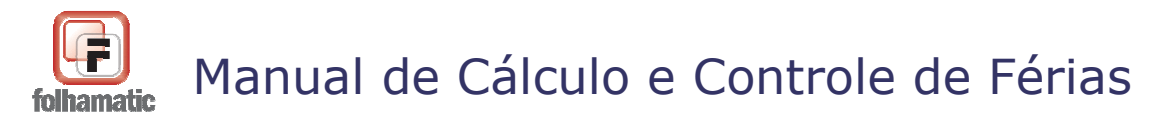

Novembro/2009 **Pág.: 2/74**

## **1. Como calcular Férias Coletivas**

Para calcular as Férias Coletivas, entre no **Menu Processos** e acesse a opção **Férias,**  item **Férias Coletivas**, conforme tela abaixo:

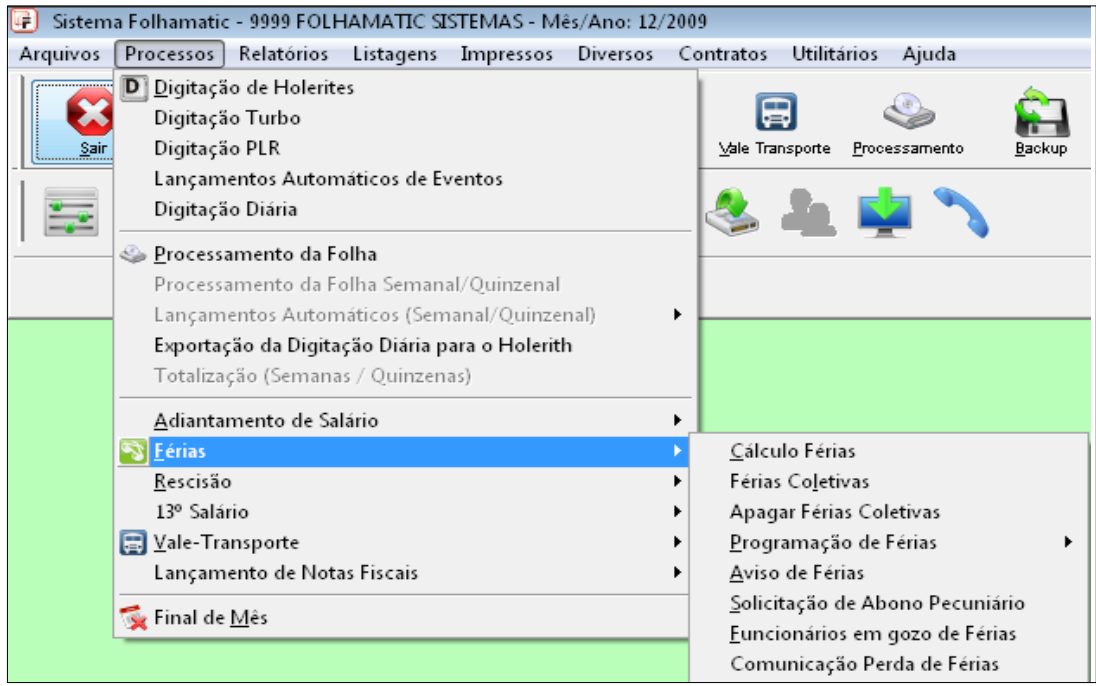

**A CLT – Consolidação das Leis do Trabalho, Capítulo IV, trata das Férias e traz na Seção III, algumas considerações específicas de Férias Coletivas (Artigos 139 a 141). Observe as instruções que caracterizam esta modalidade de concessão de Férias:**

Art. 139. Poderão ser concedias férias coletivas a todos os empregados de uma empresa ou a determinados estabelecimentos ou setores da empresa.

§ 1º. As férias poderão ser gozadas em 2 (dois) períodos anuais desde que nenhum deles seja inferior a 10 (dez) dias corridos.

§ 2º. Para os fins previstos neste artigo, o empregador comunicará ao órgão local do Ministério do Trabalho, com a antecedência mínima de 15 (quinze) dias, as datas de início e fim das férias, precisando quais os estabelecimentos ou setores abrangidos pela medida.

§ 3º. Em igual prazo, o empregador enviará cópia da aludida comunicação aos

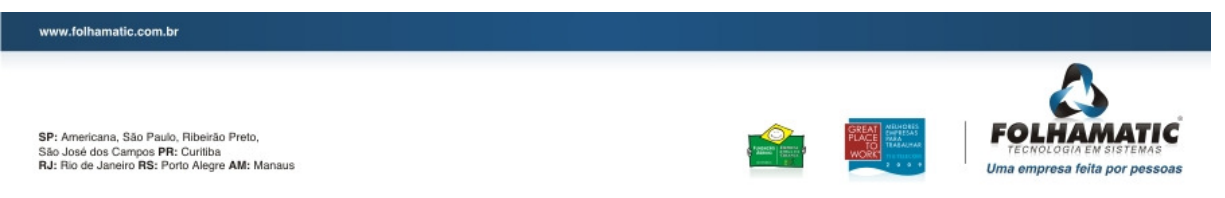

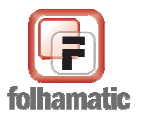

#### Novembro/2009 **Pág.: 3/74**

sindicatos representativos da respectiva categoria profissional, e providenciará a afixação de aviso nos locais de trabalho.

Art. 140. Os empregados contratados a menos de 12 (doze) meses gozarão, na oportunidade, férias proporcionais, iniciando-se, então, novo período aquisitivo.

Art. 141. Quando o número de empregados contemplados com as férias coletivas for superior a 300 (trezentos), a empresa poderá promover, mediante carimbo, anotações de que trata o art. 135 § 1º.

§ 1º. O carimbo, cujo modelo será aprovado pelo Ministério do Trabalho, dispensará a referência ao período aquisitivo a que correspondem, para cada empregado, as férias concedidas.

§ 2º. Adotado o procedimento indicado neste artigo, caberá à empresa fornecer ao empregado cópia visada do recibo correspondente à quitação mencionada no parágrafo único do art. 145.

§ 3º. Quando da cessação do contrato de trabalho, o empregador anotará na Carteira de Trabalho e Previdência Social as datas dos períodos aquisitivos correspondentes às férias coletivas gozadas pelo empregado.

## **2. Regras Básicas**

- − A cada Mês completo ou Fração de 15 dias efetivamente trabalhados, o funcionário tem direito a 1/12 avos de direito de Férias.
- − Cada 1/12 = 1 Mês de Férias, equivale a 2,5 dias de Férias.
- − Para efeitos de pagamento das Férias, o sistema sempre arredonda os dias para mais, então, se o direito for 2,5 dias, o sistema considera 3 dias, se for 7,5 dias, considera 8 dias.
- − As Férias Coletivas são uma modalidade de concessão de férias diferenciada e para ser caracterizada e reconhecida pela Legislação Trabalhista, deve seguir todas as orientações dos Arts. 139 a 141 da CLT.
- − Nesta modalidade de concessão, as Férias são "adiantadas" aos funcionários, mesmo que ainda não tenham Férias Vencidas.
- − Funcionários com Menos de 1 ano de Empresa, sempre terão o Período Aquisitivo trocado, conforme orientações do Art. 140 da CLT.
- − Todos os cálculos e controles realizados pelo sistema são feitos com base nas datas

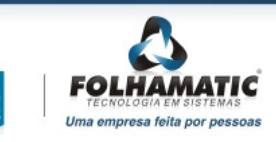

www.folhamatic.com.br

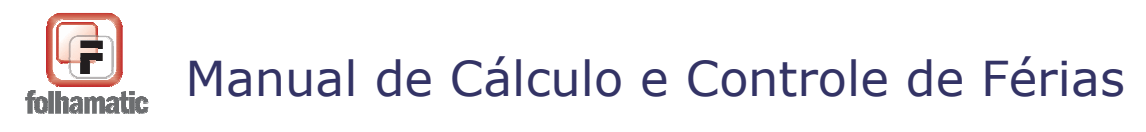

informadas no Cadastro de Funcionários, que devem estar corretamente preenchidas.

## *2.1. Contagem dos avos de direito*

**1º** - O sistema calcula a quantidade de avos de direito de cada funcionário com base nas **DATAS** referentes ao **"Período Aquisitivo"**, informadas no menu Arquivos, item Funcionários – Cadastro Básico, aba "Complementos", no campo "Período aquisição das próximas Férias". Para isso, considera a DATA DE INÍCIO do PERÍODO AQUISITIVO DAS PRÓXIMAS FÉRIAS e vai somando 1 avo a mais cada vez que completar 1 mês (o mês completa-se sempre no dia ANTERIOR ao DIA de Início do Período Aquisitivo das Próximas Férias), até chegar no mês ativo, considerando sempre a fração igual ou maior que 15 DIAS TRABALHADOS.

**2º** - Para verificar se o funcionário tem direito a mais 1/12 avos de Férias referente ao mês de lançamento, compara o DIA FINAL do PERÍODO AQUISITIVO DAS PRÓXIMAS FÉRIAS (exclusive), com DIA de INÍCIO do PERÍODO DE GOZO (exclusive) das FÉRIAS COLETIVAS.

## **A) Quando o MÊS ATIVO é IGUAL ao MÊS DE LANÇAMENTO:**

## *Exemplo 1:*

Período Aquisitivo das Próximas Férias = 12/11/2008 a 11/11/2009

Mês ATIVO: 12/2008

Mês de LANÇAMENTO das Férias = 12/2008

\* Este funcionário terá direito a 1/12 avos = 2,5 dias de Férias, somente a partir do dia 27/11/2008 (pois os 15 dias trabalhados necessários para pagamento de 1/12 avos, iniciando a partir de 12/11/2008 compentam-se em 26/11/2008).

Isso significa que:

- Se o início das Férias fosse do dia 1º até o dia 26/12/2008, este funcionário teria direito a somente avos. avos. - Se fosse do dia 27 até 31/12/2008, teria direito a 2/12 avos, pois conta-se fração de dias trabalhados IGUAL ou MAIOR que 15 dias, que foi completada no dia 26/12/2008 .

*Exemplo 2:*

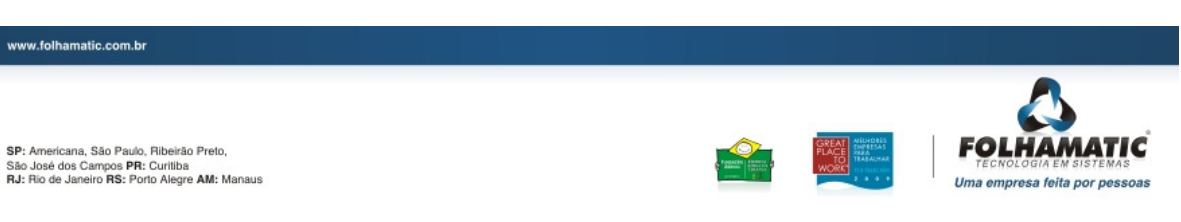

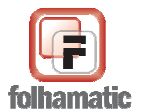

Novembro/2009 **Pág.: 5/74**

Período Aquisitivo das Próximas Férias = 01/01/2008 a 31/12/2008

Mês ATIVO: 12/2008

Mês de LANÇAMENTO das Férias = 12/2008

\* Este funcionário terá direito a 11/12 avos = 27,5 dias, no dia 16/11/2008. Isso significa que:

- Se o início de Férias fosse do dia 1º até o dia 15/12/2008, este funcionário teria direito somente aos aos 11/12 avos. - Se fosse do dia 16 até 31/12/2008, teria direito a 12/12 avos, pois conta-se fração de dias trabalhados IGUAL ou MAIOR que 15 dias, que foi completada no dia 15/12/2008.

## **B) Quando o MÊS ATIVO é DIFERENTE do MÊS DE LANÇAMENTO:**

## *Exemplo 1:*

Período Aquisitivo das Próximas Férias = 15/12/2007 a 14/12/2008

Mês ATIVO: 11/2008

Mês de LANÇAMENTO das Férias = 12/2008

Isso significa que:

\* Este funcionário tem direito a 12/12 avos = 30 dias, no dia 15/12/2008. - Se o início de Férias fosse do dia 1º até 15/12/2008, teria direito somente a 11/12 avos.

- Se fosse do dia 16 até o dia 31/12/208, teria direito a 12/12 avos completos, pois conta-se fração de dias trabalhados IGUAL ou MAIOR que 15 dias, que foi completada no dia 15/12/2008.

## **C) Admitidos no MÊS ANTERIOR ou MÊS DE LANÇAMENTO das Férias**

 Para admitidos no MÊS ANTERIOR ou MÊS DE LANÇAMENTO das Férias Coletivas, o sistema considera o DIREITO a 1/12 AVOS sempre que a quantidade de DIAS TRABALHADOS, contados do DIA de INÍCIO do Período de AQUISITIVO até o dia ANTERIOR ao INÍCIO da data de GOZO das Férias, for IGUAL ou MAIOR que 15 DIAS.

*Exemplo 1:*

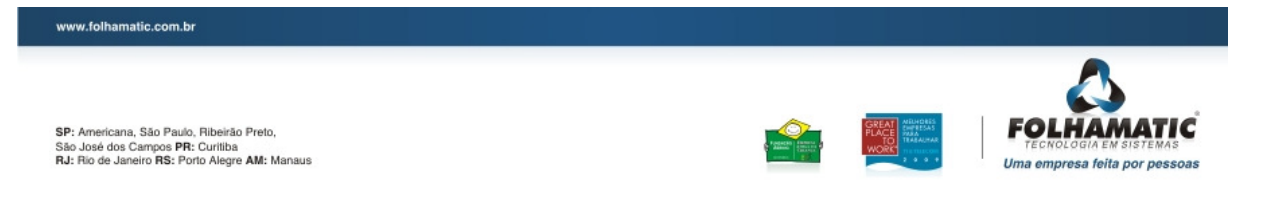

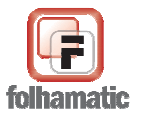

Novembro/2009 **Pág.: 6/74** Mês ATIVO =  $\overline{12/2009}$ 

Mês de LANÇAMENTO das Férias = 01/2010 Período Aquisitivo: 31/12/2009 a 30/12/2010 **Período de Gozo: 14/01/2010 a 23/01/2010 (direito = 0)** 

\* Contando do dia 31/12 (início do período aquisitivo = data de admissão), até o dia anterior ao início do gozo, foram 14 dias efetivamente trabalhados, que não dão direito a nenhum avo de Férias.

## *Exemplo 2:*

Mês ATIVO = 12/2009

Mês de LANÇAMENTO das Férias = 01/2010

Período Aquisitivo: 31/12/2009 a 30/12/2010

**Período de Gozo: 15/01/2010 a 24/01/2010 (1/12 avos de direito)** 

\* Contando do dia 31/12 (início do período aquisitivo = data de admissão), até o dia anterior ao início do gozo, foram 15 dias efetivamente trabalhados, que dão direito a 1/12 avos de Férias.

## *2.2. Dedução de dias já concedidos*

O sistema controla no Histórico de Férias, os dias concedidos dentro de cada Período Aquisitivo.

Após a apuração da quantidade de avos de direito, conforme datas e regras acima, o sistema faz a DEDUÇÃO dos dias de Férias (Individuais ou Coletivas), que já foram gozados anteriormente, referente ao MESMO PERÍODO AQUISITIVO.

Para isso, o sistema faz uma busca no Histórico de Férias, para verificar se existe Período Aquisitivo IGUAL ao que está sendo utilizado para o cálculo das Férias Coletiva:

− Se encontrar, DEDUZ o Total de Dias de Férias encontrados (Dias de Descanso + Dias de Abono). Caso tenha dois registros de Férias para o mesmo Período Aquisitivo, deduz os Dias referentes aos dois registros.

www.folhamatic.com.br

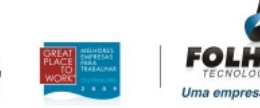

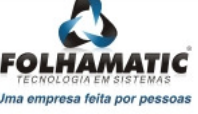

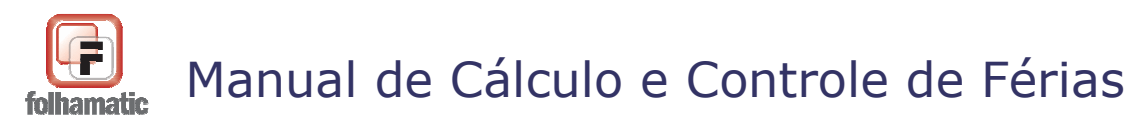

Se não encontrar, considera os avos totais apurados, conforme item 2.1.

\* O resultado desta apuração, será os DIAS DE DIREITO de Férias Coletivas de cada funcionário.

## *2.3. Comparação dos Dias de Direito com os dias de Férias Coletivas*

 Após descobrir quantos dias de Férias o funcionário tem direito, até o momento da concessão das Férias Coletivas, é necessário verificar se o direito de cada funcionário é suficiente para a quantidade de dias que a empresa está concedendo. Para isso, é feita a seguinte verificação:

## *2.3.1 Para funcionários com menos de 1 ano de empresa*

Apura os **DIAS DE DIREITO** e compara com a quantidade de dias que a empresa está concedendo (Dias de Gozo + Dias de Abono):

**Se for INFERIOR** à quantidade de dias que a empresa está concedendo, o usuário poderá optar pelo pagamento da Licença Remunerada.

− **Se for SUPERIOR** à quantidade de dias, o Saldo restante será armazenado no Histórico de Férias para descanso futuro, que deve ser calculado em Recibo a parte, referente ao Período Aquisitivo correspondente à concessão das Férias Coletivas.

*Atenção!* Em todos os casos, **quando o funcionário possui menos de 1 ano de empresa**, o Período Aquisitivo é trocado, em conformidade com o **Art. 140 da CLT**, iniciando-se um **Novo Período Aquisitivo a CONTAR DO 1º DIA DE GOZO**.

*2.3.2 Para funcionários com mais de 1 ano de empresa* 

Apura os **DIAS DE DIREITO** e compara com a quantidade de dias que a empresa está concedendo (Dias de Gozo + Dias de Abono):

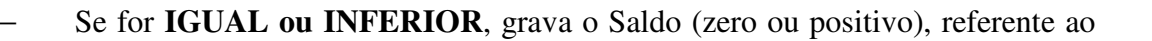

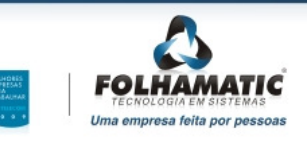

SP: Americana, São Paulo, Ribeirão Preto,<br>São José dos Campos PR: Curitiba<br>RJ: Rio de Janeiro RS: Porto Alegre AM: Manaus

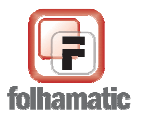

#### Novembro/2009 **Pág.: 8/74**

Período Aquisitivo correspondente à concessão das Férias e não troca o Período Aquisitivo, pois o funcionário continuará trabalhando e descansará posteriormente os dias de Férias Vencidas a que tiver direito.

Se for **SUPERIOR**, o sistema vai contando 1/12 avos a mais até completar a quantidade de dias necessária, até o fim do **Período Aquisitivo ATUAL**. **. Se for suficiente:** grava a quantidade de dias que faltou (após considerar os dias de direito), como SALDO NEGATIVO, referente ao Período Aquisitivo correspondente à concessão das Férias. Não troca o Período Aquisitivo, pois o funcionário continuará trabalhando e descansará posteriormente os dias de Férias Vencidas a que tiver direito.

 **. Se for insuficiente:** quita o Período Aquisitivo Atual com SALDO ZERO, cria automaticamente, o Novo Período Aquisitivo (com as datas originais).Continua contando no novo Período Aquisitivo criado até completar a quantidade de dias necessária e Grava a quantidade de dias que faltou, como SALDO NEGATIVO, referente ao novo Período Aquisitivo criado.

#### *Exemplo:*

#### **Funcionário Admitido em 04/06/2007:**

- Período Aquisitivo de 04/06/2007 a 03/06/2008 - **QUITADAS** c/ Férias Individuais. - Período Aquisitivo de 04/06/2008 a 03/06/2009 – **ABERTAS** Gozou Férias de 20 dias, restando um Saldo de 10 dias referente a este período aquisitivo.

A empresa vai conceder Férias Coletivas de 20 dias a todos os funcionários a partir de 01/06/2009:

- Período Aquisitivo de 04/06/2008 a 03/06/2009 = 10 dias (os dias de direito são insuficientes, pois a empresa está concedendo 20 dias). Este perído será quitado. - Período Aquisitivo de 04/06/2009 a 03/06/2010 = 10 dias (cria o próximo período e armazena o Saldo Negativo = (- 10 dias).

## *2.4. Dedução de Faltas*

Se for feita a opção para dedução de Faltas nas Férias Coletivas, conforme orientações do **item 4.2 deste Manual**, o sistema ainda faz esta verificação para chegar aos dias finais de Direito de Férias de cada funcionário.

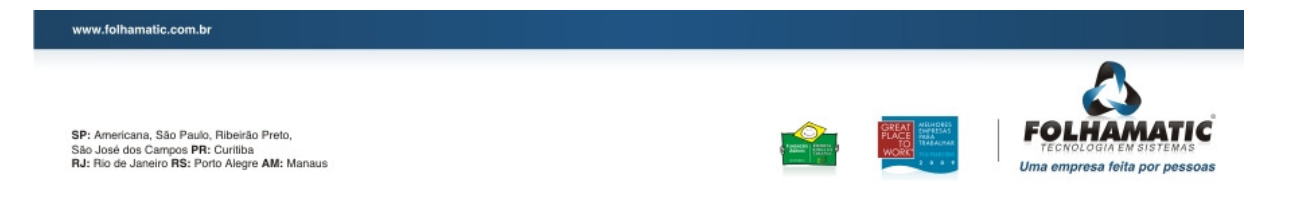

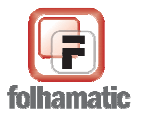

Novembro/2009 **Pág.: 9/74** *Exemplo:*

Para funcionários com MAIS DE UM ANO, se após a DEDUÇÃO DAS FALTAS, não houver quantidade de dias suficiente para deduzir os dias que a empresa está concedendo, sendo necessário "emprestar" dias do próximo Período Aquisitivo, o sistema "empresta" a quantidade de dias necessária para completar os dias que a empresa está concedendo:

Funcionário admitido em 03/01/2007:

- 1º Período Aquisitivo: 03/01/2007 a 02/01/2008 = **QUITADAS** c/ Férias Individuais - 2º Período Aquisitivo: 03/01/2008 a 02/01/2009 = **ABERTAS** = **Período em curso**. O funcionário já descansou 15 dias de Férias Individuais. No momento do descanso desses 15 dias, ele não tinha faltas.

Em 24/12/2008 a empresa concedeu Férias Coletivas de 20 dias a todos os funcionários. Como ele já tinha descansado 15 dias, ficaram somente 15 dias deste período.

Ao verificar as faltas, apurou-se que ele teve 15 faltas, o que reduziu o direito total de Férias referente a este Período Aquisitivo, para somente 18 dias (de acordo com a Tabela de Faltas).

Como ele já descansou 15 dias, restaram somente 3 dias deste período.

Independente das faltas, teríamos que invadir o próximo Período Aquisitivo dele e adiantar os dias que faltaram:

- 3º Período Aquisitivo: 03/01/2009 a 02/01/2010

Se não tivesse faltas, invadiria 5 dias, gravando um Saldo = (-) 5 dias emprestados. Com as Faltas, faltariam 17 dias para completar os 20 dias que a empresa vai conceder a todos. Nesse caso, será gravado um Saldo Negativo de 17 dias no terceiro período.

## **3. Dados para cálculo**

Na aba "1 - *Dados*" constam as informações básicas para o cálculo das Férias Coletivas. Preencha essas informações com o máximo de atenção para que os cálculos e impressões sejam feitos corretamente.

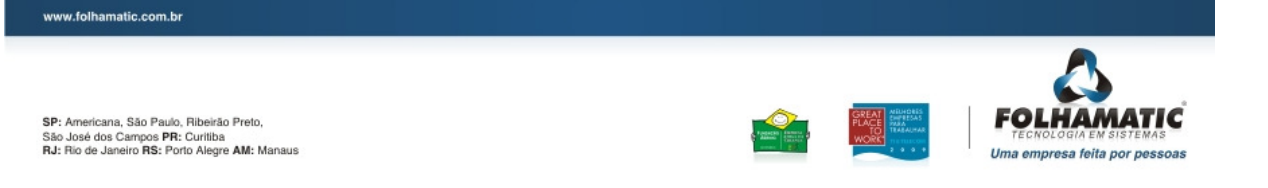

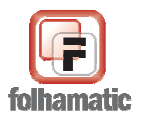

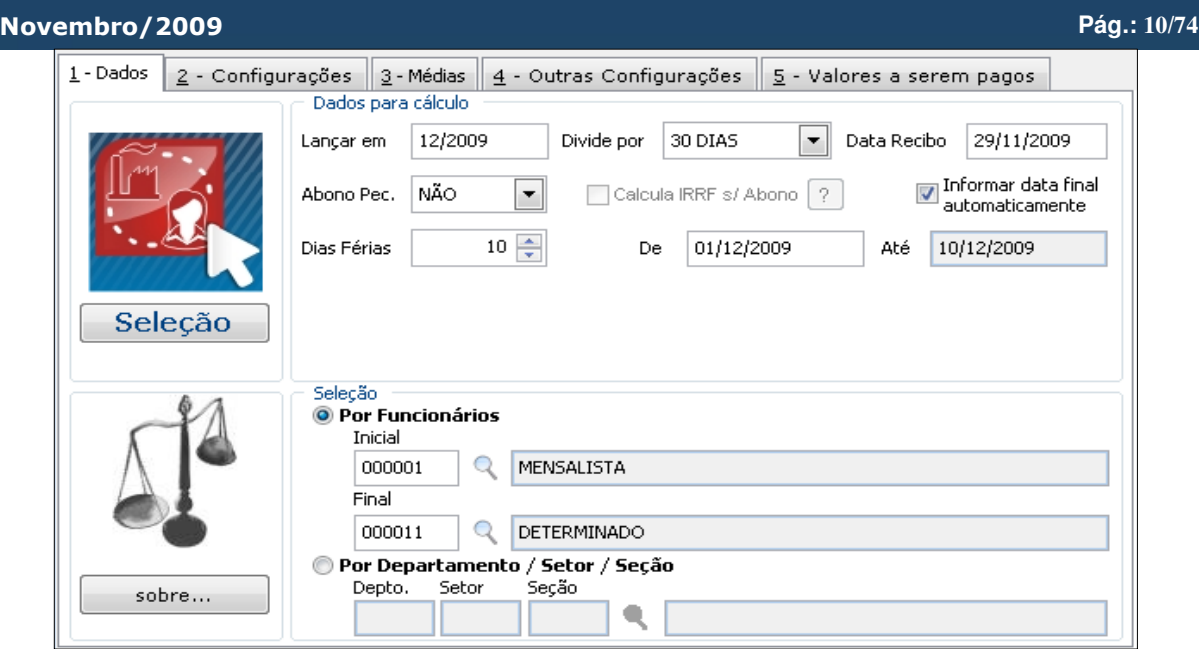

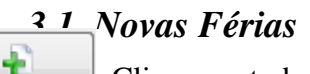

Novas Férias Clique neste botão para iniciar o cálculo das Férias Coletivas e informe todos os campos a seguir.

## *3.2 Seleção*

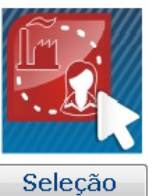

Acessando este botão é possível calcular as Férias Coletivas para vários Departamentos ou Funcionários ao mesmo tempo, informando os códigos desesejados seprados por **ponto e vírgula (;)**, ou selecionando através das lupas de pesqisa, conforme exemplo abaixo**:** 

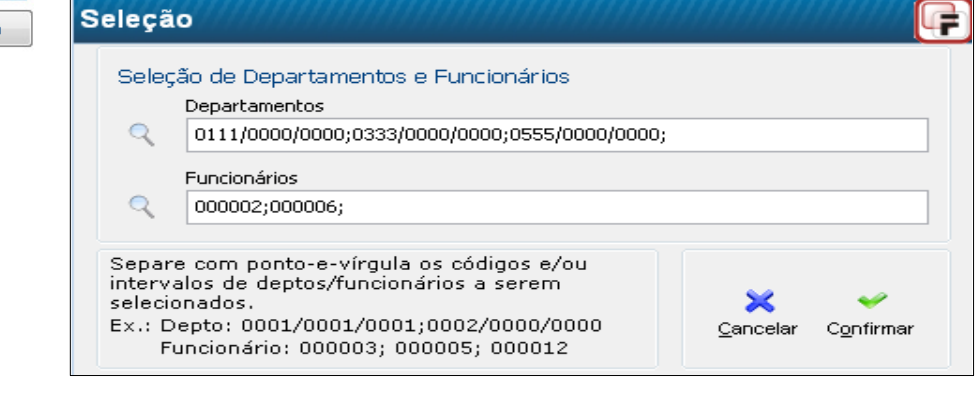

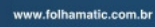

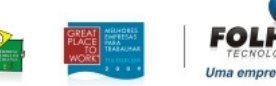

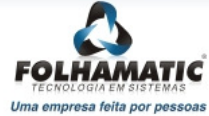

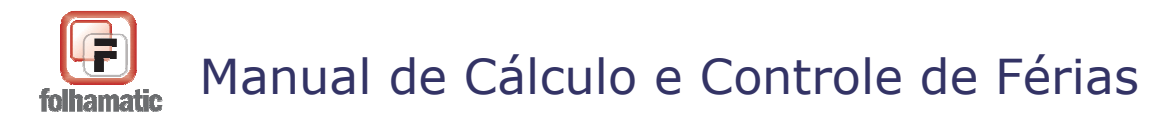

Novembro/2009 **Pág.: 11/74**

## *3.3 Dados para Cálculo*

- **Lançar em:** Mês/Ano para Lançamento das Férias Coletivas na Folha de Pagamento. Pode ser o Mês/Ano atual ou seguinte, sempre com base na data de início do Período de Férias.
- **Divide por:** selecione a opção para cálculo dos valores com divisão do Salário Base ou Maior Remuneração, por *30 Dias* ou pelo *Nº de Dias de cada Mês*, de acordo com o Período de Férias Coletivas.

Esta informação diferencia o cálculo para funcionários **Mensalistas**, **Comissionistas**, **Docentes** e **Tarefeiros** para os *eventos abaixo*:

- − **4931 Férias**
- − **4933 Abono Pecuniário**
- − **4936 Insalubridade**
- − **4937 Periculosidade**
- − **4942 Licença Remunerada**

Para **Horistas**, esta opção é indiferente, pois o cálculo será feito sempre com base no número de horas trabalhadas informado no campo "HORAS/MÊS", na aba "Dados" do cadastro de Funcionários. Neste caso, o sistema divide as horas por 30 dias, para achar a carga horária diária, que será paga para cada dia de Férias Coletivas.

#### *3.3.1 Exemplos de cálculo com divisão por 30 dias*

*Exemplo:* HORAS/MÊS = 220 horas, divido por 30 dias = 7,333... horas. Se o funcionário tiver 10 dias de Férias Coletivas, receberá o equivalente a 73,333... (7,333... x 10) horas, que serão multiplicadas pelo valor do Salário por hora do funcionário.

## **DIVIDE POR = 30 Dias**

Quando as Férias Coletivas são calculadas com a divisão do Salário ou Remuneração

www.folhamatic.com.br

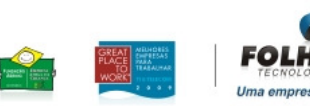

![](_page_10_Picture_20.jpeg)

![](_page_11_Picture_0.jpeg)

Novembro/2009 **Pág.: 12/74**

Configurada, por 30 Dias. O sistema efetua os cálculos conforme *exemplos* abaixo:

## **1. Férias INTEGRAIS no mês 02/2008 (Mês de 29 dias), com Período de Gozo de 17/02/2008 a 21/02/2008 (10 Dias).**

Funcionário Mensalista, admitido em 02/01/2008 e Salário de R\$ 1.000,00:

- Período de Gozo de Férias: de 17/02/2008 a 21/02/2008 (5 dias).

- Período de Licença Remunerada: de 22/02/2008 a 26/02/2008 (5 dias).

Como as Férias foram calculadas com a opção "Divide por" = 30 DIAS, o sistema calcula e lança na Digitação de Holerites:

- Evento 4931 - Ref. = 5,00 dias e Valor = 166,67 (R\$ 1.000,00 / 30 dias x 5 dias).

- Evento 4942 - Ref. = 5,00 dias e Valor = 166,67 (R\$ 1.000,00 / 30 dias x 5 dias).

Para apurar o Saldo de Salários, que deve ser lançado no Evento 0001 - Salário, o sistema considera a quantidade FIXA de 30 DIAS (-) a soma das referências dos eventos 4931 e 4942, no caso = 10 dias (5 dias + 5 dias), então:

- Evento 0001 - Ref. = 20,00 dias e Valor = 666,67 (R\$ 1.000,00 / 30 dias x 20 dias).

\* Para conferir se os valores estão corretos, basta somar os valores dos eventos 4931 + 4942 + 0001 = R\$ 1.000,00 (Salário do Funcionário).

#### **2. Férias RATEADAS nos meses 02/2008 (Mês de 29 dias) e 03/2008 (Mês de 31 dias), com Período de Gozo de 23/02/2008 a 03/03/2008 (10 Dias).**

Funcionário Mensalista, admitido em 02/01/2008 e Salário de R\$ 1.000,00:

- Período de Gozo de Férias: de 23/02/2008 a 27/02/2008 (5 dias).

- Período de Licença Remunerada: de 28/02/2008 a 03/03/2008 (5 dias).

Como as Férias são rateadas, temos:

![](_page_11_Picture_19.jpeg)

![](_page_12_Picture_0.jpeg)

## Novembro/2009 **Pág.: 13/74**

### **RECIBO DE FÉRIAS**

- Evento 4931 - Ref. = 5,00 dias e Valor = 166,67 (R\$ 1.000,00 / 30 dias x 5 dias).

- Evento 4942 - Ref. = 5,00 dias e Valor = 166,67 (R\$ 1.000,00 / 30 dias x 5 dias).

#### **MÊS/ANO: 02/2008**

- Evento 4931 Ref. = 5,00 dias e Valor = 166,67 (R\$ 1.000,00 / 30 dias x 5 dias).
- Evento 4942 Ref. = 2,00 dias e Valor = 66,67 (R\$ 1.000,00 / 30 dias x 2 dias).
- Evento 0001 Ref. = 23,00 dias e Valor = 766,67 (R\$ 1.000,00 / 30 dias x 23 dias).
- \* Somando os evento 4931 + 4942 + 0001 = R\$ 1.000,00 (Salário do Funcionário).

#### **MÊS/ANO: 03/2008**

- Evento 4942 Ref. = 3,00 dias e Valor = 100,00 (R\$ 1.000,00 / 30 dias x 3 dias).
- Evento 0001 Ref. = 27,00 dias e Valor = 900,00 (R\$ 1.000,00 / 30 dias x 27 dias).
- \* Somando os evento  $4942 + 0001 = R\$  1.000,00 (Salário do Funcionário).

#### **3. Férias de 30 DIAS INICIADAS NO DIA 1º DE MESES DE 28, 29, 30 e 31 DIAS:**

Quando as Férias Coletivas com a opção "Divide por" = 30 DIAS, forem concedidas com Período de Gozo *iniciando-se no dia 1º* de MESES COM 28, 29, 30 e 31 dias, os valores são calculados conforme abaixo:

#### *Exemplos:*

**1. Funcionário Mensalista, com Salário de R\$ 1.000,00 e Férias de 30 DIAS, iniciando-se no dia 1º do mês.** 

**a) Mês de 28 dias:** 

## **RECIBO DE FÉRIAS**

- Período de Gozo de Férias: de 01/02/2009 a 02/03/2009 (30dias).
- Evento 4931 Ref. = 30,00 dias e Valor = 1.000,00 (R\$ 1.000,00 / 30 dias x 30 dias).

#### **MÊS/ANO 02/2009**

www.folhamatic.com.br

![](_page_12_Picture_26.jpeg)

![](_page_13_Picture_0.jpeg)

#### Novembro/2009 **Pág.: 14/74**

- Período de Gozo de Férias: de 01/02/2009 a 28/02/2009 (28 dias).
- Evento 4931 Ref. = 28,00 dias e Valor = 933,33 (R\$ 1.000,00 / 30 dias x 28 dias).
- Evento 0001 Ref. 2,00 dias e Valor = 66,67 (R\$ 1.000,00 / 30 dias x 2 dias).

#### **MÊS/ANO 03/2009**

- Período de Gozo de Férias: 01/03/2009 a 02/03/2009 (2 dias).
- Evento 4931 Ref. = 2,00 dias e Valor = 66,67 (R\$ 1.000,00 / 30 dias x 2 dias).
- Evento 0001 Ref. = 28 dias e Valor = 933,33 (R\$ 1.000,00 / 30 dias x 28 dias).

 $*$  Para conferir se os valores estão corretos, basta somar os valores dos eventos 4931 + 0001 = R\$ 1.000,00 (Salário do Funcionário).

#### **b) Mês de 29 dias:**

## **RECIBO DE FÉRIAS:**

- Período de Gozo de Férias: de 01/02/2008 a 01/03/2008 (30 dias).
- Evento 4931 Ref. = 30,00 dias e Valor = 1.000,00 (R\$ 1.000,00 / 30 dias x 30 dias).

## **MÊS/ANO 02/2008:**

- Período de Gozo de Férias: de 01/02/2008 a 29/02/2008 (29 dias).
- Evento 4931 Ref. = 29,00 dias e Valor = 966,67 (R\$ 1.000,00 / 30 dias x 29 dias).
- Evento 0001 Ref. = 1,00 dia e Valor = 33,33 (R\$ 1.000,00 / 30 dias x 1 dia).

\* Para conferir se os valores estão corretos, basta somar os valores dos eventos 4931 + 0001 = R\$ 1.000,00 (Salário do Funcionário).

## **MÊS/ANO 03/2008:**

- Período de Gozo de Férias: 01/03/2008 (1 dia).
- Evento 4931 Ref. = 1,00 dia e Valor = 33,33 (R\$ 1.000,00 / 30 dias x 1 dia).
- Evento 0001 Ref. = 29,00 dias e Valor = 966,67 (R\$ 1.000,00 / 30 dias x 29 dias).

\* Para conferir se os valores estão corretos, basta somar os valores dos eventos  $4931 + 0001 =$ R\$ 1.000,00 (Salário do Funcionário).

www.folhamatic.com.br

![](_page_13_Picture_28.jpeg)

![](_page_13_Picture_29.jpeg)

![](_page_14_Picture_0.jpeg)

Novembro/2009 **Pág.: 15/74**

#### **c) Mês de 30 dias:**

## **RECIBO DE FÉRIAS:**

- Período de Gozo de Férias: de 01/04/2008 a 30/04/2008 (30 dias).

- Evento 4931 - Ref. = 30,00 dias e Valor = 1.000,00 (R\$ 1.000,00 / 30 dias x 30 dias).

#### **MÊS/ANO 04/2008**

- Período de Gozo de Férias: 01/04/2008 a 30/04/2008 (30 dias).

- Evento 4931 - Ref. = 30,00 dia e Valor = 1.000,00 (R\$ 1.000,00 / 30 dias x 30 dias). - Evento 0001 = NÃO VAI LANÇAR, pois o valor das Férias é o Valor do Salário/Remuneração do mês todo (R\$ 1.000,00).

\* Para conferir se os valores estão corretos, basta verificar o valor do evento 0001 = R\$ 1.000,00 (Salário do Funcionário).

#### **d) Mês de 31 dias:**

## **RECIBO DE FÉRIAS:**

- Período de Gozo de Férias: de 01/05/2008 a 30/05/2008 (30 dias).

- Evento 4931 - Ref. = 30,00 dias e Valor = 1.000,00 (R\$ 1.000,00 / 30 dias x 30 dias).

#### **MÊS/ANO 05/2008**

- Período de Gozo de Férias: 01/05/2008 a 30/05/2008 (30 dias).
- Evento 4931 Ref. 30,00 dias e Valor = 1.000,00 (R\$ 1.000,00 / 30 dias x 30 dias).

- Evento 0001 – NÃO VAI LANÇAR, pois o valor das Férias é o valor do Salário/Remuneração do mês todo (R\$ 1.000,00).

\* Para conferir se os valores estão corretos, basta verificar o valor do evento 0001 = R\$ 1.000,00 (Salário do Funcionário).

**- SE TIVER LICENÇA REMUNERADA**, o cálculo será o mesmo, pois o funcionário receberá os dias de Férias que tiver direito e a Licença Remunerada complementará o restante

www.folhamatic.com.br

![](_page_14_Picture_23.jpeg)

![](_page_14_Picture_24.jpeg)

![](_page_15_Picture_0.jpeg)

Novembro/2009 **Pág.: 16/74** dos dias.

## *Exemplo:*

**Funcionário MENSALISTA, admitido em 01/11/2008, com Salário de R\$ 1.000,00. Férias de 10 dias concedidas pela empresa no Período de 24/12/2008 a 02/01/2009.** 

- Devido a admissão em 01/11/2008, o funcionário tem direito a somente 2/12 avos de Férias = 5 dias (pois cada 1/12 avos equivale a 2,5 dias de Férias). Os demais dias serão pagos como Licença Remunerada.

Então, o Período de Gozo de Férias será de 24/12/2008 a 28/12/2008 = 5 dias e o Período de Licença Remunerada será de 29/12/2008 a 02/01/2009, ou seja, 3 dias em Dezembro/2008 e 2 dias em Janeiro/2009.

- No Recibo de Férias, o valor do Evento 4942 será de R\$ 166,67 (R\$ 1.000,00 / 30 dias x 5 dias).

- Na Digitação de Holeries de Dezembro/2008: R\$ 100,00 (R\$ 1.000,00 / 30 dias x 3 dias).

- Na Digitação de Holerites de Janeiro/2009: R\$ 66,67 (R\$ 1.000,00 / 30 x 2 dias).

## **Se este mesmo funcionário fosse HORISTA, com Horas Mês = 180,00 hs:**

- No Recibo de Férias, o valor do Evento 4942 seria de R\$ 166,67 (R\$ 1.000,00 / 180 hs x 30 hs).

- Na Digitação de Holeriths de Dezembro/2008: R\$ 100,00 (R\$ 1.000,00 / 180 hs x 18 hs).

- Na Digitação de Holeriths de Janeiro/2009: R\$ 66,67 (R\$ 1.000,00 / 180 hs x 12 hs).

## *3.3.2 Exemplos de cálculo com divisão por Nº de Dias do Mês*

## **DIVIDE POR = Nº de Dias do Mês**

Quando o cálculo das Férias Coletivas é feito com a opção "Divide por" = Nº DIAS DO MÊS, o sistema verifica o NÚMERO DE DIAS DE CADA MÊS para fazer o cálculo dos valores a serem pagos no Recibo e lançados na Digitação de holerites.

www.folhamatic.com.br

![](_page_15_Picture_19.jpeg)

![](_page_15_Picture_20.jpeg)

![](_page_16_Picture_0.jpeg)

#### Novembro/2009 **Pág.: 17/74**

 Para calcular o Saldo de Salário pago no **Evento 0001 - Salário**, o sistema verifica o mês em que existe lançamento de Férias Coletivas e deduz a Referência dos eventos 4931 - Férias Coletivas Gozadas e 4942 - Licença Remunerada lançados na Digitação de holerites, também em cada mês.

#### *Exemplos:*

## **1. Férias INTEGRAIS no mês 02/2008 (Mês de 29 dias), com Período de Gozo de 17/02/2008 a 26/02/2008 (10 Dias).**

- Período de Gozo de Férias: de 17/02/2008 a 21/02/2008 (5 dias).

- Período de Licença Remunerada: de 22/02/2008 a 26/02/2008 (5 dias).

## **a) Funcionário Mensalista, admitido em 02/01/2008 e Salário de R\$ 1.000,00:**

Como as Férias foram calculadas com a opção "Divide por" = Nº DIAS DO MÊS, o sistema lançará:

## **RECIBO DE FÉRIAS E HOLERITE**

- Evento 4931 Ref. = 5,00 dias e Valor = 172,41 (R\$ 1.000,00 / 29 dias x 5 dias).
- Evento 4942 Ref. = 5,00 dias e Valor = 172,41 (R\$ 1.000,00 / 29 dias x 5 dias).

\* Para apurar o Saldo de Salários, que deve ser lançado no **Evento 0001 - Salário**, o sistema considera a quantidade de Dias do Mês, no caso 29 dias (-) a soma das referências dos eventos 4931 e 4942, no caso = 10 dias (5 dias + 5 dias), então:

- Evento 0001 - Ref. = 19,00 dias e Valor = 655,17 (R\$ 1.000,00 / 29 dias x 19 dias).

\* Para conferir se os valores estão corretos, basta somar os valores dos eventos 4931 + 4942 + 0001 = R\$ 1.000,00 (Salário do Funcionário).

**b) Se as Férias fossem calculadas no mês 02/2009 (Mês de 28 dias), com as mesmas datas:** 

- Evento 4931 - Ref. = 5,00 dias e Valor = 178,57 (R\$ 1.000,00 / 28 dias x 5 dias).

![](_page_16_Picture_19.jpeg)

![](_page_16_Picture_21.jpeg)

![](_page_17_Picture_0.jpeg)

## Novembro/2009 **Pág.: 18/74** - Evento 4942 - Ref. = 5,00 dias e Valor = 178,57 (R\$ 1.000,00 / 28 dias x 5 dias).

- Evento 0001 - Ref. = 18,00 dias e Valor = 642,85 (R\$ 1.000,00 / 28 dias x 18 dias).

\* Somando os evento 4931 + 4942 + 0001 = R\$ 1.000,00 (Salário do Funcionário).

## **c) Se as Férias fossem calculadas no mês 03/2009 (Mês de 31 dias), mantendo as mesmas datas:**

- Evento 4931 Ref. = 5,00 dias e Valor = 161,29 (R\$ 1.000,00 / 31 dias x 5 dias).
- Evento 4942 Ref. = 5,00 dias e Valor = 161,29 (R\$ 1.000,00 / 31 dias x 5 dias).
- Evento 0001 Ref. = 21,00 dias e Valor = 677,42 (R\$ 1.000,00 / 31 dias x 21 dias).
- \* Somando os evento 4931 + 4942 + 0001 = R\$ 1.000,00 (Salário do Funcionário).

## **2. Férias RATEADAS:**

**Funcionário Mensalista, admitido em 01/01/2008 e Salário de R\$ 1.000,00.** 

## **a) Nos meses 02/2008 (Mês de 29 dias) e 03/2008 (Mês de 31 dias), com Período de Gozo de 23/02/2008 a 03/03/2008 (10 Dias).**

- Período de Gozo de Férias: de 23/02/2008 a 27/02/2008 (5 dias).
- Período de Licença Remunerada: de 28/02/2008 a 03/03/2008 (5 dias).

Como as Férias são rateadas, temos:

## **RECIBO DE FÉRIAS**

- Evento 4931 - Ref. = 5,00 dias e Valor = 172,41 (R\$ 1.000,00 / 29 dias x 5 dias).

- Evento 4942 - Ref. = 5,00 dias e Valor = 165,74 (R\$ 1.000,00 / 29 dias x 2 dias = 68,97 **+** R\$ 1.000,00 / 31 x 3 dias = 96,77).

## **MÊS/ANO: 02/2008**

- Evento 4931 - Ref. = 5,00 dias e Valor = 172,41 (R\$ 1.000,00 / 29 dias x 5 dias).

- Evento 4942 - Ref. = 2,00 dias e Valor = 68,97 (R\$ 1.000,00 / 29 dias x 2 dias).

www.folhamatic.com.br

![](_page_17_Picture_25.jpeg)

![](_page_18_Picture_0.jpeg)

#### Novembro/2009 **Pág.: 19/74**

- Evento 0001 - Ref. = 22,00 dias e Valor = 758,62 (R\$ 1.000,00 / 29 dias x 22 dias).

\* Somando os evento 4931 + 4942 + 0001 = R\$ 1.000,00 (Salário do Funcionário).

#### **MÊS/ANO: 03/2008**

- Evento 4942 Ref. = 3,00 dias e Valor = 96,77 (R\$ 1.000,00 / 31 dias x 3 dias).
- Evento 0001 Ref. = 28,00 dias e Valor = 903,23 (R\$ 1.000,00 / 31 dias x 28 dias).

\* Somando os evento  $4942 + 0001 = R\$  1.000,00 (Salário do Funcionário).

#### **b) Nos meses 03/2008 (Mês de 31 dias) e 04/2008 (Mês de 30 dias), com Período de Gozo de 28/03/2008 a 06/04/2008 (10 Dias).**

- Período de Gozo de Férias: de 28/03/2008 a 01/04/2008 (5 dias).
- Período de Licença Remunerada: de 02/04/2008 a 06/04/2008 (5 dias).

### **RECIBO DE FÉRIAS**

- Evento 4931 - Ref. = 5,00 dias e Valor = 162,36 (R\$ 1.000,00 / 31 dias x 4 dias = 129,03 **+**  R\$ 1.000,00 / 30 x 1 dia = 33,33).

- Evento 4942 - Ref. = 5,00 dias e Valor = 166,67 (R\$ 1.000,00 / 30 dias x 5 dias).

#### **MÊS/ANO: 03/2008**

- Evento 4931 Ref. = 4,00 dias e Valor = 129,03 (R\$ 1.000,00 / 31 dias x 4 dias).
- Evento 0001 Ref. = 27,00 dias e Valor = 870,97 (R\$ 1.000,00 / 31 dias x 27 dias).
- \* Somando os evento 4931 + 0001 = R\$ 1.000,00 (Salário do Funcionário).

#### **MÊS/ANO: 04/2008**

- Evento 4931 Ref. = 1,00 dia e Valor = 33,33 (R\$ 1.000,00 / 30 dias x 1 dia).
- Evento 4942 Ref. = 5,00 dias e Valor = 166,67 (R\$ 1.000,00 / 30 dias x 5 dias).
- Evento 0001 Ref. = 24,00 dias e Valor = 800,00 (R\$ 1.000,00 / 30 dias x 24 dias).
- \* Somando os evento  $4931 + 4942 + 0001 = R\$  1.000,00 (Salário do Funcionário).

#### **3. Férias de 30 DIAS INICIADAS NO DIA 1º DE MESES DE 28, 29 E 30 DIAS:**

www.folhamatic.com.br

![](_page_18_Picture_28.jpeg)

![](_page_19_Picture_0.jpeg)

#### Novembro/2009 **Pág.: 20/74**

Quando as Férias Coletivas forem concedidas com Período de Gozo iniciando-se no dia 1º de MESES COM 28, 29 e 30 dias, O SALDO DE SALÁRIOS NÃO É CALCULADO para o 1º MÊS, automaticamente. Pois, nesses casos, o valor das Férias será o valor do Salário ou Remuneração integral devida no mês.

## *Exemplos:*

## **1. Funcionário Mensalista, com Salário de R\$ 1.000,00 e Férias de 30 DIAS, iniciando-se no dia 1º do mês.**

## **a) Mês de 28 dias: 02/2009**

- Período de Gozo de Férias: de 01/02/2009 a 28/02/2009 (28 dias).

- Evento 4931 - Ref. = 28,00 dias e Valor = 1.000,00 (R\$ 1.000,00 / 28 dias x 28 dias).

- Evento 0001 = NÃO VAI LANÇAR, pois o valor das Férias é o Valor do Salário/Remuneração do mês todo (R\$ 1.000,00).

## **b) Mês de 29 dias: 02/2008**

- Período de Gozo de Férias: de 01/02/2008 a 29/02/2008 (29 dias).

- Evento 4931 Ref. = 29,00 dias e Valor = 1.000,00 (R\$ 1.000,00 / 29 dias x 29 dias).
- Evento 0001 Ref. = 1,00 dia e Valor = 32,26 (R\$ 1.000,00 / 31 dias x 1 dia).

\* Para conferir se os valores estão corretos, basta somar os valores dos eventos  $4931 + 0001 =$ R\$ 1.000,00 (Salário do Funcionário).

## **c) Mês de 30 dias: 04/2008**

- Período de Gozo de Férias: 01/04/2008 a 30/04/2008 (30 dias).

- Evento 4931 - Ref. = 30,00 dia e Valor = 1.000,00 (R\$ 1.000,00 / 30 dias x 30 dias).

- Evento 0001 = NÃO VAI LANÇAR, pois o valor das Férias é o Valor do Salário/Remuneração do mês todo (R\$ 1.000,00).

\* Para conferir se os valores estão corretos, basta verificar o valor do evento 0001 = R\$ 1.000,00 (Salário do Funcionário).

## **d) Mês de 31 dias: 05/2008**

www.folhamatic.com.br

![](_page_19_Picture_24.jpeg)

![](_page_20_Picture_0.jpeg)

Novembro/2009 **Pág.: 21/74**

Em meses de 31 dias, o Saldo de Salário será lançado sempre como 1 DIA.

- Período de Gozo de Férias: 01/05/2008 a 30/05/2008 (30 dias).

- Evento 4931 - Ref. 30,00 dias e Valor = 967,74 (R\$ 1.000,00 / 31 dias x 30 dias).

- Evento 0001 - Ref. 1,00 dia e Valor = 32,26 (R\$ 1.000,00 / 31 dias x 1 dia).

\* Para conferir se os valores estão corretos, basta verificar o valor do evento 0001 = R\$ 1.000,00 (Salário do Funcionário).

**- SE TIVER LICENÇA REMUNERADA**, o cálculo será o mesmo, pois o funcionário receberá os dias de Férias que tiver direito e a Licença Remunerada complementará o restante dos dias.

#### *EXEMPLOS:*

A) FUNCIONÁRIO MENSALISTA, ADMITIDO EM 01/11/2008, COM SALÁRIO DE R\$ 1.000,00 E FÉRIAS DE 10 DIAS CONCEDIDAS PELA EMPRESA NO PERÍODO DE 24/12/2008 A 02/01/2009.

**DEVIDO A ADMISSÃO EM 01/11/2008, O FUNCIONÁRIO TEM DIREITO A SOMENTE 2/12 AVOS DE FÉRIAS = 5 DIAS (POIS CADA 1/12 AVOS EQUIVALE A 2,5 DIAS DE FÉRIAS). OS DEMAIS DIAS, SERÃO PAGOS COMO LICENÇA REMUNERADA.** 

**ENTÃO, O PERÍODO DE GOZO DE FÉRIAS SERÁ DE 24/12/2008 A 28/12/2008 = 5 DIAS E O PERÍODO DE LICENÇA REMUNERADA SERÁ DE 29/12/2008 A 02/01/2009, OU SEJA, 3 DIAS EM DEZEMBRO/2008 E 2 DIAS EM JANEIRO/2009.** 

**- NO RECIBO DE FÉRIAS, O VALOR DO EVENTO 4942 SERÁ DE R\$ 161,29 (R\$ 1.000,00 / 31 DIAS X 5 DIAS).** 

**- NA DIGITAÇÃO DE HOLERITES DE DEZEMBRO/2008: R\$ 96,77 (R\$ 1.000,00 / 31 DIAS X 3 DIAS).** 

**- NA DIGITAÇÃO DE HOLERITES DE JANEIRO/2009: R\$ 64,52 (R\$ 1.000,00 / 31 X 2 DIAS).** 

SE FOSSE HORISTA, COM HORAS MÊS = 180,00 HS:

**- NO RECIBO DE FÉRIAS, O VALOR DO EVENTO 4942 SERÁ DE R\$ 166,67 (R\$ 1.000,00 / 180 HS X 30 HS).** 

**- NA DIGITAÇÃO DE HOLERITES DE DEZEMBRO/2008: R\$ 100,00 (R\$ 1.000,00 / 180 HS X 18 HS).** 

**- NA DIGITAÇÃO DE HOLERITES DE JANEIRO/2009: R\$ 66,67 (R\$ 1.000,00 / 180 HS X 12 HS).** 

![](_page_20_Picture_22.jpeg)

![](_page_20_Picture_23.jpeg)

![](_page_20_Picture_24.jpeg)

![](_page_21_Picture_0.jpeg)

#### Novembro/2009 **Pág.: 22/74**

B) FUNCIONÁRIO MENSALISTA, ADMITIDO EM 01/01/2009, COM SALÁRIO DE R\$ 1.000,00 E FÉRIAS DE 20 DIAS CONCEDIDAS PELA EMPRESA NO PERÍODO DE 15/02/2009 A 06/03/2008.

**- DEVIDO A ADMISSÃO EM 01/01/2008, O FUNCIONÁRIO TEM DIREITO A SOMENTE 2/12 AVOS DE FÉRIAS = 5 DIAS (POIS CADA 1/12 AVOS EQUIVALE A 2,5 DIAS DE FÉRIAS). OS DEMAIS DIAS SERÃO PAGOS COMO LICENÇA REMUNERADA.** 

**ENTÃO, O PERÍODO DE GOZO DE FÉRIAS SERÁ DE 15/02/2009 A 19/02/2008 = 5 DIAS E O PERÍODO DE LICENÇA REMUNERADA SERÁ DE 20/02/2008 A 06/03/2009, OU SEJA, 9 DIAS EM FEVEREIRO/2009 E 6 DIAS EM MARÇO/2009.** 

**- NO RECIBO DE FÉRIAS, O VALOR DO EVENTO 4942 SERÁ DE R\$ 514,98 (R\$ 1.000,00 / 28 DIAS X 9 DIAS + R\$ 1.000,00 / 31 DIAS X 6 DIAS).** 

**- NA DIGITAÇÃO DE HOLERITES DE FEVEREIRO/2009: R\$ 321,43 (R\$ 1.000,00 / 28 DIAS X 9 DIAS).** 

**- NA DIGITAÇÃO DE HOLERITES DE MARÇO/2009: R\$ 193,55 (R\$ 1.000,00 / 31 X 6 DIAS).** 

SE FOSSE HORISTA, COM HORAS MÊS = 220,00 HS:

**- NO RECIBO DE FÉRIAS, O VALOR DO EVENTO 4942 SERÁ DE R\$ 500,00 (R\$ 1.000,00 / 220 HS X 110 HS).** 

**- NA DIGITAÇÃO DE HOLERITES DE FEVEREIRO/2009: R\$ 300,00 (R\$ 1.000,00 / 220 DIAS X 66 HS).** 

**- NA DIGITAÇÃO DE HOLERITES DE MARÇO/2009: R\$ 200,00 (R\$ 1.000,00 / 220 HS X 44 HS).** 

*\* NO CASO DE HORISTA, O CÁLCULO INDEPENDE DA OPÇÃO FEITA NO CAMPO "DIVIDE POR", POR ISSO, OS VALORES SÃO OS MESMOS NAS OPÇÕES DE DIVISÃO POR 30 DIAS OU Nº DIAS DO MÊS.* 

#### *3.3.3 Lançamento de Saldo de Salário automático para Horistas*

O sistema faz o lançamento automático de Saldo de Salário e DSR para funcionários HORISTAS, conforme os DIAS DE FÉRIAS + LICENÇA REMUNERADA de CADA FUNCIONÁRIO, apurados conforme regras de cálculo das Férias Coletivas, conforme as situações abaixo:

#### **Situação 1:**

- Quando o Evento 0001 - Salário estiver cadastrado com REFERÊNCIA = 1,00, o sistema calcula o SALDO DE SALÁRIO e o DSR PROPORCIONAL da seguinte forma:

www.folhamatic.com.br

![](_page_21_Picture_21.jpeg)

![](_page_22_Picture_0.jpeg)

Novembro/2009 **Pág.: 23/74**

1º - Verifica se no Mês/Ano para Lançamento Automático, existem os eventos 4931 - Férias Coletivas Gozadas E/OU 4942 - Licença Remunerada.

Se encontrar:

2º - Calcula o Evento 0001 - Salário, proporcional:

a) Verifica no calendário, quantos DIAS ÚTEIS existem dentro do PERÍODO DE FÉRIAS E/OU LICENÇA REMUNERADA, no Mês/Ano referente ao Lançamento Automático.

b) Multiplica a quantidade de DIAS ÚTEIS por HORAS MÊS/30.

c) Deduz o resultado encontrado, da Referência Total do Mês, que seria Lançada no Evento 0001 - Salário.

3º - Verifica se o campo "Descanso Semanal Remunerado" está marcado na aba "Outros" do Cadastro de Funcionários.

Se estiver, calcula o Evento 1010 - D.S.R., proporcional:

a) Verifica no calendário, quantos DSR existem dentro do PERÍODO DE FÉRIAS E/OU LICENÇA REMUNERADA, no Mês/Ano referente ao Lançamento Automático.

b) Multiplica a quantidade de DSR por HORAS MÊS/30.

c) Deduz o resultado encontrado, da Referência Total do Mês, que seria lançada no Evento 1010 - D.S.R..

Se o campo "Descanso Semanal Remunerado" NÃO estiver marcado, NÃO CALCULA o Evento 1010 automaticamente.

*Atenção!* Para que os cálculos sejam feitos automaticamente, é necessário ter a "Tabela de D.S.R. por Empresa" devidamente cadastrada para o ANO ATIVO.

\* Quando for assinalada a opção "Desconsiderar os dias 25 de dezembro e 1º de janeiro", o sistema deve desconsiderar esses dias (25/12 e 01/01), na contagem.

#### *Exemplo:*

Funcionário HORISTA com HORAS MÊS = 220,00 h

www.folhamatic.com.br

![](_page_22_Picture_22.jpeg)

![](_page_23_Picture_0.jpeg)

#### Novembro/2009 **Pág.: 24/74**

Férias Coletivas com Período de Gozo de 24/12/2008 a 04/01/2008 (desconsiderando os dias 25 de dezembro e 1º de janeiro).

#### **DEZEMBRO:**

TOTAL de Dias Úteis =  $26 \times$  (Horas Mês/30) = 190.67 h TOTAL de DSR = 5 dias x (Horas Mês/30) =  $36,67$  h

Dias Úteis de Férias = 6 x (Horas Mês/30) = 44,00 h DSR de Férias = 1 dia (pois não pode contar o dia 25/12) = 7,33 h

#### **- Saldo de Salário:**

Dias Úteis a PAGAR =  $26 - 6 = 20$  dias x (Horas Mês/30) = 146,67 h DSR a PAGAR =  $5 - 1 = 4$  dias x (Horas Mês/30) = 29,33 h

Obs.: Se não fosse marcada a opção para "Desconsiderar os dias 25 de dezembro e 1º de janeiro", seriam considerados 2 dias de DSR de Férias (25/12 e 28/12).

#### **JANEIRO:**

TOTAL de Dias Úteis =  $26 \times$  (Horas Mês/30) = 190,67 h TOTAL de DSR = 5 x (Horas Mês/30) = 36,67 h

Dias Úteis de Férias = 2 dias x (Horas Mês/30) = 14,67 h DSR de Férias = 1 (04/01, pois não pode contar o dia  $01/01$ ) = 7.33 h

#### **- Saldo de Salário:**

Dias Úteis a PAGAR = 26 - 2 = 24 dias x (Horas Mês/30) = 176,00 h DSR a PAGAR =  $5 - 1 = 4$  dias x (Horas Mês/30) = 29.33 h

\* Para saber se está correto, basta somar os Dias Úteis e DSR do Saldo de Salário apurado, com as Férias, que dará sempre a Referência Total que seria devida no mês.

Obs.: Se não fosse marcada a opção para "Desconsiderar os dias 25 de dezembro e 1º de janeiro", também seria considerado 1 dia de DSR de Férias, mas seria referente ao dia 01/01 e não ao dia 04/01.

![](_page_24_Picture_0.jpeg)

Novembro/2009 **Pág.: 25/74**

#### **Situação 2:**

- Quando o Evento 0001 - Salário NÃO estiver no Lançamento Automático, mas o campo "Descanso Semanal Remunerado" do Cadastrado do funcionário estiver marcado = SIM:

 Nesta situação, as Horas Trabalhadas são digitadas manualmente e o sistema calcula apenas o Evento 1010 - DSR PROPORCIONAL.

 Para isso, o sistema busca a Referência Total de DSR de cada Mês em que encontrar os Eventos 4931 E/OU 4932, referentes às Férias Coletivas e deduz a Referência do DSR que estiver dentro do Período de Férias, com base no calendário do mês.

#### *Exemplo:*

Funcionário HORISTA com HORAS MÊS = 220,00 h Férias Coletivas com Período de Gozo de 24/12/2008 a 04/01/2008 (desconsiderando os dias 25 de dezembro e 1º de janeiro).

#### **DEZEMBRO:**

TOTAL de Dias de DSR (com base no calendário) = 5 dias x (Horas Mês/30) = 36,67 h

DSR de Férias = 1 x (Horas Mês/30) = 7,33 h

#### **- Saldo de DSR:**

 $36,67$  h -  $7,33 = 29,34$ 

Obs.: Se não fosse marcada a opção para "Desconsiderar os dias 25 de dezembro e 1º de janeiro", seriam considerados 2 dias de DSR de Férias = 14,67 h (considerando o dia 25/12 na contagem do DSR). Nesse caso o Saldo de DSR seria 22,00 h.

#### **JANEIRO:**

TOTAL de Dias de DSR (com base no calendário) = 5 dias x (Horas Mês/30) = 36,67 h

![](_page_24_Picture_17.jpeg)

![](_page_25_Picture_0.jpeg)

#### Novembro/2009 **Pág.: 26/74**

DSR de Férias = 1 (dia 04/01) x (Horas Mês/30) = 7,33 h

#### **- Saldo de DSR:**

 $36.67 h - 7.33 = 29.34$ 

Obs.: Se não fosse marcada a opção para "Desconsiderar os dias 25 de dezembro e 1º de janeiro", também seria considerado 1 dia de DSR de Férias = 7,33 h, mas seria referente ao dia 01/01 e não ao dia 04/01.

\* Para saber se está correto, basta somar o D.S.R. apurado, com o DSR das Férias, que dará sempre a Referência Total que seria devida no mês, se não tivesse Férias Coletiva.

#### *3.3.4 Informações importantes sobre o lançamento do Evento 0001 – Salário*

- O sistema lança o evento 0001 - Salário, com "status" = C (calculado), permitindo exclusão. - Se o evento 0001 - Salário, já estiver digitado com "status" = D, o sistema sobrepõe o mesmo na Digitação de holerites.

- Se o evento 0001 - Salário, estiver no "Lanç. Automático" do Cadastro de Funcionários, o sistema sobrepõe o evento na Digitação de holerites. Nesse caso, se as Férias Coletivas forem excluídas, o evento automático será recalculado com "status" = A (automático).

- Se as Férias Coletivas forem rateadas, o cálculo e lançamento do saldo de salários será feito no mês atual e seguinte, respeitando os mesmos critérios.

- O Abono Pecuniário NÃO é considerado para dedução dos dias de Férias Coletivas e apuração do evento 0001 - Salário.

- Observar que em MESES DE 30 DIAS, com Férias iniciadas no dia 1º, independente da divisão ser feita por 30 DIAS ou pelo Nº DE DIAS DO MÊS, NÃO SERÁ LANÇADO SALDO DE SALÁRIOS, pois a remuneração Total do Recibo de Férias, sempre será o valor do Salário integral devido no mês.

- **Data Recibo:** informe a data de pagamento das Férias Coletivas.
- **Abono Pec.:** informe SIM ou NÃO para a opção de Abono Pecuniário (venda de dias de Férias).
- **Calcula IRRF s/ Abono:** marque se deseja calcular Imposto de Renda sobre os eventos de Abono Pecuniário (caso tenha).
- **Informar data final automaticamente:** se selecionado, este campo informa www.folhamatic.com.br

![](_page_25_Picture_18.jpeg)

![](_page_26_Picture_0.jpeg)

#### Novembro/2009 **Pág.: 27/74**

- automaticamente a data final do Periodo de Gozo e Período de Abono Pecuniário, com base na quantidade de dias informada.
- **Dias Férias:** informe a quantidade de Dias de Gozo de Férias (dias que serão descansados).
- **De (data):** Início do Período de Gozo.
- **Até (data): Fim do Período de Gozo.**
- **Dias Abono:** informe a quantidade de Dias de Abono de Férias (dias que serão vendidos).
- **De (data):** Início do Período de Abono Pecuniário.
- **Até (data):** Fim do Período de Abono Pecuniário.

## *3.4 Seleção*

Através destas opções é possível calcular as Férias Coletivas para um intervalo de funcionários OU um Departamento/Setor/Seção, informando os respectivos códigos ou selecionando os mesmos através das lupas de pesquisa.

- **Por funcionários:** informe um intervalo de códigos de funcionários.
- **Por Departamento/Setor/Seção:** informe se deseja calcular as Férias Coletivas para todos os departamentos ou selecione o departamento desejado clicando na "Lupa" para visualizar os departamentos disponíveis ou digitando o código no campo. Dessa forma o sistema executa o cálculo dos empregados alocados apenas no Depto, Setor ou Seção solicitado.

## *3.5 Tabela de Faltas*

Conforme Art. 130 da CLT, ao clicar nesta opção o sistema apresenta a Tabela de Faltas para desconto, que será utilizada quando for feita a opção, na aba "2 – Configurações".

![](_page_26_Picture_17.jpeg)

![](_page_27_Picture_0.jpeg)

## Novembro/2009 **Pág.: 28/74**

![](_page_27_Picture_25.jpeg)

![](_page_27_Picture_5.jpeg)

www.folhamatic.com.br

![](_page_28_Picture_0.jpeg)

Novembro/2009 **Pág.: 29/74**

www.folhamatic.com.br

SP: Americana, São Paulo, Ribeirão Preto,<br>São José dos Campos PR: Curitiba<br>RJ: Rio de Janeiro RS: Porto Alegre AM: Manaus

## **4. Configurações**

Na aba "2 - *Configurações*" existem diversas opções para configurar as formas de cálculo das Férias Coletivas:

![](_page_28_Picture_68.jpeg)

## *4.1. Configurar Remuneração*

O sistema executa automaticamente o cálculo da média de remuneração dos Comissionistas e Docentes, sem a necessidade de acessar o botão "Configurar Remuneração", utilizando a soma dos eventos padrão para esses 2 tipos de salários: calcula média do valor dos eventos 0770, 0780 e 1220 para comissionistas e dos eventos 0001, 1010 e 1490 para docentes.

A forma de cálculo utilizada como padrão consiste em uma média simples de valores, com base nos últimos 12 meses trabalhados, considerados do mês anterior ao ativo, para trás.

Para alterar a forma de cálculo padrão do sistema, acrescentar outros eventos e

![](_page_28_Picture_10.jpeg)

![](_page_29_Picture_0.jpeg)

#### Novembro/2009 **Pág.: 30/74**

calcular para os demais tipos de salário, acesse a opção:

O botão "*Configurar Remuneração*" deve ser utilizado para o cálculo da remuneração variável que será utilizada como base de cálculo das Férias Coletivas, em substituição ao **Salário** de funcionários que não tem salário fixo ou recebem mensalmente adicionais que integram seus vencimentos e não devem ou não podem ser utilizados como médias.

![](_page_29_Picture_95.jpeg)

Pode ser utilizado para configuração da remuneração de todos os empregados ao mesmo tempo e diversos tipos de salário, como por exemplo para Mensalistas e Horistas com adicionais que integram a remuneração ou alguma exigência específica da categoria sindical, assim como para Docentes com diversos eventos de Hora-aula, Comissionistas com remuneração exclusivamente paga por comissões, Diaristas e Tarefeiros.

Para calcular a remuneração de funcionários Tarefeiros e Diaristas, após acessar a configuração da remuneração, é necessário assinalar *outros tipos de salários* e informar os eventos utilizados mensalmente no holerith, separados por ponto-e-vírgula, para que o sistema faça a busca na ficha financeira.

![](_page_29_Picture_96.jpeg)

O sistema informa automaticamente o código dos eventos de salário utilizados mensalmente para cada tipo de salário, permitindo informar também outros eventos utilizados pela empresa a seu critério ou atendendo a exigência da categoria.

#### www.folhamatic.com.br

![](_page_29_Picture_14.jpeg)

![](_page_30_Picture_0.jpeg)

Novembro/2009 **Pág.: 31/74**

Depois de selecionados os eventos e cada tipo de salário a ser configurado, é necessário definir os critérios para a busca dos valores na ficha financeira e a forma de cálculo:

#### **Por Busca**:

Nessa opção devem ser informados os meses em que o sistema deve buscar os eventos na ficha financeira utilizando o campo "*Busca últimos*", selecionando a quantidade de meses que deseja. O sistema apresenta como padrão 12 meses, mas essa quantidade pode ser alterada conforme a necessidade.

O sistema inicia a busca pelo holerite do mês anterior para trás ou do atual para trás, se marcado o campo "*Considera o mês ativo*", conforme número de meses informados para busca.

![](_page_30_Picture_150.jpeg)

#### **Por Período**:

Nessa opção fica aberto o período para pesquisa na ficha financeira, onde devem ser informados os meses de *início* e *fim*, para casos em que a opção anterior **por busca**, não atende às necessidades da empresa.

O sistema busca na ficha financeira os eventos existentes nesses meses para calcular a remuneração.

*Obs:* Para essa opção não é habilitada a opção "*Considera o mês ativo*".

O campo "*Divide por*" será utilizado para divisão do valor total pela quantidade de meses de trabalho selecionados (podendo informar de 1 a 12 meses) ou por meses "encontrados".

Nas duas opções **Por busca** e **Por período** o Sistema permite informar o número de meses para divisão do total da remuneração encontrada, caso não queira dividir pelos últimos 12 meses (trabalhados) que aparece como padrão.

A divisão pode ser feita também selecionando a opção meses "*Encontrados*" que divide cada **evento** pela quantidade de meses em que há valores lançados na ficha financeira, para depois somar os resultados e definir a remuneração.

#### *Exemplo de configuração automática da remuneração:*

Na figura abaixo demonstramos o Relatório da Configuração de Remuneração de um empregado com tipo de Salário *Comissionista*.

![](_page_30_Picture_18.jpeg)

![](_page_30_Picture_20.jpeg)

![](_page_31_Picture_0.jpeg)

#### Novembro/2009 **Pág.: 32/74**

Para esse tipo de salário quando for configurada a remuneração, o sistema barra automaticamente o cálculo de médias dos eventos 0770, 0780 e 1220, evitando que a média de comissões seja paga em dobro nos eventos 4938, 4939, 4943 e 4944.

É importante a impressão desse demonstrativo para que sejam conferidos os cálculos do sistema e as informações existentes na ficha financeira, evitando problemas com pagamento incorreto.

![](_page_31_Picture_86.jpeg)

Lembrando que o sistema calcula corretamente a *média das comissões* para os empregados com tipo de salário **Mensalista que recebem adicional de comissão**, se informados esses eventos 0770, 0780, 1220 e os demais utilizados durante o ano utilizando o **cálculo das médias,** não a configuração de remuneração.

A impressão do demonstrativo de cálculo da Configuração de Remuneração dos empregados será possível após a execução do cálculo das Férias Coletivas, antes ou após gravar as Férias, acessando as opções "Imprimir Simulação" (antes de gravar) ou o botão "Impressão" (após gravar).

Para imprimir o Demonstrativo da Configuração da Remuneração dos funcionários que foram processados, selecione o relatório e informe a forma de impressão: em Vídeo/Impressora ou envio pora e-CRM ou E-mail. **É importante a impressão desse relatório para que sejam conferidos os cálculos do sistema e as informações existentes na** 

![](_page_31_Picture_10.jpeg)

SP: Americana, São Paulo, Ribeirão Preto,<br>São José dos Campos PR: Curitiba<br>RJ: Rio de Janeiro RS: Porto Alegre AM: Manaus

![](_page_32_Picture_0.jpeg)

#### Novembro/2009 **Pág.: 33/74**

**ficha financeira, evitando problemas com pagamento incorreto dos valores.** 

![](_page_32_Picture_85.jpeg)

## *4.2 Considera esse valor nas médias*

Esse campo deve ser marcado com o objetivo de o sistema utilizar o valor da **Remuneração** configurada em substituição ao **Salário base** no cálculo das *médias*. Se não houver essa necessidade, esse campo poderá ficar desmarcado para que o sistema utilize o salário do mês na apuração das médias.

## *4.3. Descontar Faltas*

Esta opção permite descontar as faltas injustificadas, encontradas dentro do Período Aquisitivo de Férias de cada funcionário, em atendimento ao Art. 130 da CLT. Para fins deste artigo, devem ser consideradas apenas **Faltas de dias inteiros**, ou seja, não podem ser considerados atrasos ou faltas parciais.

O campo é opcional, devendo ser assinalado se desejar que o sistema faça a redução dos DIAS DE DIREITO de Férias para funcionários com **mais de 5 Faltas Injustificadas**, **dentro de um único período aquisitivo**.

 Se marcada essa opção, o sistema fará uma verificação mês a mês (dentro de cada Período Aquisitivo utilizado para cálculo das Férias Coletivas) na ficha financeira dos

![](_page_32_Picture_11.jpeg)

![](_page_32_Picture_12.jpeg)

![](_page_33_Picture_0.jpeg)

funcionários, em busca dos eventos de Faltas, considerando as referências em dias ou horas:

− **Evento 5650 (falta em dias)**: este evento também pode ser utilizado para funcionários Horistas.

− **Evento 5850 (falta em horas):** como a referência deste evento é lançada em horas, para funcionários Horistas, o sistema transforma as **Faltas em Horas**, encontradas dentro de cada Período Aquisitivo, **para Dias**. A transformação é feita **dividindo o TOTAL DAS HORAS** encontradas pela quantidade de horas trabalhadas no mês (informadas no campo **"HORAS/MÊS"** no Cadastro de Funcionários), **divido por 30** (dias).

*Exemplo:* Funcionário com 150,00 horas de Faltas encontradas na Ficha Financeira dentro do Período Aquisitivo e com o campo "Horas Mês" = 220,00 (horas):

150 / (220/30) = 20,45 dias (são considerados somente números inteiros, ou seja, 20 DIAS, desprezando as casas decimais).

Com este resultado em dias, é feita a redução do Período Aquisitivo, conforme o enquadramento na Tabela de Faltas.

#### *4.3.1 Funcionários com menos de 1 ano*

Os cálculos são feitos com base na Tabela de Faltas considerando os avos proporcionais.

*Exemplo:* O funcionário tem 4 meses trabalhados. Como cada mês trabalhado equivale a 2,5 dias de Férias, ele teria direito a 10 dias, mas ao pesquisar a ficha financeira, foram encontradas **14 Faltas Injustificadas** dentro do período aquisitivo, que segundo a Tabela de Faltas, reduz os dias de direito para 8. Neste caso, este funcionário terá somente **8 dias de Férias Coletivas**. Se a empresa estiver concedendo 10 dias de Férias Coletivas e não houver a possibilidade de retorno do funcionário antes deste prazo, a empresa deverá pagar a diferença como Licença Remunerada.

#### *4.3.2 Funcionários com mais de 1 ano*

Para funcionários com mais de 1 ano de empresa, nunca haverá a redução dos dias de Férias Coletivas, pois trata-se de uma condição prevista na Legislação Trabalhista como um "adiantamento" de férias. Desta forma, é possível "emprestar"os dias necessários quando o período aquisitivo atual não for suficiente para conceder os dias de Férias Coletivas que a empresa está concedendo (devido às Faltas):

![](_page_33_Picture_16.jpeg)

![](_page_33_Picture_17.jpeg)

![](_page_33_Picture_18.jpeg)

![](_page_34_Picture_0.jpeg)

*Exemplo:* O funcionário tem mais de 1 ano e 14 Faltas Injustificadas. Para efeitos de cálculo, devemos considerar o Período Aquisitivo inteiro (12/12 avos), que segundo a Tabela de Faltas, daria o direito a 24 dias de Férias.

− Se a empresa estiver concedendo 10 dias de Férias Coletivas, ele ainda fica com um Saldo teórico de 14 dias positivos (pois pode haver mais faltas até o término do Período, se ainda não estiver vencido).

Neste exemplo, se as Férias Coletivas fossem de 30 dias, haveria a necessidade de "emprestar" 6 dias do Próximo Período Aquisitivo, pois devido às Faltas, o funcionário tem apenas 24 dias no período atual, que é insuficiente.

## *4.3.3 Apuração de Faltas dentro de cada Período Aquisitivo*

## *Exemplo:*

Período Aquisitivo Atual – 03/02/2007 a 02/02/2008 = 30 Faltas Próximo Período Aquisitivo – 03/02/2008 a 02/02/2009 = 15 Faltas

Apuração dos Dias (Conforme Tabela de Faltas): Períod Aquisitivo Atual = 12 dias Próximo Período Aquisitivo = 18 dias

− Se a empresa conceder 10 dias de Férias Coletivas e ao pesqusiar o Histórico de Férias, não forem encontrados dias já concedidos, o Período Atual é suficiente e ainda restam 2 dias dentro deste período, pois 12 dias de direito (-) 10 dias concedidos = 2 dias.

− Se a empresa conceder 20 dias, o Período Atual deve ser Quitado e utilizados mais 8 dias do Próximo Período.

## *4.3.4 Faltas superiores a 32 dias*

Quando forem encontradas mais de 32 Faltas dentro de um ÚNICO PERÍODO AQUISITIVO, o funcionário perde o direito às Férias.

Neste caso, o sistema grava as Faltas normalmente no respectivo Período e muda o Status das Férias no Histórico para "Perdidas".

− Os dias de Férias Coletivas, serão retirados ou "emprestados" (se o saldo for

![](_page_34_Picture_17.jpeg)

SP: Americana, São Paulo, Ribeirão Preto,<br>São José dos Campos PR: Curitiba<br>RJ: Rio de Janeiro RS: Porto Alegre AM: Manaus

![](_page_35_Picture_0.jpeg)

Novembro/2009 **Pág.: 36/74**

insuficiente), do Próximo Período Aquisitivo.

**Todos os controles são feitos automaticamente pelo sistema. Ao assinalar a opção "Descontar Faltas", o sistema grava as Faltas no Histórico de Férias e demonstra todas as informações no Recibo de Férias.** 

## *4.4. Licença Remunerada*

## *4.4.1. Lançar Licença Remunerada p/ func. com menos de 1 ano de empresa*

Esta opção pode ser utilizada para funcionários que **NÃO** tem direito ao número de dias de Férias que a empresa irá conceder e não poderão retornar ao trabalho após descansar os dias que têm direito, devido a uma impossibilidade da empresa (Ex.: a empresa estará fechada, não sendo possível o funcionário retorna ao trabalho).

A Licença Remunerada **não tem o acréscimo de 1/3 sobre o valor**, pois não trata-se de um pagamento de Férias, mas sim de dias de trabalho que o funcionário não pode perder por motivos da empresa.

*Exemplo:* O funcionário possui apenas 2 meses trabalhados na empresa, portanto, tem direito a 5 dias de Férias e a empresa irá conceder 10 dias de Férias Coletivas.

− Se a opção ficar **em branco**, o sistema considera para o cálculo somente os dias de direito do empregado, ou seja, 5 dias de Férias Coletivas + 1/3.

− Se a opção for **marcada**, o sistema considera para o cálculo, os 5 dias de Férias + 1/3 e o restante dos dias como Licença Remunerada (5 dias, sem 1/3), referente ao período em que o funcionário não tem direito às Férias Coletivas.

Ao assinalar esta opção, o sistema lança o valor dos dias que faltam para completar o período de gozo, no **Evento 4942**, diretamente no Recibo de Férias e depois **deduz os dias pagos do Evento 0001 - Salário** para o pagamento correto do Saldo de Salário em cada mês.

− Se não for feita a opção para pagamento da Licença Remunerada no Recibo de Férias, o funcionário receberá os dias da mesma forma, mas na Folha de Pagamento Mensal, como Saldo de Salário calculado diretamente no **Evento 0001**.

## *4.4.2. Informar período de Licença Remunerada no Recibo*

![](_page_35_Picture_15.jpeg)
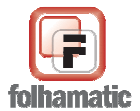

#### Novembro/2009 **Pág.: 37/74**

Quando for feita a opção para lançamento da Licença Remunerada junto com as Férias, também é possível imprimir as datas referentes ao período pago para funcionários com menos de 1 ano de empresa. Ao utilizar a opção, as datas serão impressas no Recibo de Férias

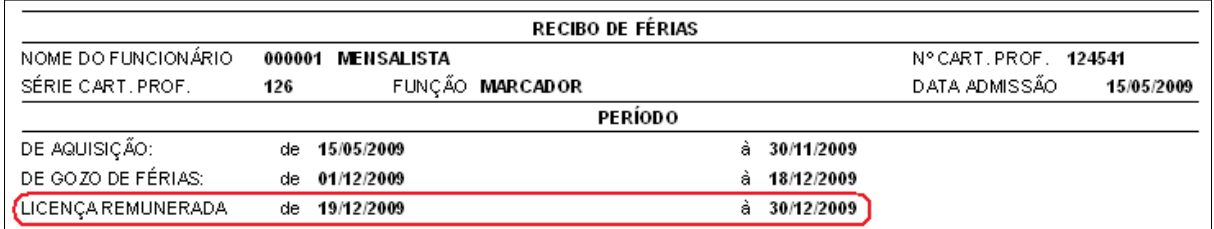

de cada funcionário, logo abaixo do Período de Gozo.

### *4.4.3 Calcular para menores de 18 anos e maiores de 50 anos*

Esta opção permite o cálculo das Férias Coletivas para funcionários com idades inferiores a 18 anos ou superiores a 50 anos.

Ao utilizar a opção, observe as orientações da Legislação Trabalhista, conforme CLT, Art. 134, § 2º: "Aos menores de 18 (dezoito) anos e aos maiores de 50 (cinquenta) anos de idade, as férias serão sempre concedidas de uma só vez."

Se o campo estiver em branco, os funcionários não calculados por este motivo, serão listados no Relatório de Ocorrências.

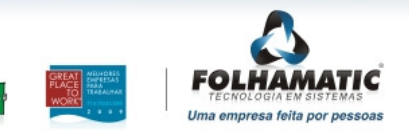

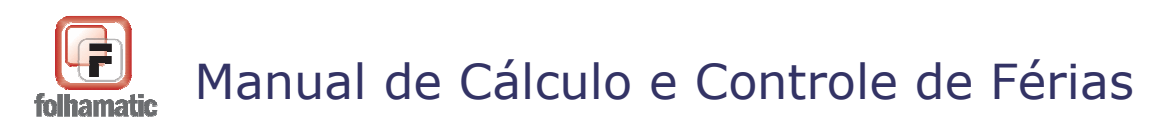

Novembro/2009 **Pág.: 38/74**

# **5. Médias**

Na aba "3 - *Médias*" é possível **configurar**, **calcular**, **visualizar** e **imprimir** as médias diversas das Férias Coletivas:

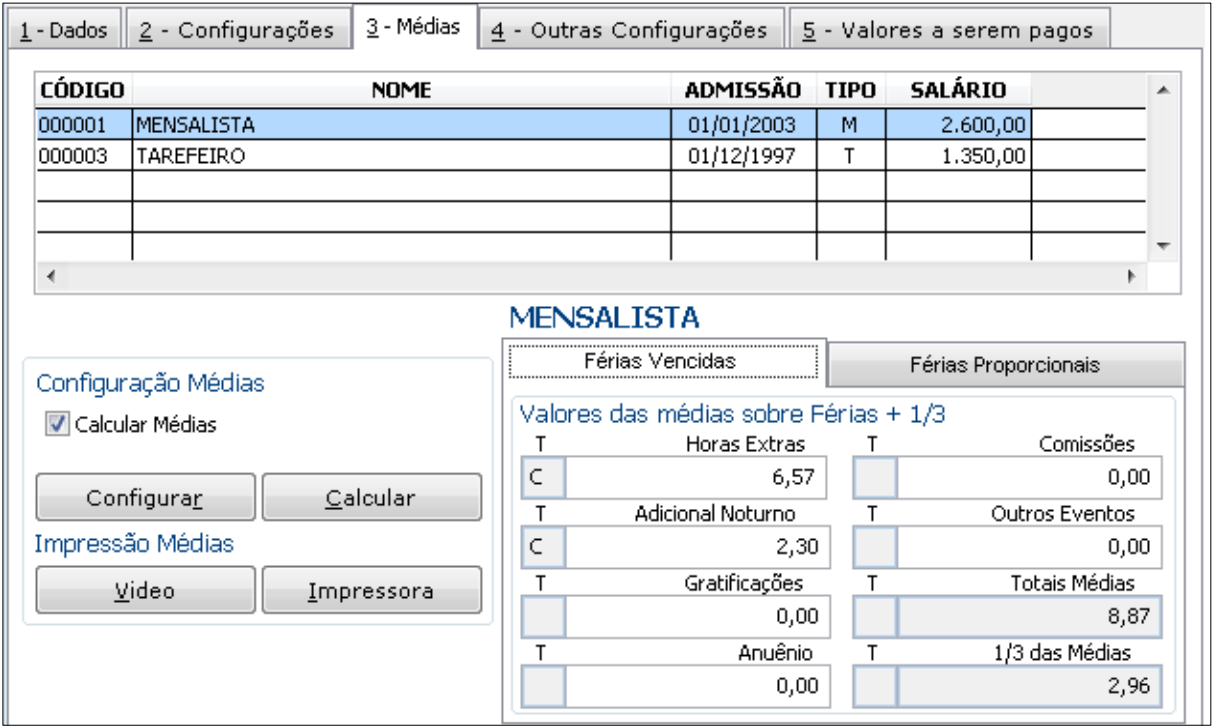

## *5.1 Calcular Médias*

Quando esta opção estiver marcada, ao clicar no botão "Calcular", o sistema faz os cálculos das Médias, conforme a configuração padrão do sistema.

No *Cálculo de Médias Padrão* o sistema **busca os eventos de variáveis e horas extras existentes na ficha financeira dentro de cada Período Aquisitivo utilizado para cálculo das Férias Coletivas e divide pelo número de meses "Trabalhados"**, para encontrar o valor da *média aritmética.* Em seguida aplica o cálculo proporcional aos dias de Férias de cada funcionário (divide por 30 dias e multiplica pelos dias concedidos) para definir o **valor final das médias**.

Se necessário incluir outros eventos de adicionais utilizados no ano, utilize o botão

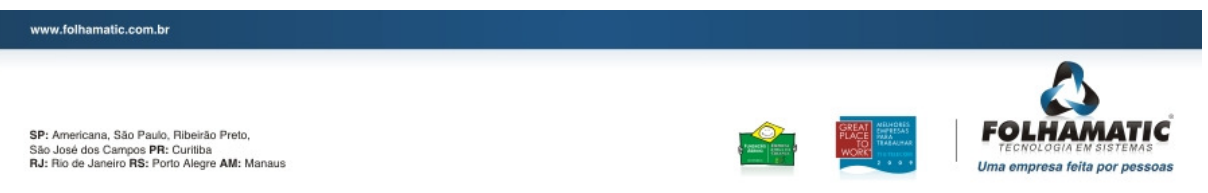

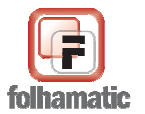

"*Configurar*" para que o sistema calcule as médias com base nas informações configuradas em cada aba.

*5.1.1 Configurar* 

Configura<u>r</u>

Nessa opção é possível configurar as médias para **Férias Vencidas** e **Férias Proporcionais** de várias formas, inclusive atribuindo cálculos diferenciados conforme o tipo de adicional. Lembrando que o sistema possui uma configuração padrão que busca os valores dos eventos padrão do sistema, dentro de cada período aquisitivo.

O Sistema busca automaticamente os códigos de eventos do sistema utilizados para cada tipo de adicional, podendo ser informados outros códigos utilizados pela empresa clicando na "lupa" para pesquisa ou informando os códigos seprados por ponto-e-vírgula.

Caso existam eventos criados pelo usuário que devem ser considerados para o cálculo de médias, os códigos devem ser informados na aba de Férias Vencidas **E** também na aba de Férias Proporcionais, conforme o tipo de evento.

É possível selecionar também se deve ser utilizado o *Valor* ou *Referência* desses eventos no campo "Tipo busca".

Existe a possibilidade de utilizar configurações de períodos distintos para cada tipo de adicional, informando os códigos dos eventos em cada "aba", conforme figura abaixo:

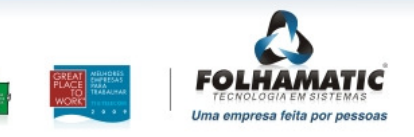

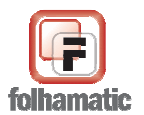

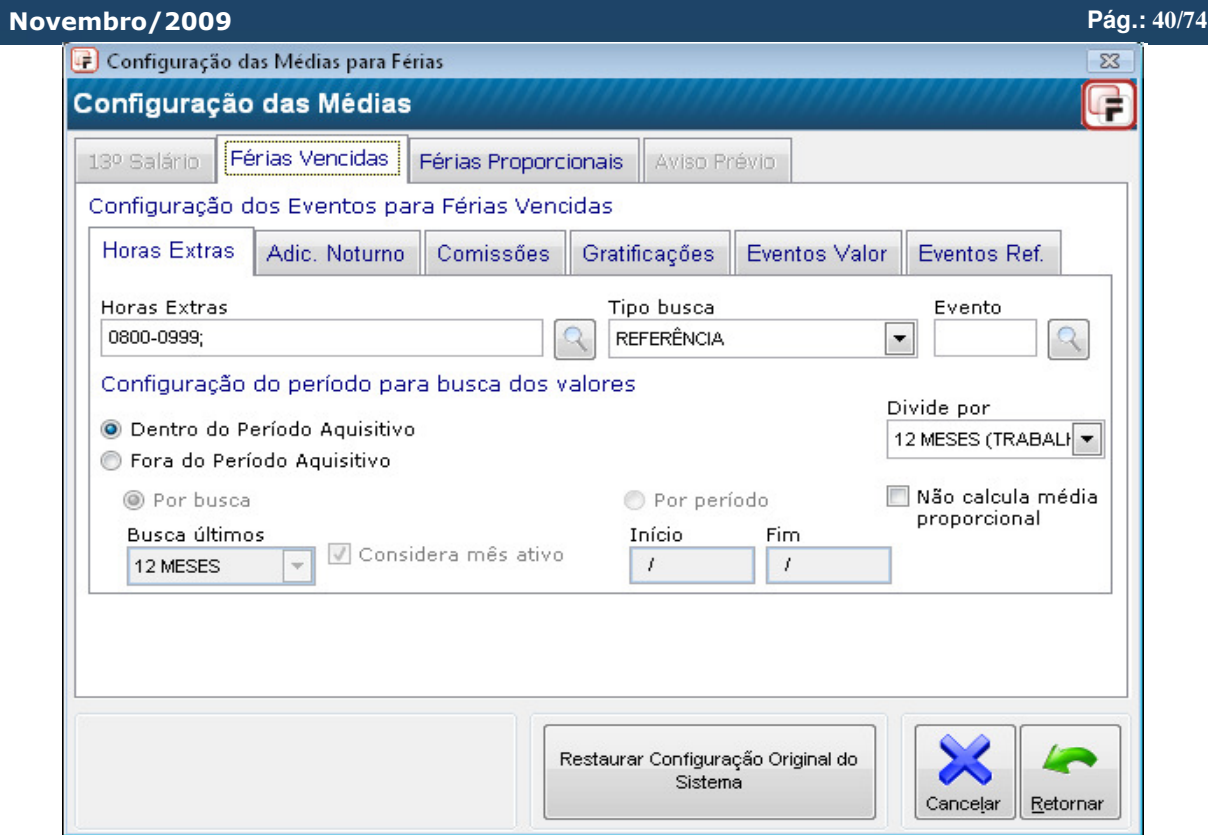

*Importante:* Essa configuração fica gravada para executar a mesma forma de cálculo ao acessar novamente o botão *configurar* nesse processamento, evitando possível **retrabalho.**  Caso queira retornar as configurações originais do sistema, clique no botão "*Restaurar Configuração Original do Sistema*".

#### **Configuração do Período**

 Para a busca de eventos na ficha financeira que devem incorporar as médias de Férias Coletivas, temos duas opções, que podem ser diferenciadas por tipo de eventos:

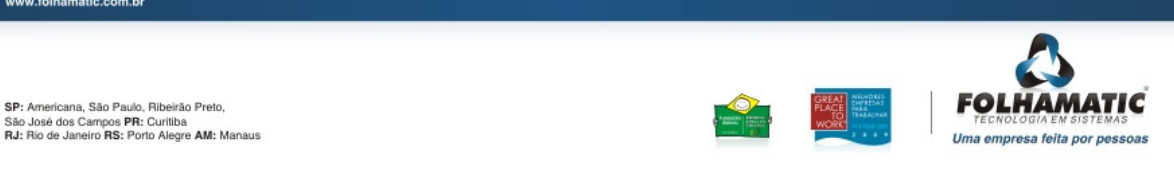

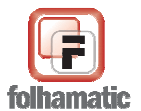

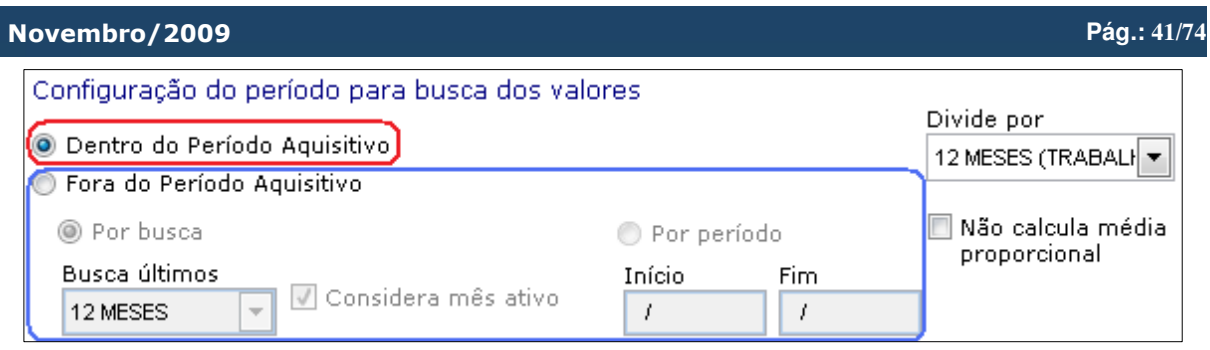

• **Dentro do Período Aquisitivo** – esta é a opção padrão do sistema. A pesquisa de valores na ficha financeira é feita dentro do Período Aquisitivo de cada funcionário com a "Divisão por" meses trabalhados no respectivo período, apurando uma média simples para 30 dias de Férias, que deve ser paga proporcionalmente aos dias de direito de cada funcionário.

• **Por busca** - nessa opção devem ser informados os meses em que o sistema deve buscar os eventos na ficha financeira. Utilizando o campo "*Busca últimos*" o sistema inicia pelo holerith do mês atual se marcado "*Considera o mês ativo*" ou do mês anterior até Janeiro, conforme a quantidade de meses informada.

• **Por período** - nessa opção fica aberto o período para pesquisa na ficha financeira, onde deve ser informado o mês de *início* e *fim*, para casos em que as opções anteriores **Dentro do Período Aquisitivo** ou **por busca** não atende às necessidades da empresa.

Nas duas opções de busca "Fora do Período Aquistivo" o sistema permite informar o número de meses para divisão do total das médias encontradas. O campo "*Divide por*" será utilizado para divisão do valor total pela quantidade de meses "trabalhados" podendo informar de 1 a 12 meses ou pelos meses em que os eventos foram "encontrados" na ficha financeira.

Para maiores informações sobre o relatório e cálculos das médias leia o *item 6* e subitens relacionados nesse Manual.

*Importante*: Os eventos de **Insalubridade (1040) e Periculosidade (4910)** do Sistema que constam no *Lançamento Automático* do cadastro dos funcionários, serão calculados pelo **valor do Mês de Lançamento das Férias Coletivas**, portanto **não devem ser informados no cálculo das médias**.

## **5.1.1.1 Grava configuração**

A configuração das médias fica gravada automaticamente conforme for informada ou

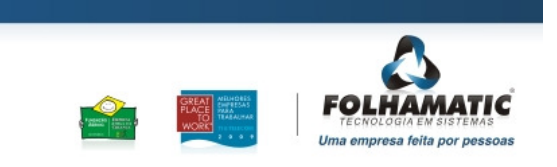

www.folhamatic.com.br

SP: Americana, São Paulo, Ribeirão Preto,<br>São José dos Campos PR: Curitiba<br>RJ: Rio de Janeiro RS: Porto Alegre AM: Manaus

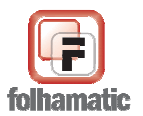

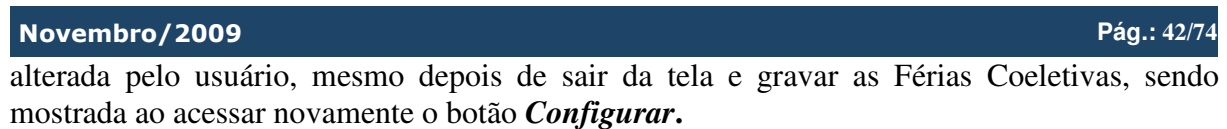

O Sistema irá gravar para cada empresa os dados de todos os campos alterados nas telas de configuração das médias, de forma que ao acessar novamente o cálculo das Férias Coletivas, a última configuração de médias executada na empresa já seja informada.

Também é possivel restaurar a configuração padrão do sistema substituindo as informações gravadas, utilizando o botão "*Restaurar configuração original do sistema*".

### **5.1.1.2 Não calcula Média Proporcional**

Se marcado esse campo o sistema lança como médias, o valor da *Média Aritmética*, ou seja, os resultados encontrados na divisão da soma total dos eventos do ano pelo número de meses informados, considerando o pagamento com base em 30 dias de Férias, sem

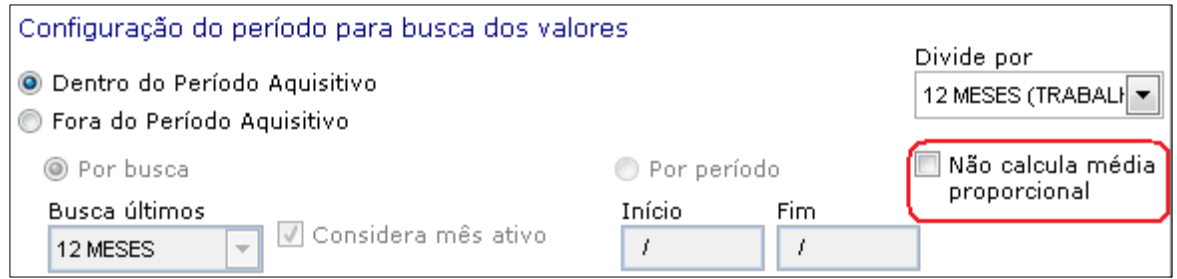

recalcular o valor das médias proporcionais ao número dias de direito de cada funcionário.

#### **5.1.1.3 Forma de Cálculo das médias**

Abaixo estão demonstrados 2 exemplos do cálculo de médias que o sistema executa:

*EXEMPLO 1:* **AS MÉDIAS FORAM CALCULADAS MARCANDO O CAMPO "***NÃO CALCULA MÉDIA PROPORCIONAL". N***ESSE CASO O VALOR FINAL DAS MÉDIAS FICOU IGUAL À** *MÉDIA ARITMÉTICA***.** 

• **O SISTEMA DIVIDE O SALÁRIO OU REMUNERAÇÃO PELO NÚMERO DE HORAS/MÊS (220 HORAS NO EXEMPLO);** 

• **APLICA O COEFICIENTE DE ACRÉSCIMO (NO CASO DE HORAS EXTRAS E** 

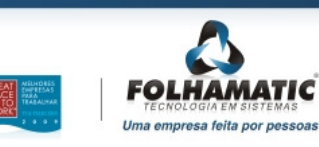

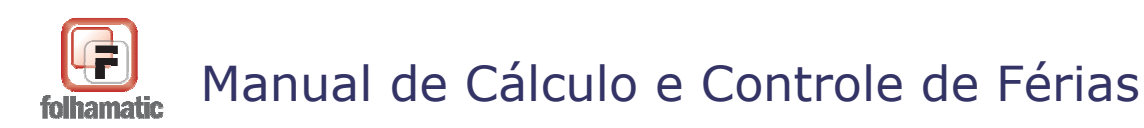

#### Novembro/2009 **Pág.: 43/74 ADICIONAL NOTURNO);**

• **MULTIPLICA PELO TOTAL DE REFERÊNCIA DO TIPO DE EVENTO PARA ENCONTRAR O TOTAL VALOR;** 

• **DIVIDE O TOTAL VALOR PELO NÚMERO DE MESES TRABALHADOS DENTRO DO PERÍODO AQUISITIVO OU SELECIONADOS NA TELA DE MÉDIAS NO CAMPO** *DIVIDE POR*  **PARA ENCONTRAR A MÉDIA ARITMÉTICA.** 

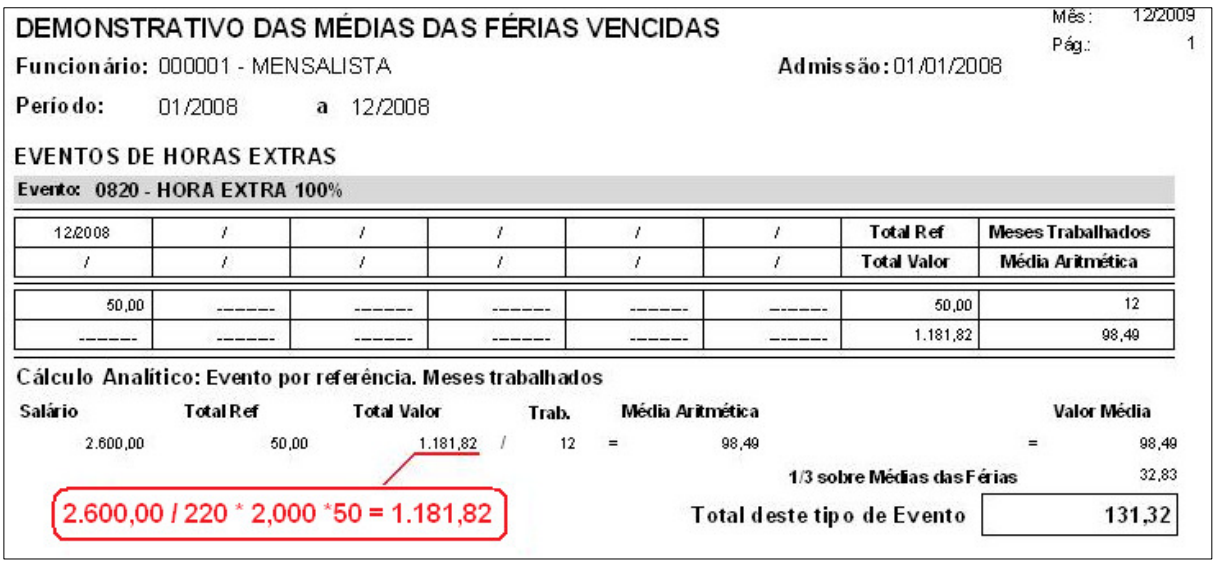

Se o campo "*Não calcula Média Proporcional"* estiver desmarcado, o sistema ainda divide a média aritmética por **30 DIAS = 12 meses** de Férias e depois multiplica pelo **número de dias de Férias Coletivas**, conforme o **direito de cada funcionário***.* 

**Exemplo 2:** As médias foram encontradas após o cálculo proporcional, deixando desmarcado o campo "*Não calcula Média Proporcional",* nesse caso o valor da média aritmética foi divido por 30 e multiplicado pelo número de DIAS DE FÉRIAS (no exemplo = 10 dias), para lançar o *valor da média* final que será paga no Recibo de Férias.

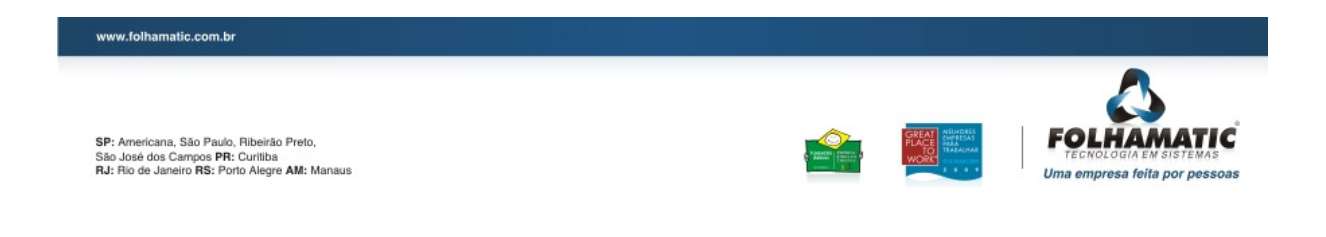

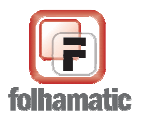

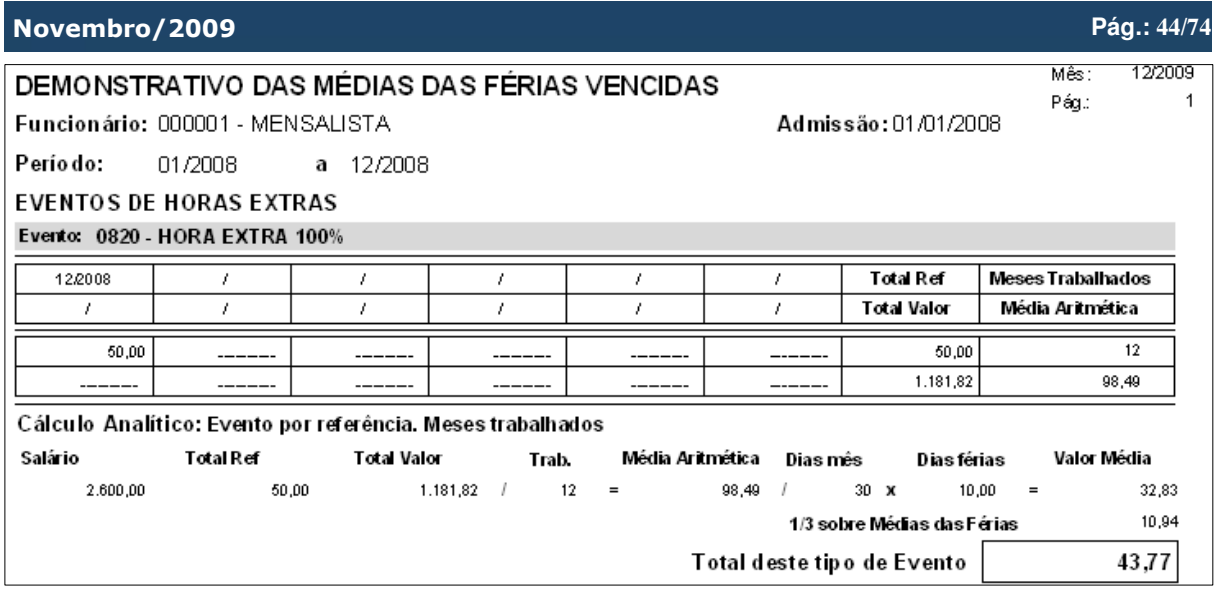

#### *5.1.2. Calcular*

Calcular

Clique neste botão para calcular as Médias. Os valores calculados para cada funcionário, poderão ser visualizados selecionando os funcionários no "grid". Os valores aparecem separados por Tipo de Evento: **Horas Extras**, **Adicional Noturno**, **Gratificações**, **Anuênio**, **Comissões** e **Outros Eventos**. Ao final o sistema totaliza os valores e lança o valor de 1/3 das Médias.

#### *5.1.3. Eventos de Médias Diversas*

As médias das Férias Coletivas são demonstradas e pagas separadamente nos eventos:

- − **Evento 4938 Médias Diversas Férias Coletivas** = Valor Total das Médias apuradas (desconsiderando 1/3), dividido pelo número TOTAL de Dias de Férias Coletivas (Dias de Gozo + Dias de Abono), multiplicado pelo número de dias de GOZO.
- − **Evento 4939 1/3 s/ Médias Fér. Coletiva**s = Valor Total de 1/3 sobre Médias, dividido pelo número TOTAL de Dias Férias Coletivas (Dias de Gozo + Dias de Abono), multiplicado pelo número de dias de GOZO.
- − **Evento 4943 Médias Ab.Pec.Ferias Coletivas** = Valor Total das Médias apuradas (desconsiderando 1/3), dividido pelo número TOTAL de Dias de Férias Coletivas (Dias de Gozo + Dias de Abono), multiplicado pelo número de dias de ABONO.

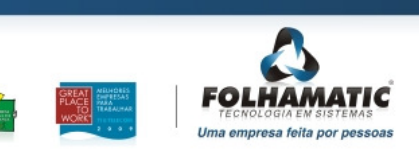

SP: Americana, São Paulo, Ribeirão Preto,<br>São José dos Campos PR: Curitiba<br>RJ: Rio de Janeiro RS: Porto Alegre AM: Manaus

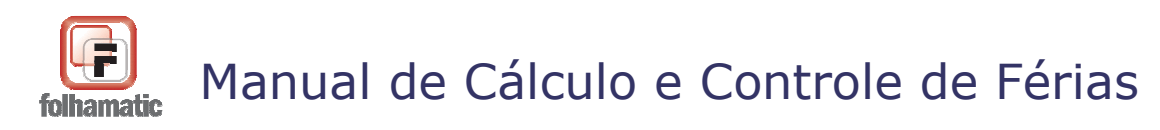

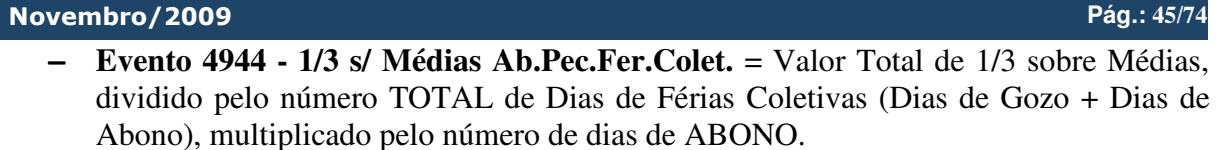

#### *Atenção!* O número *TOTAL de Dias de Férias* é limitado ao Número de Dias de **DIREITO DE CADA FUNCIONÁRIO**.

### *Exemplo:*

10 dias de Férias e 5 dias de Abono = 15 dias para pagamento de Médias Diversas:

− Se o funcionário tivesse MENOS de 1 ANO de empresa, com somente 2 meses trabalhados, ou seja, direito a 2/12 avos = 5 dias de Férias, o sistema iria considerar o número TOTAL de Dias de Férias = 5 dias.

### *5.1.4 Imprimir Médias Diversas*

A impressão do demonstrativo de cálculo das Médias Diversas ser feita por funcionário na aba 3:

• **Vídeo:** 

Video

Impressora

Clique para visualizar o relatório de Médias do funcionário selecionado.

• **Impresora:** 

Clique para imprimir o relatório de Médias diretamente na impressora.

Ou para todos os funcionários, após a execução do cálculo, antes ou após gravar as Férias Coletivas, acessando as opções "Imprimir Simulação" (antes de gravar) ou o botão "Impressão" (após gravar).

Para imprimir o Demonstrativo das Médias dos funcionários que foram processados, selecione o relatório e informe a forma de impressão: em Vídeo/Impressora ou envio pora e-CRM ou E-mail. **É importante a impressão desse relatório para que sejam conferidos os cálculos do sistema e as informações existentes na ficha financeira, evitando problemas com pagamento incorreto dos valores das médias.** 

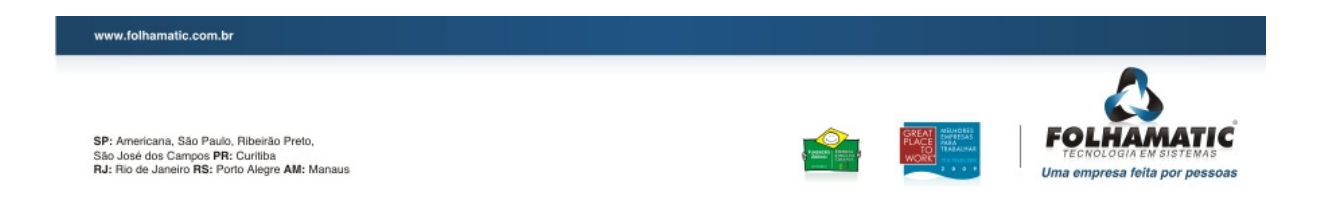

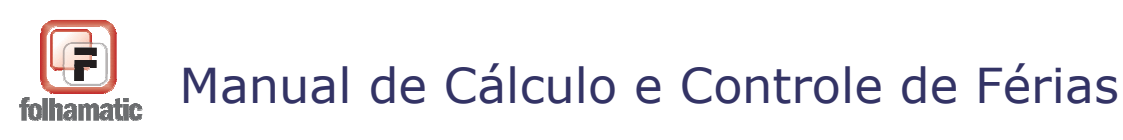

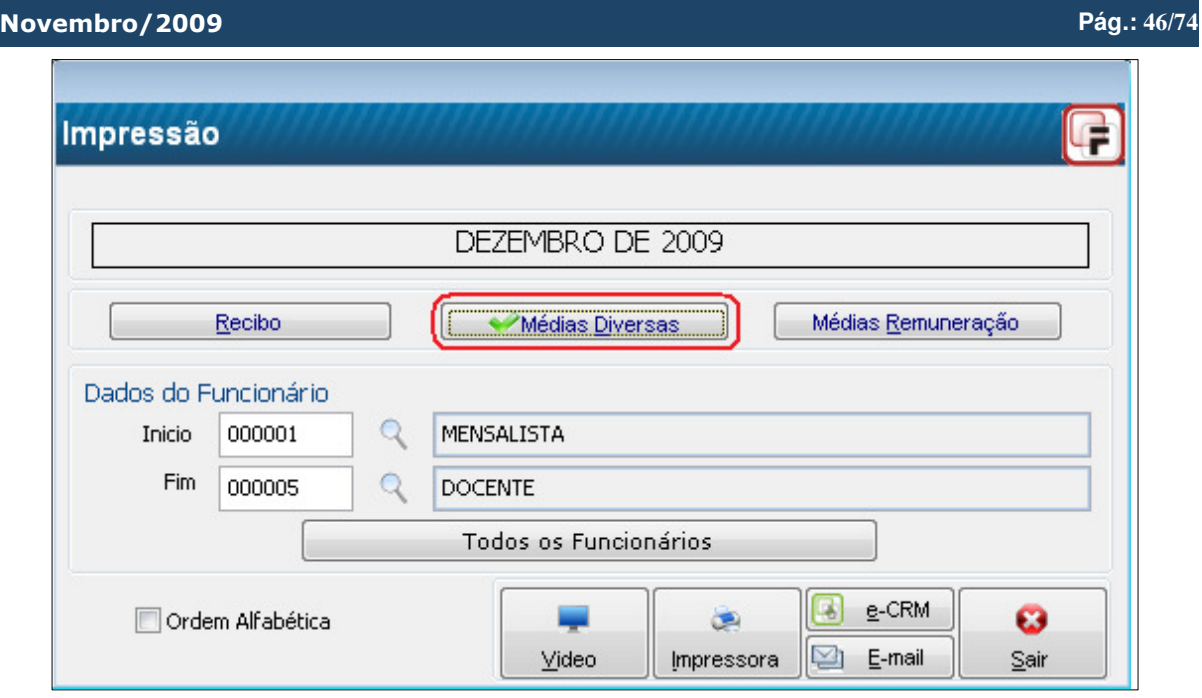

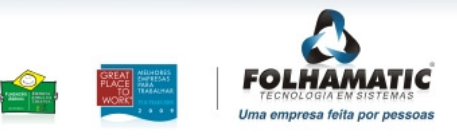

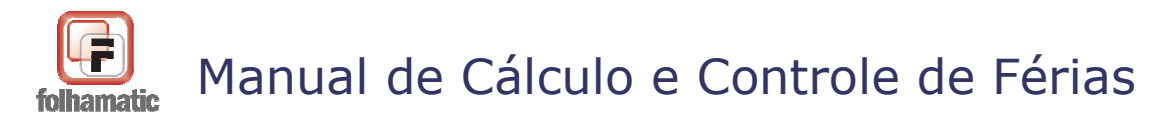

Novembro/2009 **Pág.: 47/74**

# **6. Outras Configurações**

Na aba "4 – *Outras Configurações*" é possível calcular **Insalubridade**, **Periculosidade** e **Pensão Alimentícia** nas Férias Coletivas:

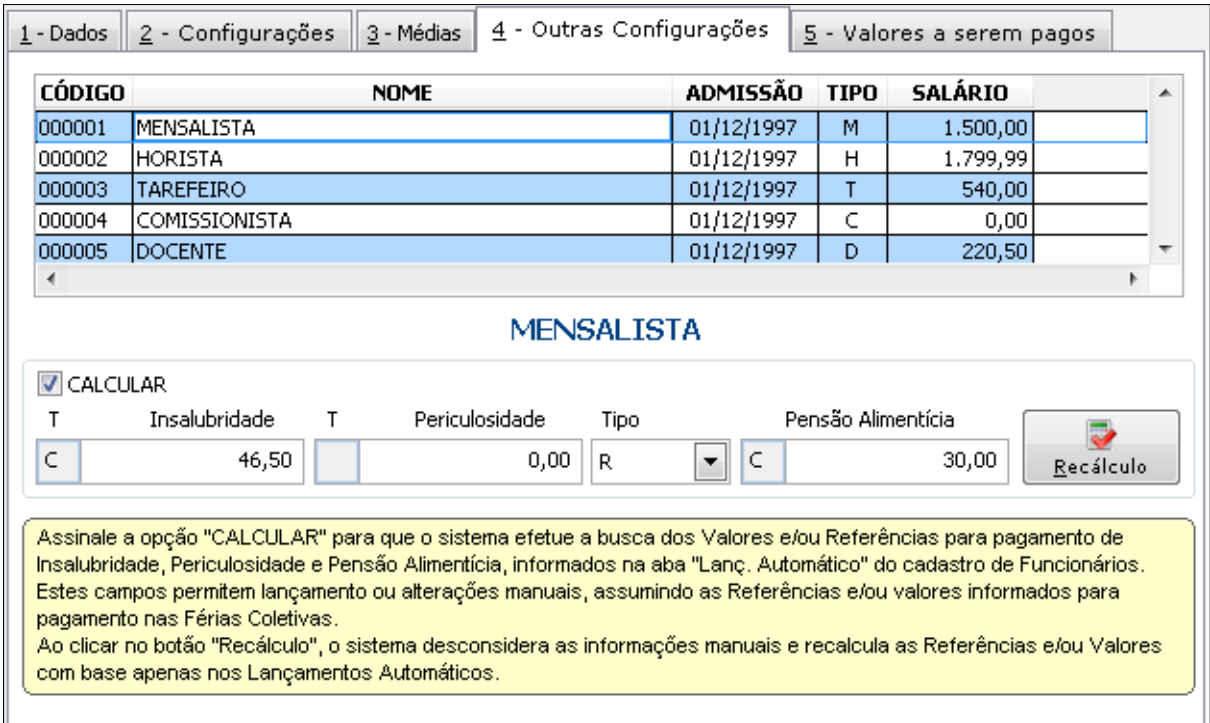

Ao assinalar a opção "**CALCULAR",** o valores são calculados automaticamente com base nos **Lançamentos Automáticos** do cadastro de funcionários.

# *6.1 Insalubridade*

Caso o sistema encontre o *Evento 1040 – Insalubridade*, informado na aba "Lanç. Automático", no *MÊS DE LANÇAMENTO* das Férias, informa automaticamente o valor de pagamento de cada funcionário e lança no evento:

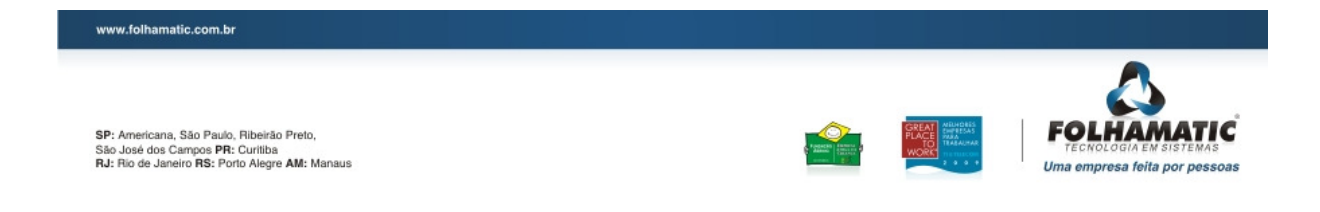

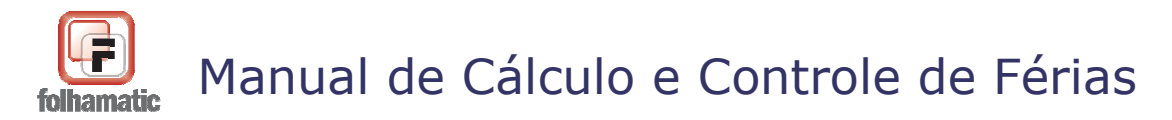

Novembro/2009 **Pág.: 48/74**

#### − **4936 - Adic. Insalubridade**

Para funcionários com menos de 1 ano de empresa, quando não é feita a opção de lançamento de Licença Remunerada, o sistema calcula a Insalubridade e Periculosidade proporcional aos dias de direito de Férias, respeitando sempre a opção "Divide por" = 30 DIAS ou Nº DE DIAS DO MÊS.

#### *Exemplos:*

**Insalubridade de 30% sobre o Salário Mínimo: 465,00 (Salário Mínimo vigente em 12//2009) x 30% = 139,50** 

**Funcionário com menos de 1 ano e 3/12 avos de direito = 7,5 = 8 dias (arredondando):** 

= 139,50 / 30 (**"Divide por" = 30 Dias**) x 8 dias = **37,20**. **OU**  = 139,50 / 31 (**"Divide por" = Nº de Dias do Mês** - Dezembro) x 8 dias = **36,00**.

Se as Férias forem **rateadas em dois meses**, o sistema respeita a quantidade de dias de cada mês, da mesma forma que é feito para o Saldo de Salários.

Por exemplo, os 8 dias de direito, sendo 4 dias em Janeiro (31 dias) e 4 dias em Fevereiro (28 dias):

= 139,50 / 31 (Mês de Janeiro) x 4 dias.......= 18,00 = 139,50 / 28 (Mês de Fevereiro) x 4 dias...= 19,92 **Total a ser pago no Recibo de Férias........= 37,92** 

\* O rateio acompanha os demais eventos de Férias.

 Na Digitação de Holerites, os valores de Insalubridade sobre o Saldo de Salário de cada mês, são lançados proporcionalmente, no evento Automático do sistema:

− **1040 - Insalubridade** 

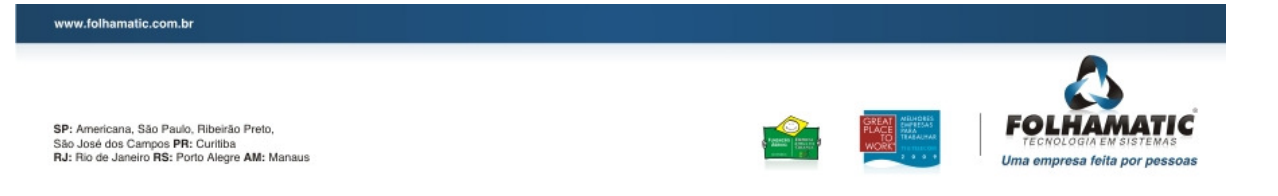

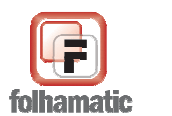

#### Novembro/2009 **Pág.: 49/74**

 Para que os valores sejam lançados corretamente, o sistema verifica se a divisão das Férias Coletivas foi feita por 30 DIAS ou Nº DE DIAS DO MÊS e a partir desta informação, calcula o valor devido para Insalubridade e Periculosidade sobre o Saldo de Salários.

O cálculo é feito **PROPORCIONAL ao Saldo de Salário** de CADA MES, então:

- Janeiro: 139,50 / 31 x 27 dias (Saldo de Salário) = 121,50

- Fevereiro: 139,50 / 28 x 24 dias (Saldo de Salário) = 119,57

Para conferir se os valores estão corretos em cada mês, basta somar os eventos:

### − **Insalubridade: 4936 + 1040**

\* O resultado sempre deve ser o total devido no mês para o funcionário (no exemplo da Insalubridade: 139,50).

#### *Exemplo:*

Com a divisão pelo Nº DE DIAS DO MÊS:

- No Mês de Janeiro, ficaram 4 dias, no valor de 18,00 para o evento 4936.

- Nesse caso, o valor que deve ser calculado para o evento 1040 é 121,50, (139,50 / 31 x 27 dias de Saldo de Salário).

**Conferência: 4936** = 18,00 **+ 1040** = 121,50 = **139,50** (Total devido no Mês).

# *6.2 Periculosidade*

Caso o sistema encontre o *Evento 4910 – Periculosidade*, informado na aba "Lanç. Automático", no *MÊS DE LANÇAMENTO* das Férias, informa automaticamente o valor de pagamento, respeitando os mesmos critérios informados no item anterior 5.1, no evento:

− **4937 – Adic. Periculosidade** 

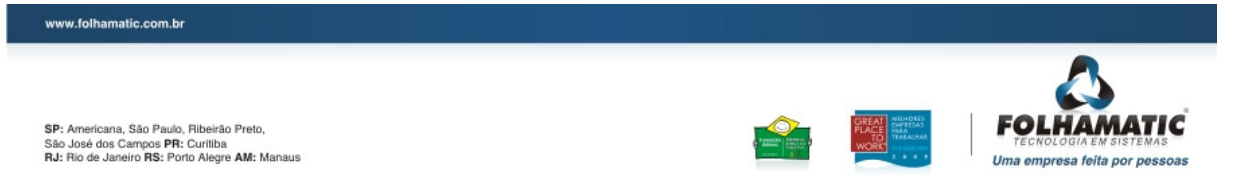

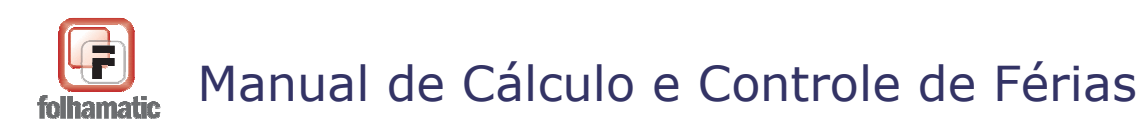

Novembro/2009 **Pág.: 50/74**

#### *Exemplos:*

**Periculosidade de 30% sobre o Salário Base: 1000,00 (Salário Base x 30% = 300,00)** 

**Funcionário com menos de 1 ano e 3/12 avos de direito = 7,5 = 8 dias (arredondando):** 

 $= 300,00 / 30$  (**"Divide por" = 30 Dias**) x 8 dias =  $\frac{80,00}{2}$ . **OU**   $= 300,00 / 31$  (**"Divide por" = N° de Dias do Mês** - Dezembro) x 8 dias = **77,42**.

Se as Férias forem **rateadas em dois meses**, o sistema respeita a quantidade de dias de cada mês, da mesma forma que é feito para o Saldo de Salários.

Por exemplo, os 8 dias de direito, sendo 4 dias em Janeiro (31 dias) e 4 dias em Fevereiro (28 dias):

= 300,00 / 31 (Mês de Janeiro) x 4 dias.......= 38,71 = 300,00 / 28 (Mês de Fevereiro) x 4 dias...= 42,86 **Total a ser pago no Recibo de Férias........= 81,57** 

\* O rateio acompanha os demais eventos de Férias.

 Na Digitação de Holerites, os valores de Periculosidade sobre o Saldo de Salário de cada mês, são lançados proporcionalmente, no evento Automático do sistema:

− **4910 - Periculosidade** 

 Para que os valores sejam lançados corretamente, o sistema verifica se a divisão das Férias Coletivas foi feita por 30 DIAS ou Nº DE DIAS DO MÊS e a partir desta informação, calcula o valor devido de Periculosidade sobre o Saldo de Salários.

O cálculo é feito **PROPORCIONAL ao Saldo de Salário** de CADA MES, então:

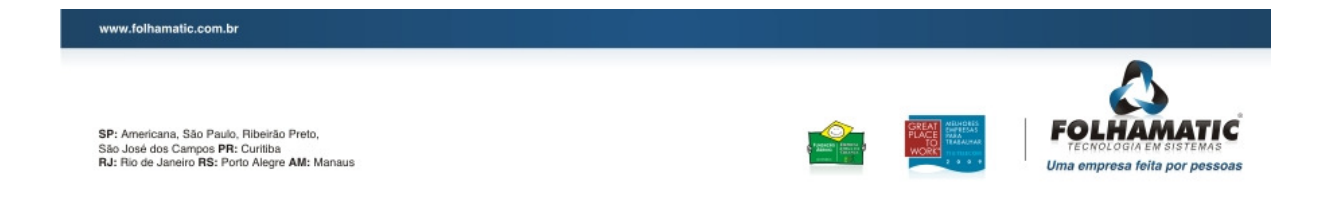

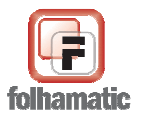

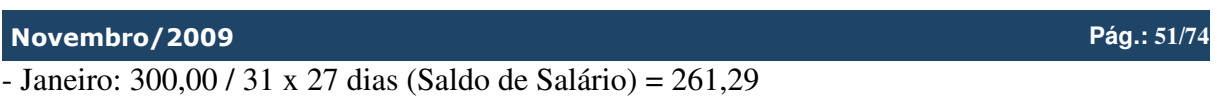

- Fevereiro: 300,00 / 28 x 24 dias (Saldo de Salário) = 257,14

Para conferir se os valores estão corretos em cada mês, basta somar os eventos:

#### − **Periculosidade: 4937 + 4910**

\* O resultado sempre deve ser o total devido no mês para o funcionário (no exemplo da Periculosidade: 300,00).

### *Exemplo:*

Com a divisão pelo Nº DE DIAS DO MÊS:

- No Mês de Janeiro, ficaram 4 dias, no valor de 38,71 para o evento 4937.

- Nesse caso, o valor que deve ser calculado para o evento 4910 é 261,29, (300,00 / 31 x 27 dias de Saldo de Salário).

**Conferência: 4937** = 38,71 **+ 4910** = 261,29 = **300,00** (Total devido no Mês).

### *6.3 Pensão Alimentícia*

Caso o sistema encontre o *Evento 5810 – Pensão Alimentícia*, informado na aba "Lanç. Automático", no *MÊS DE LANÇAMENTO* das Férias, informa automaticamente a referência para pagamento de cada funcionário, por exemplo: R e 30,00 (30%), e lança os valores cálculadso sobre as Férias Coletivas, na aba "5 – Valores a serem pagos", no evento :

− **8904 - Pensão Alimentícia s/ Férias Coletivas** 

• **Tipo:** este campo identifica se a Pensão Alimentícia é paga por R – Referência  $(\%)$  ou V – Valor (fixo).

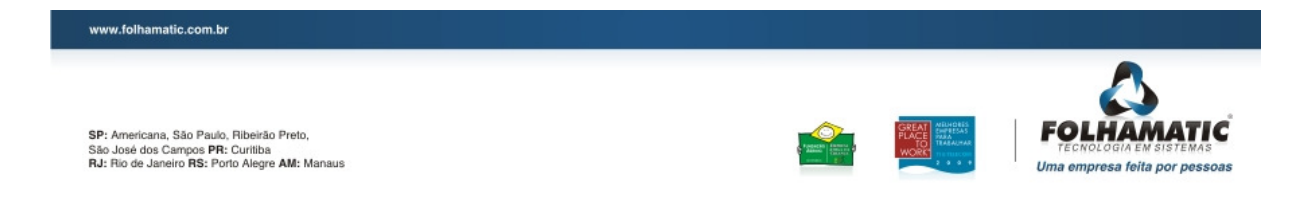

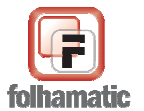

Novembro/2009 **Pág.: 52/74**

#### • **Alteração manual**

 Os campos de Pensão Alimentícia permitem alterações manuais. Dessa forma, caso seja encontrado o Evento 5810 com a Referência = 30,00 (30%) e o usuário alterar o percentual para 40,00 (40%) ou para  $V =$  Valor e informar um valor qualquer, o sistema acata as informações para o cálculo na aba "5 - Valores a serem pagos".

#### • **Recálculo**

Após alterações manuais, se o usuário clicar no botão "Recálculo", as informações dos campos são recalculadas para *TODOS OS FUNCIONÁRIOS*, conforme lançamentos automáticos ou default dos campos, caso não existam informações automáticas.

#### • **Valores**

Depois de configurar as informações de Pensão Alimentícia, de forma automática E/OU manual, o sistema efetua os cálculos da seguinte maneira:

#### **a) Por PERCENTUAL:**

#### **1º** - Calcula o IRRF Provisório:

- Soma todos os eventos considerados para Base de Cálculo de IRRF;

- Deduz o valor de Dependentes, conforme Tabela de IRRF referente ao Mês de Pagamento das Férias;

- Deduz o valor do Evento 9850 - INSS s/ Férias;

- Enquadra o valor na Tabela de IRRF e aplica o Percentual e Dedução correspondentes; = IRRF Provisório.

#### *Exemplo:*

Soma dos eventos....................5.333,33

(-) 2 Dependentes.......................288,40

(-) INSS (Evento 9850)..............354,08

----------------------------------------------- TOTAL....................................4.690,85

 $x 27,5\%$  (Tabela) = 1.289,98

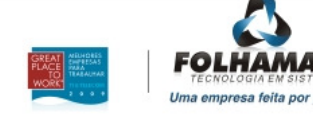

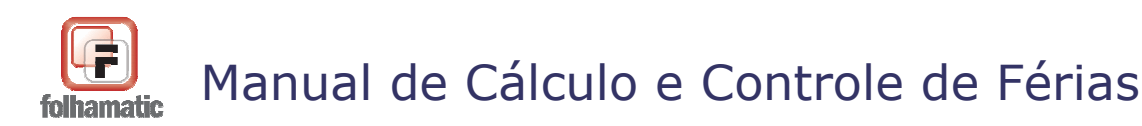

Novembro/2009 **Pág.: 53/74**

(-) 662,94 (Dedução da Tabela)

 $= 627.04 = IRRF PROVISÕRIO.$ 

**2º** - Calcula o Valor da Pensão Alimentícia:

- Soma todos os eventos de VENCIMENTOS;

- Deduz o valor do Evento 9850 - INSS s/ Férias;

- Deduz o valor do IRRF Provisório;

- Aplica o Percentual de Pensão Alimentícia, conforme informado na aba 4 - Outras Configurações, das Férias Coletivas;

= Evento 8904 - Pensão Alimentícia s/ Férias Coletivas.

### *Exemplo:*

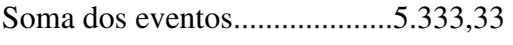

(-) INSS (Evento 9850)..............354,08

(-) IRRF Provisório....................627,04

TOTAL....................................4.352,21

x 30% (por exemplo)

= 1.305,66 = Evento 8904 - Pensão Alimentícia s/ Férias Coletivas.

**3º** - Calcula o IRRF Definitivo:

- Soma todos os eventos considerados para Base de Cálculo de IRRF;

- Deduz o valor de Dependentes, conforme Tabela de IRRF referente ao Mês de Pagamento das Férias;

- Deduz o valor do Evento 9850 - INSS s/ Férias;

- Deduz o valor do Evento 8904 - Pensão Alimentícia s/ Férias Coletivas;

- Enquadra o valor na Tabela de IRRF e aplica o Percentual e Dedução correspondentes;

= Evento 5710 - IRRF s/ Férias.

#### *Exemplo:*

www.folhamatic.com.br

SP: Americana, São Paulo, Ribeirão Preto,<br>São José dos Campos PR: Curitiba<br>RJ: Rio de Janeiro RS: Porto Alegre AM: Manaus

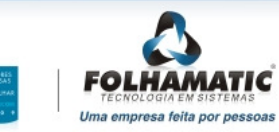

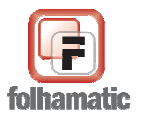

#### Novembro/2009 **Pág.: 54/74**

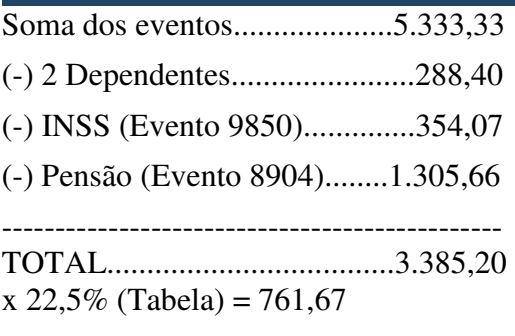

(-) 483,84 (Dedução da Tabela)

 $= 277,83 =$  Evento 5710 - IRRF s/ Férias (definitivo).

#### **b) Por VALOR:**

 Quando a Pensão Alimentícia for informada por Valor, na aba "4 - Outras Configurações", das Férias Coletivas, o sistema utiliza este valor como dedução para cálculo do Evento 5710 - IRRF s/ Férias:

- Soma todos os eventos considerados para Base de Cálculo de IRRF;

- Deduz o valor de Dependentes, conforme Tabela de IRRF referente ao Mês de Lançamento das Férias;

- Deduz o valor do Evento 9850 - INSS s/ Férias;

- Deduz o valor do Evento 8904 - Pensão Alimentícia s/ Férias Coletivas;

- Enquadra o valor na Tabela de IRRF e aplica o Percentual e Dedução correspondentes; = Evento 5710 - IRRF s/ Férias.

#### *Exemplo:*

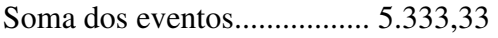

- (-) 2 Dependentes.....................288,40
- (-) INSS (Evento 9850)............354,08

(-) Pensão (Evento 8904).......1.000,00 (exemplo)

---------------------------------------------- TOTAL..................................3.690,85

#### www.folhamatic.com.br

SP: Americana, São Paulo, Ribeirão Preto,<br>São José dos Campos PR: Curitiba<br>RJ: Rio de Janeiro RS: Porto Alegre AM: Manaus

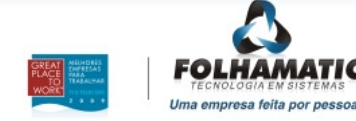

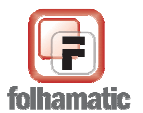

Novembro/2009 **Pág.: 55/74**

 $x 27.5\%$  (Tabela) = 1.014.98

(-) 662,94 (Dedução da Tabela)

 $= 352,04 =$  Evento 5710 - IRRF s/ Férias (definitivo).

*Importante:* Quando forem lançados ou alterados eventos na aba *"5 - Valores a serem pagos"*, nas Férias Coletivas, todo o cálculo acima será refeito, com base nos novos valores.

 Os eventos referentes a Abono Pecuniário s/ Férias Coletivas, NÃO são considerados automaticamente, na Base de Cálculo do IRRF. Para que sejam considerados, é necessário marcar o campo **"Calcula IRRF s/ Abono"**, na aba *"1 – Dados"* das Férias Coletivas.

- − **4933 Ab. Pecuniário Férias Coletivas**
- − **4934 1/3 s/ Ab. Pecuniário Férias Coletivas**
- − **4943 Médias Abono Pecuniário**
- − **4944 1/3 s/ Médias Abono Pecuniário**
- **Rateamento da Pensão Alimentícia na Folha de Pagamento**

O *Evento 8904 - Pensão Alimentícia s/ Férias Coletivas*, respeita a mesma regra de rateamento dos demais eventos de desconto, ou seja, lançamento proporcional dos valores, de acordo com a quantidade de dias de Férias Coletivas em cada MÊS/ANO.

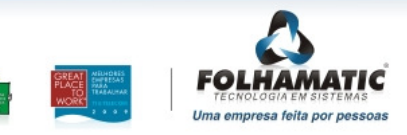

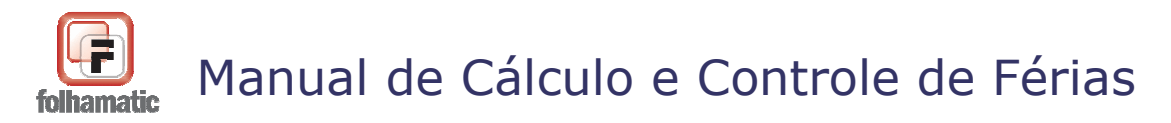

Novembro/2009 **Pág.: 56/74**

# **7. Valores a serem pagos**

Na aba "5 – *Valores a srem pagos*" é possível visualizar uma **simulação** dos cálculos de todos os funcionários e **incluir**, **alterar** ou **excluir eventos** nas Férias Coletivas:

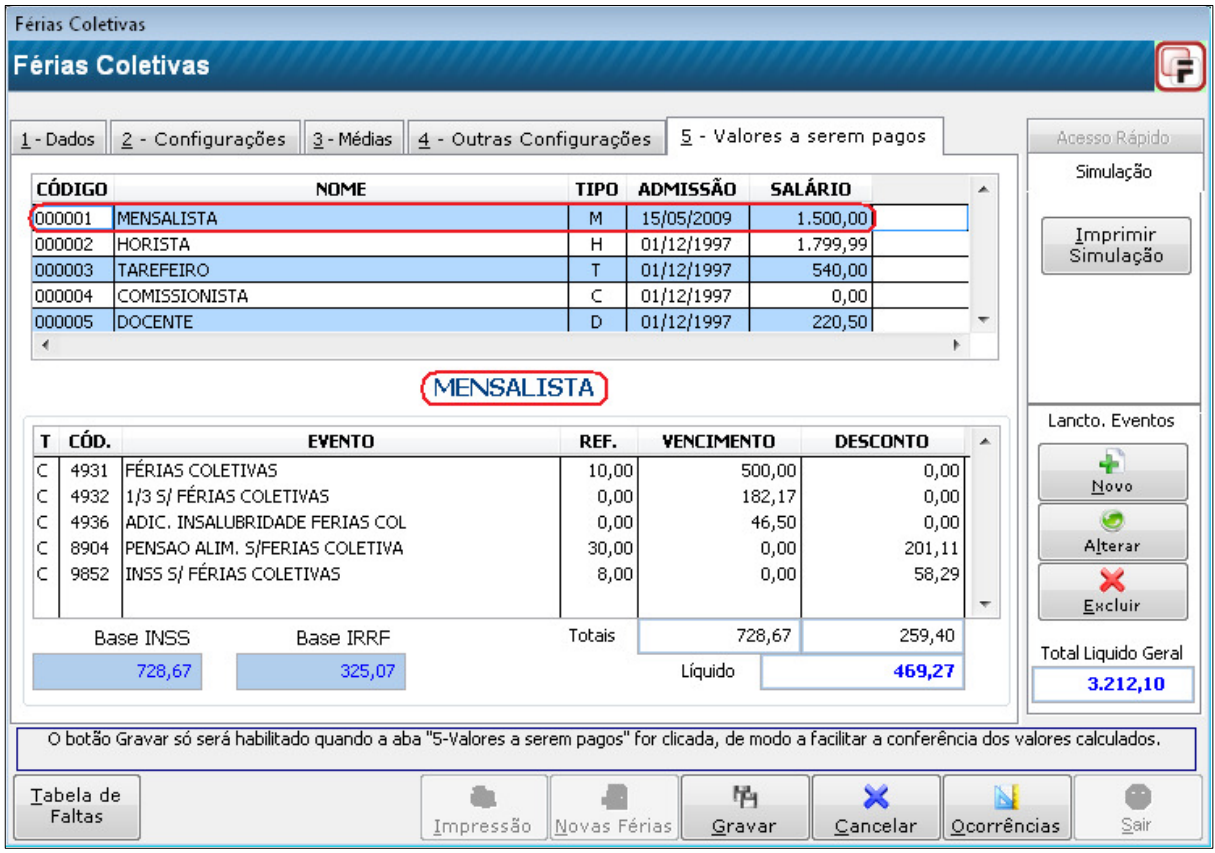

Neste momento, os cálculos ainda não estão gravados, sendo possível conferir todos os valores calculados, em Tela, Video ou Impressora e realizar as alterações, inclusões ou exclusão de eventos, caso seja necessário.

Os funcionários serão demonstrados no "grid", onde o sistema mostra o Código, Nome, Tipo de Salário, Data de Admissão e Salário ou Remuneração Configurada do funcionário, para facilitar a conferência dos valores.

A navegação entre eles pode ser feita através da barra de rolagem localizada do lado direito, utilizando as setas do teclado para cima e para baixo ou clicando com o mouse sobre o nome do funcionário desejado.

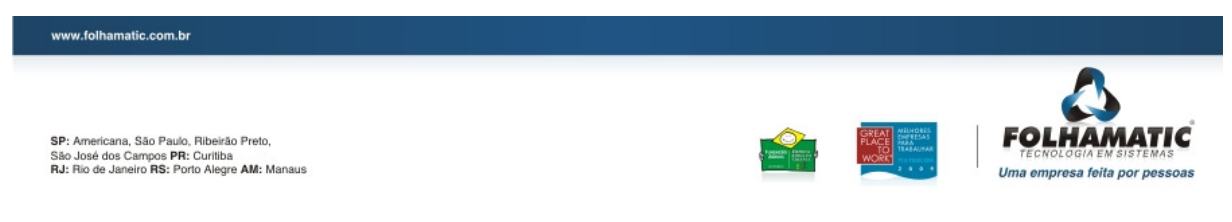

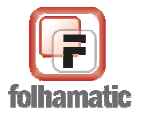

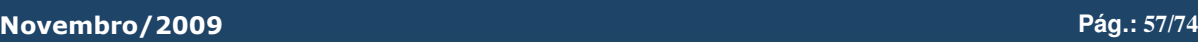

Os valores calculados de Vencimentos, Descontos, Líquido, Base de INSS e Base de IRRF, do funcionário selecionado, serão apresentados logo abaixo.

## *7.1 Imprimir Simulação*

Simulação primir os relatórios da simulação de Férias Coletivas, clique no "Imprimir Simulação". O sistema apresentará a tela para<br>Imprimir essão do Recibo Médias Diversas e Médias da seleção e impressão do **Recibo**, **Médias Diversas** e **Médias da Remuneração**, para conferência, em Video ou Impressora:

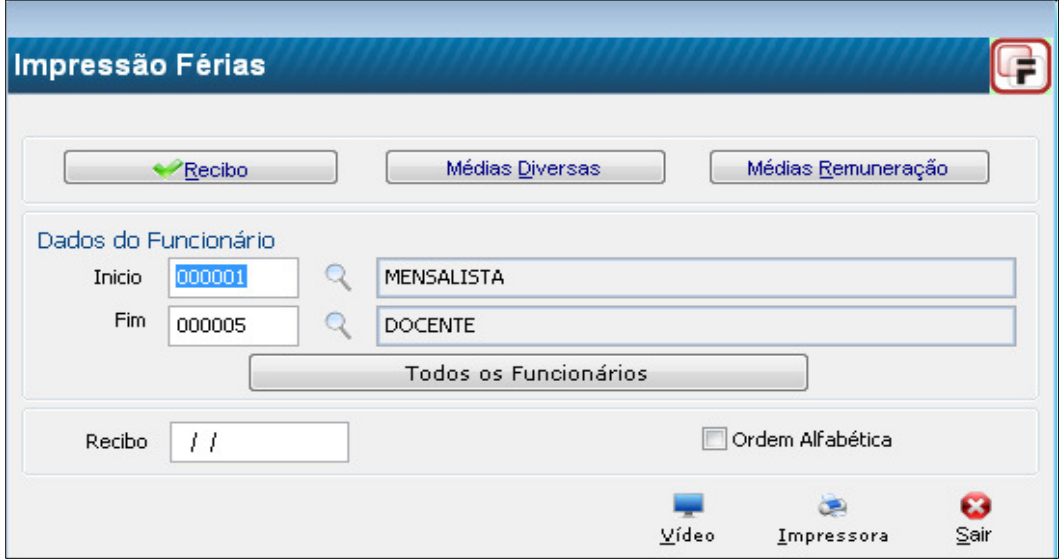

# *7.2 Lançamento de Eventos*

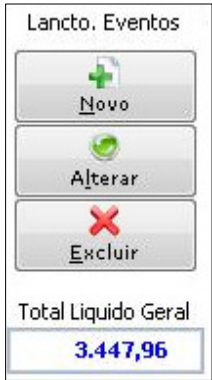

 Acessando os botões Novo, Alterar ou Excluir, é possível fazer **lançamentos**, **alterações** ou **exclusões** de eventos para apenas um ou vários funcionários.

 O sistema apresenta também **"Total Líquido Geral"** do cálculo,para que a empresa saiba com mais precisão, o valor que terá que desenbolsar para o pagamento das Férias Coletivas dos funcionários. Este valor é atualizado automaticamente, conforme os lançamentos de eventos realizados.

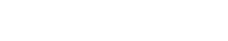

www.folhamatic.com.br

SP: Americana, São Paulo, Ribeirão Preto,<br>São José dos Campos PR: Curitiba<br>RJ: Rio de Janeiro RS: Porto Alegre AM: Manaus

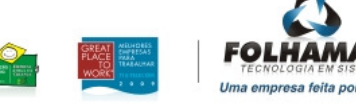

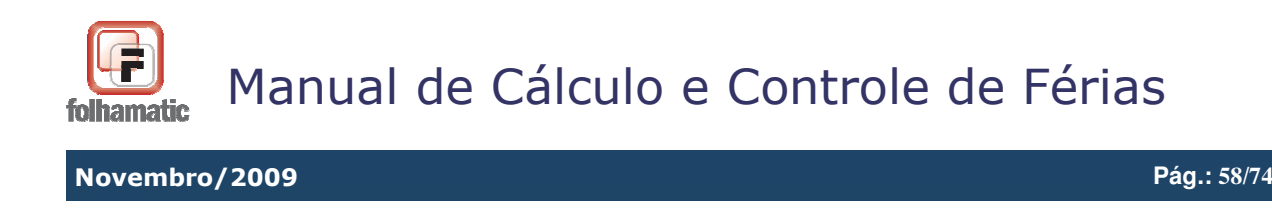

### *7.2.1 Inclusão de Eventos*

 Para incluir eventos, clique no **botão "Novo"**. Será apresentada a tela abaixo, com o funcionário selecionado na tela 5, com possibilidade de selecionar vários funcionários, utilizando a lupa de pesquisa. Informe o **Código do Evento**, o **Valor** para lançamento e marque se deseja **"Incorporar 1/3 sobre as Férias"**. Clique em **"Gravar"** para confirmar e em **"Sair"** para retornar à tela 5, onde os valores poderão ser visualizados.

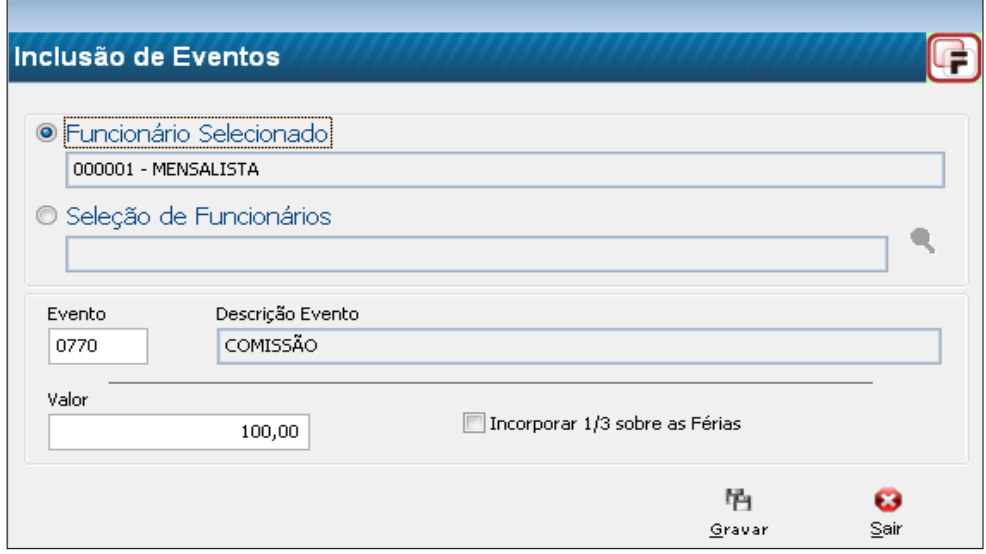

*7.2.2 Alteração de Eventos* 

 Para alterar eventos, clique no **botão "Alterar"**. Será apresentada a tela abaixo, com o funcionário selecionado na tela 5, com possibilidade de selecionar vários funcionários, utilizando a lupa de pesquisa. Informe o **Código do Evento**, o **Valor** para alteração e marque se deseja **"Incorporar 1/3 sobre as Férias"**. Clique em **"Gravar"** para confirmar e em **"Sair"** para retornar à tela 5, onde os valores poderão ser visualizados.

 Ao alterar valores de eventos calculados automaticamente pelo sistema, identificados com a letra "C" = Calculado, esta informação será alterada para "D" = Digitado. Se o evento digitado manualmente, for excluído, o sistema recalcula os valores originais e volta a

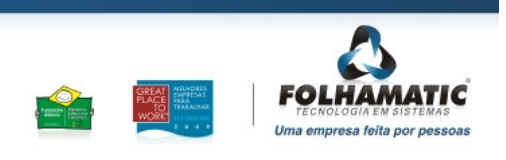

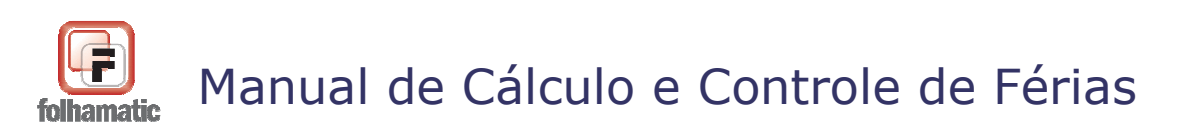

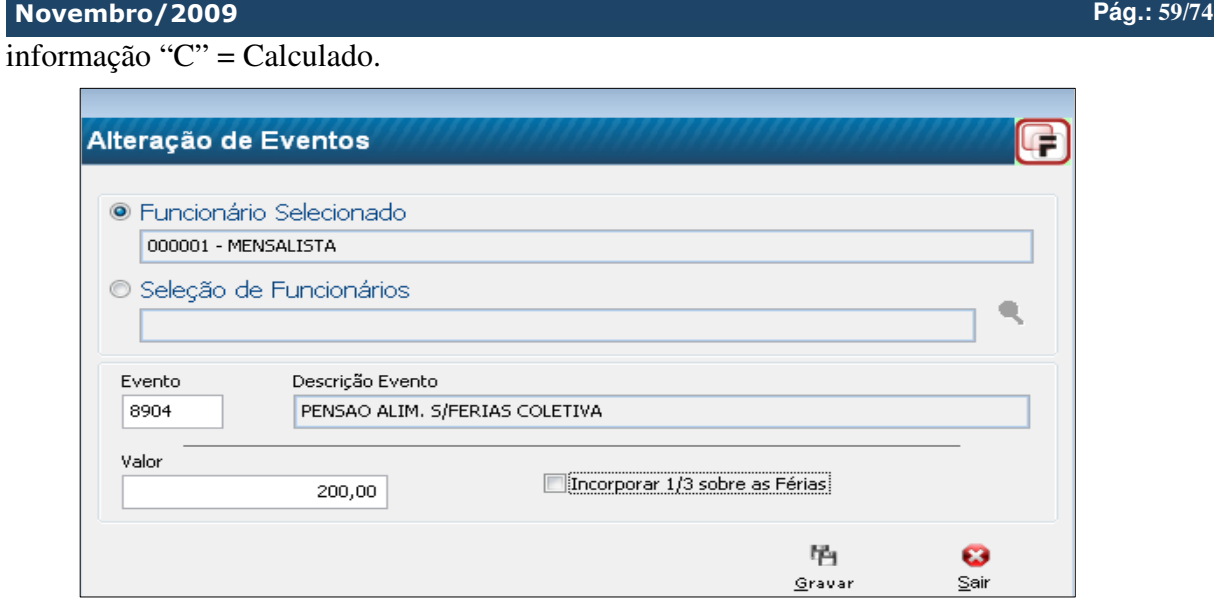

### *7.2.3 Exclusão de Eventos*

 Para excluir eventos, clique no **botão "Excluir"**. Será apresentada a tela abaixo, com o funcionário selecionado na tela 5, com possibilidade de selecionar vários funcionários, utilizando a lupa de pesquisa. Informe o **Código do Evento** e clique em **"Gravar"** para confirmar e em **"Sair"** para retornar à tela 5, onde os valores poderão ser visualizados.

 O sistema permite a exclusão somente de eventos digitados pelo usuário, identificados com a letra "D" = Digitado. Eventos calculados automaticamente pelo sistema, identificados com a letra "C" = Calculado, não podem ser excluídos, apenas alterados, se necessário.

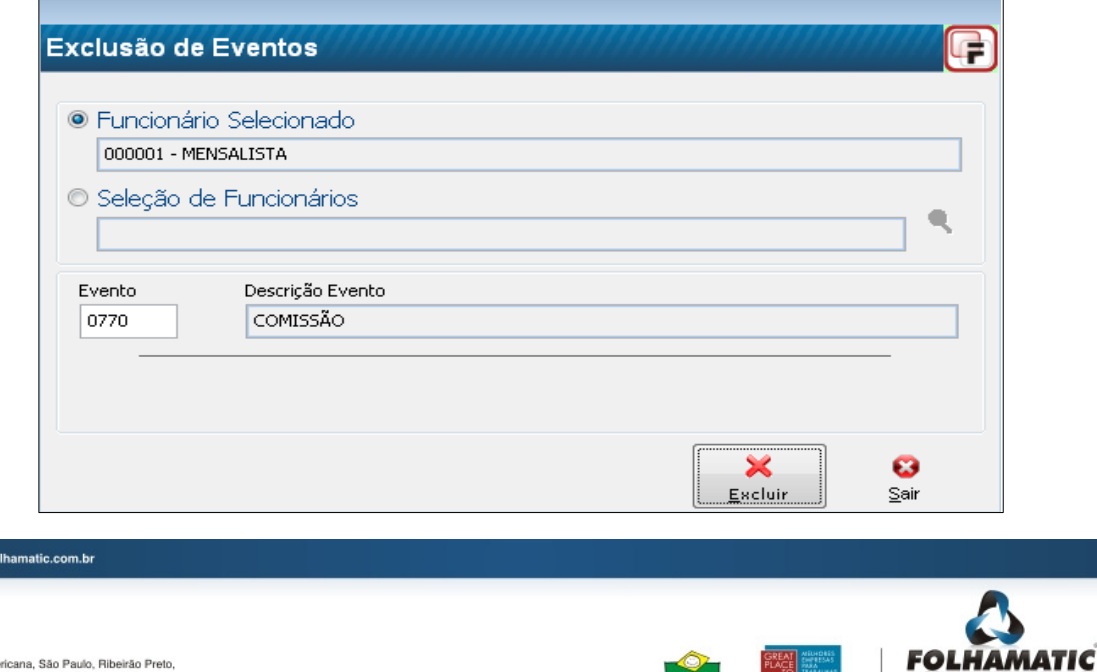

Uma empresa feita por pessoas

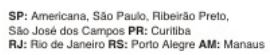

www.t

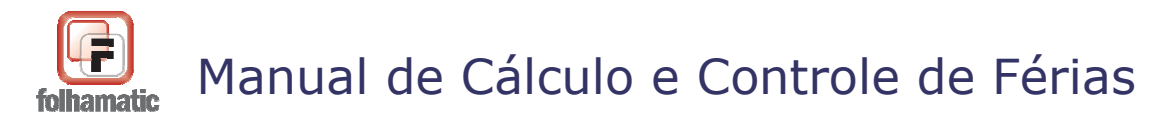

Novembro/2009 **Pág.: 60/74**

### *7.3 Relatório de Ocorrências*

Durante o processamento, o sistema faz algumas validações para evitar cálculos indevidos de Férias Coletivas, barrando funcionários que se enquadrem em pelo menos uma das situações de impedimento:

**a) Funcionários em gozo de férias individuais no período informado para concessão de Férias Coletivas;** 

**b) Funcionários menores de 18 anos e maiores de 50 anos, quando não for assinalada a opção de cálculo na tela "2 – Configurações";** 

**c) Funcionários afastados no período informado para concessão de Férias Coletivas;** 

**d) Funcionários com Data de Admissão maior que a data inicial de Férias Coletivas;** 

**e) Funcionários com menos de 15 dias trabalhados, que ainda não possuem direito a pelo menos 1/12 avos para cálculo de Férias;** 

**f) Funcionários com data referente ao "Período de aquisição das próximas férias" em branco;** 

**g) Funcionários com Salário ou Remuneração zerados;** 

**h) Funcionários que já possuem Férias Coletivas calculadas.** 

Para visualizar o Relatório de Ocorrências, clique no botão indicado ao lado. O relatório será apresentado, indicando o motivo de impedimento de cada funcionário.

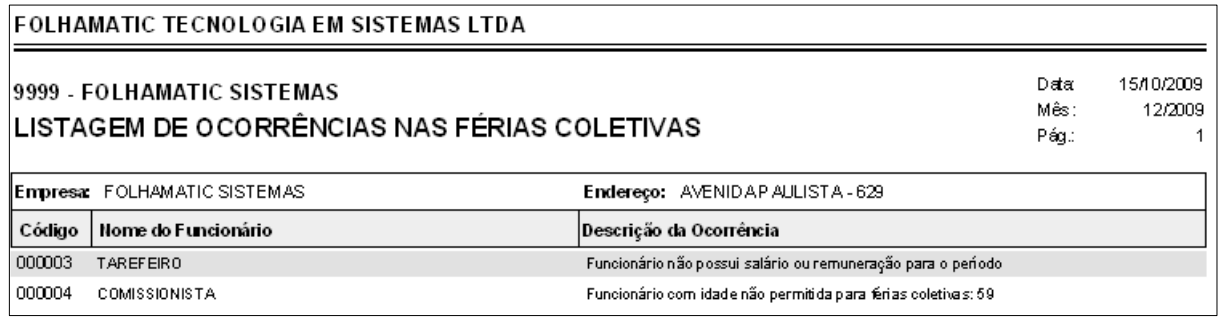

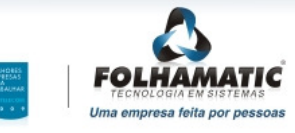

www.folhamatic.com.br

SP: Americana, São Paulo, Ribeirão Preto,<br>São José dos Campos PR: Curitiba<br>RJ: Rio de Janeiro RS: Porto Alegre AM: Manaus

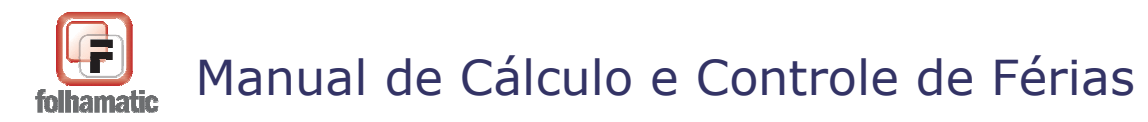

Novembro/2009 **Pág.: 61/74**

# *7.4 Gravar*

陏 Gravar

Após a simulação e conferência dos cálculos, as Férias Coletivas devem ser gravadas para que os lançamentos das informações e valores, sejam feitos no Histórico de Férias, Cadastro de Funcionários, Digitação de Holerites, Folha de Pagamento e demais relatórios do sistema.

Para desistir do cálculo, clique no botão:

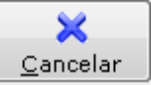

# *7.5 Imprimir*

à

Após gravar as Férias Coletivas, o sistema habilita a impressão final, com os cálculos definitivos dos funcionários, possibilitando a impressão do Recibo de Férias, Médias Diversas e Médias da Remuneração, em Video/Impressora ou

envio para e-CRM e E-mail, por ordem de código ou alfabética.

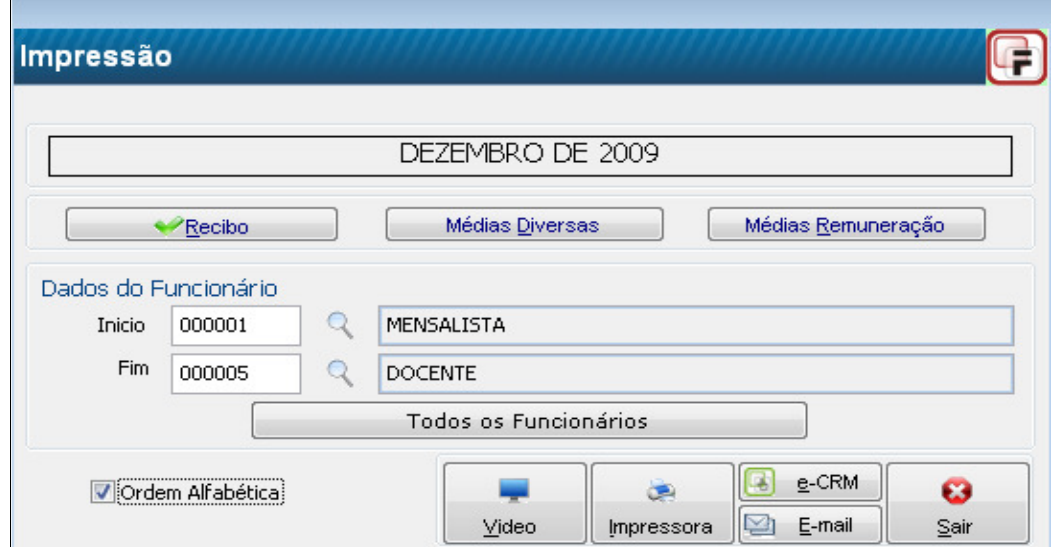

## *7.5.1. Recibo de Férias*

O Recibo de Férias Coletivas é dinâmico, ou seja, o sistema controla e imprime somente as informações existentes para cada funcionário.

Desta forma, se foram utilizados dois períodos aquisitivos para o cálculo das Férias

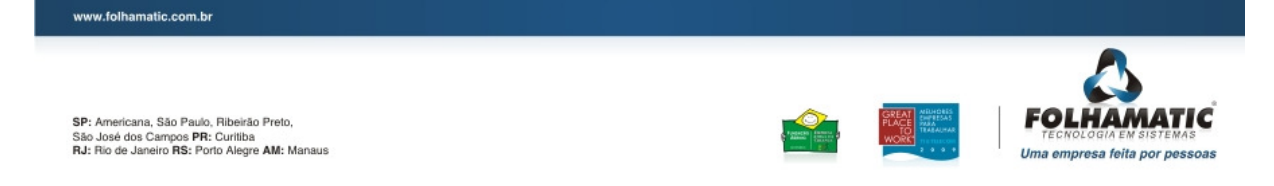

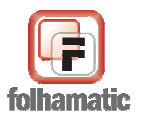

#### Novembro/2009 **Pág.: 62/74**

Coletivas, o sistema imprime as datas referentes aos dois períodos. Os campos de Abono Pecuniário e Licença Remunerada, também são impressos apenas para os funcionários que possuem o cálculo, conforme opção feita na configuração para processamento.

*Exemplo* de um Recibo de Férias onde foram utilizados dois períodos aquisitivos, pois devido às 10 Faltas Injustificadas encontradas no 1º Período, os dias de direito foram reduzidos para 24 dias. Como este funcionário já tinha descansado 15 dias de Férias Individuais, referente a este mesmo período aquisitivo, sobraram apenas 9 dias (24 – 15), para conceder os 30 dias de Férias (20 de gozo + 10 de Abono), foi necessário "emprestar" 21 dias do próximo perído (2º período utilizado):

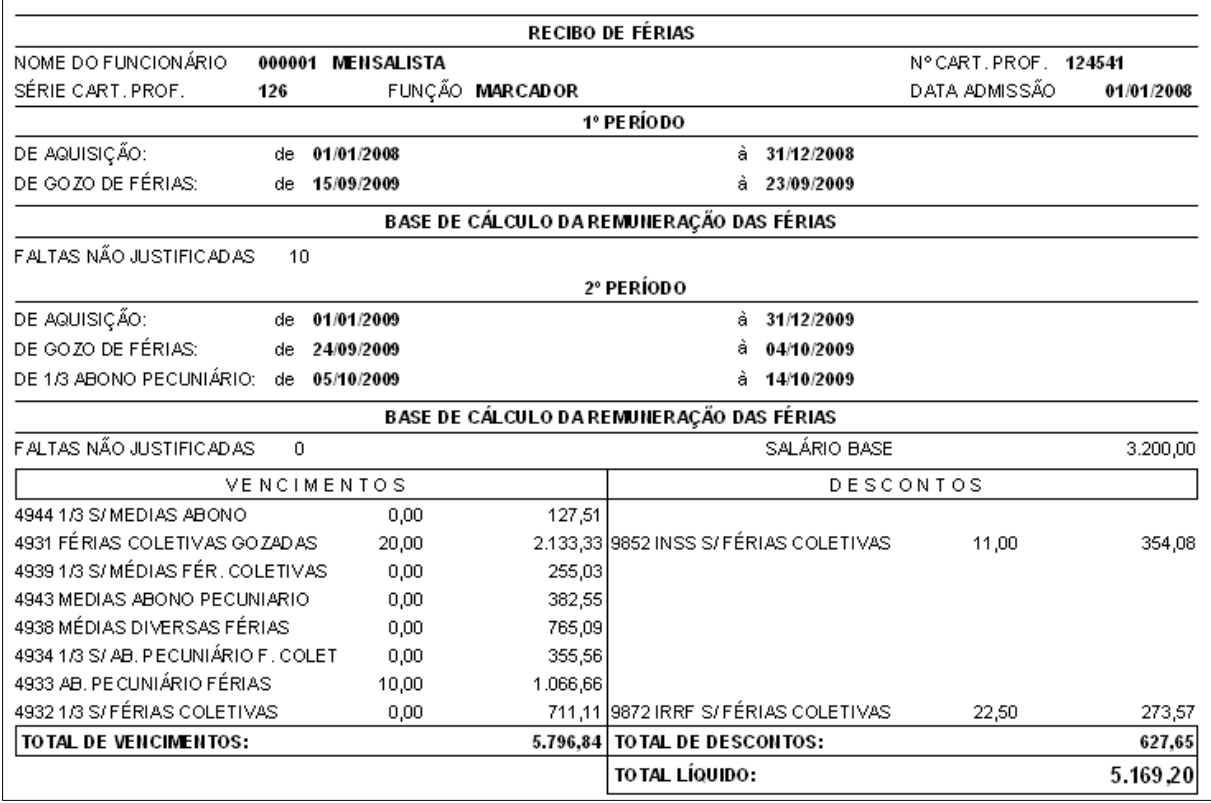

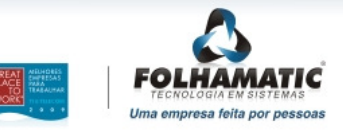

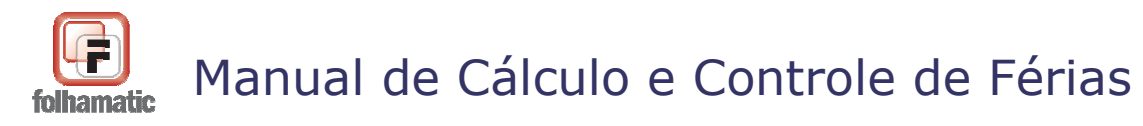

Novembro/2009 **Pág.: 63/74**

## *7.6 Acesso Rápido*

Pra facilitar o acesso aos cadastros e relatórios, contendo os cálculos e informações referentes às Férias Coletivas, existem opções de "Acesso Rápido", que funcionam como atalhos para diversas rotinsa do sistema. Clique na opção desejada e acesse: Acesso Rápido

**- Cadastros:** Funcionários, Eventos, Tabela de INSS e Tabela de IRRF.

**- Folha de Pagamento** 

**- Holerith:** 1 – LAB, 2 – PRO, 3 – Em branco, 4 – CRC Paraná,

5 – CRC – Minas e Rural.

Cadastros Folba Pagamento **Holerith** Histórico de Férias Coletivas

**- Histórico de Férias Coletivas:** Acessando o botão "*Histórico de Férias* 

*Coletivas*", o sistema apresenta uma tela para emissão do relatório que

com o Histórico de Férias Coletivas dos funcionários, com opções de seleção por *Departamentos* ou *Funcionários*, em ordem *Alfabética* ou de *Código*, somente para *Admitidos*, *Demitidos* ou *Todos*.

O relatório pode ser impresso em Video/Impressora ou enviado para e-CRM e Email.

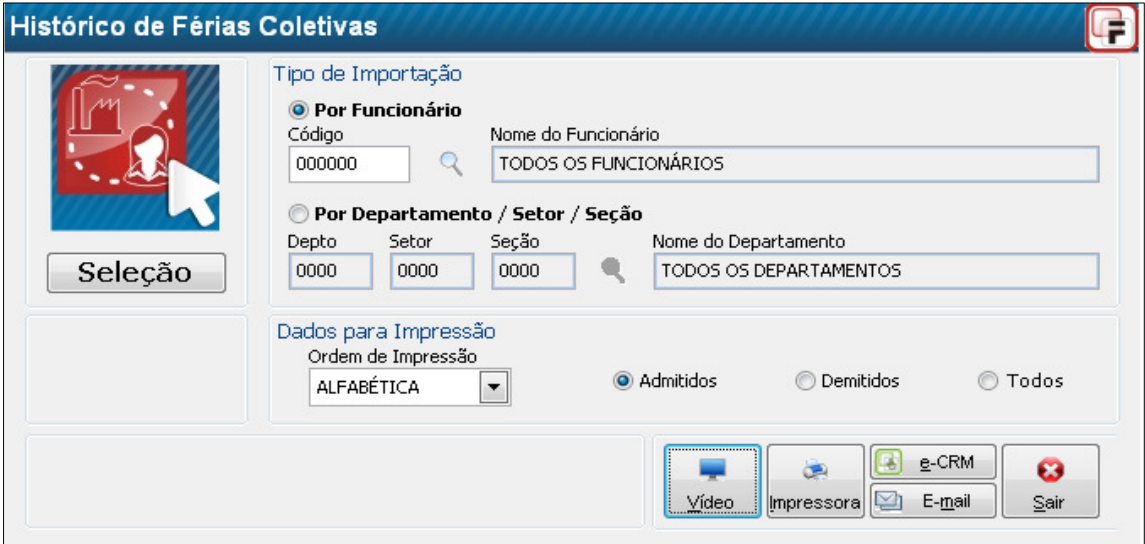

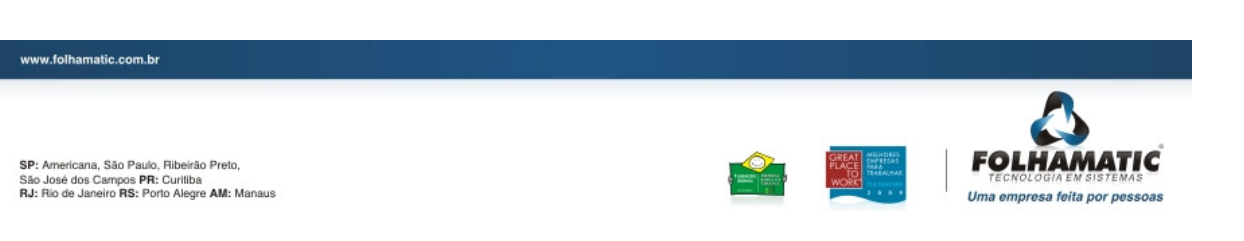

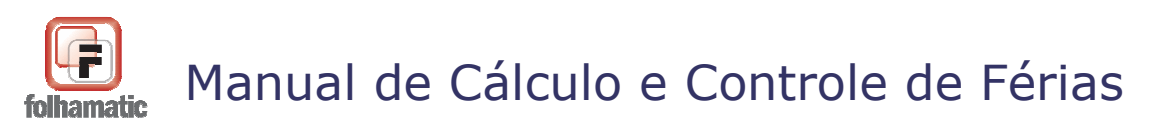

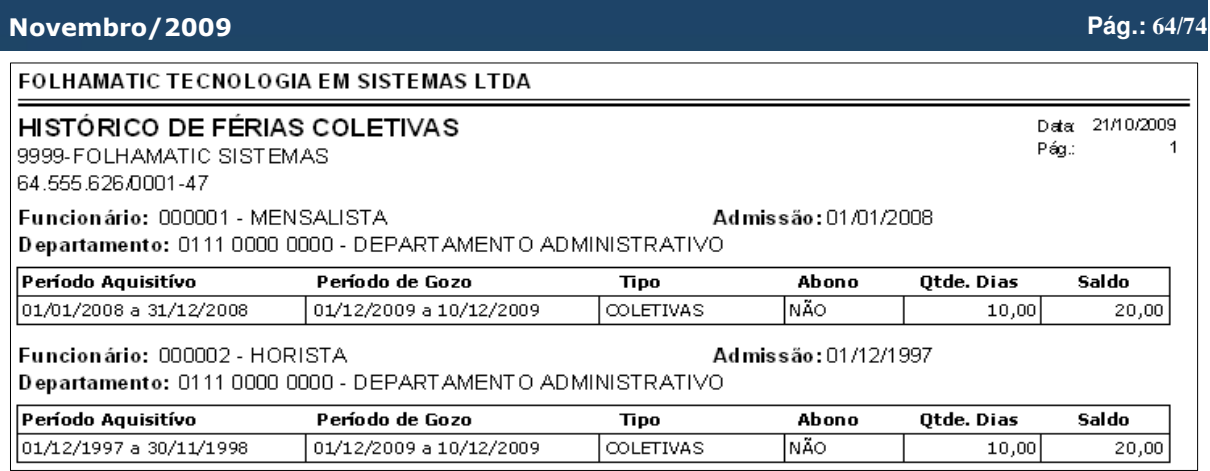

# *7.7 Valores Calculados*

Valores calculados Depois de gravar as Férias Coletivas é possível visualizar os cálculos de Férias Coletivas gravados. Clique na opção **"Valores Calculados"**, selecione o **"Período de Competência"** e o **"Funcionário"**, através da lupa de pesquisa

ou navegando nos botões: Primeiro, Anterior, Próximo e Último. Nesta tela, também pode ser feita a impressão em Video/Impressora e envio para e-CRM e E-mail, do **Recibo**, **Médias Diversas** e **Médias da Remuneração**, acessando a opção **"Impressão"**.

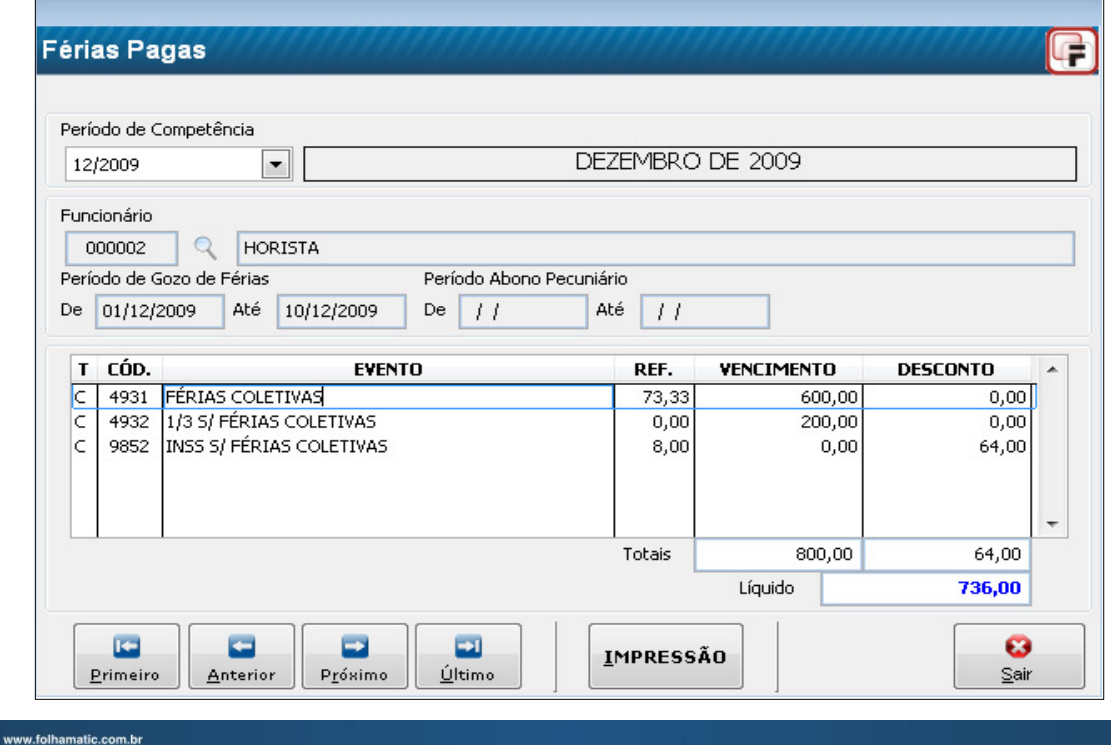

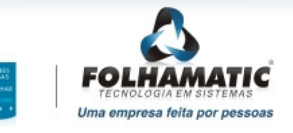

SP: Americana, São Paulo, Ribeirão Preto,<br>São José dos Campos PR: Curitiba<br>RJ: Rio de Janeiro RS: Porto Alegre AM: Manaus

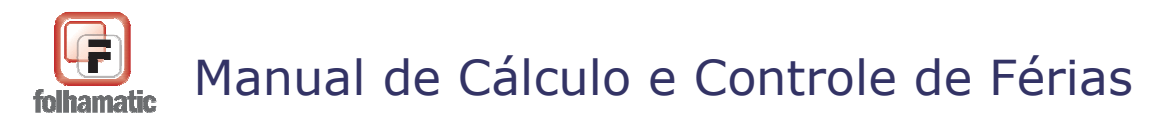

Novembro/2009 **Pág.: 65/74**

# **8. Como apagar as Férias Coletivas**

Se por algum motivo for necessário apagar as Férias Coletivas já calculadas e gravadas, entre no **Menu Processos** e acesse a opção Férias, item "*Apagar Férias Coletivas*" conforme tela abaixo:

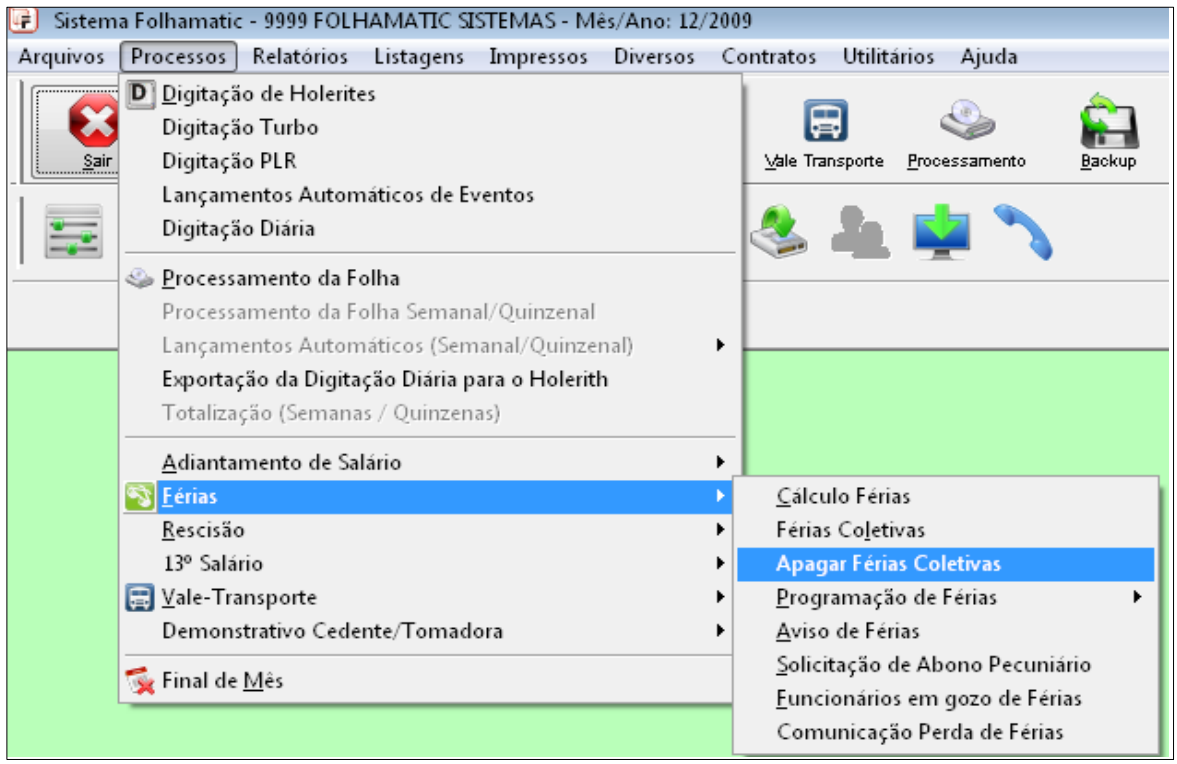

Abrirá a tela para selecionar as Férias Coletivas a serem apagadas.

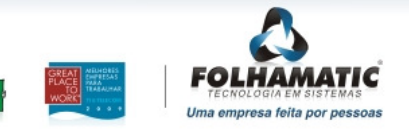

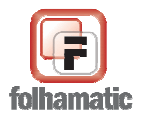

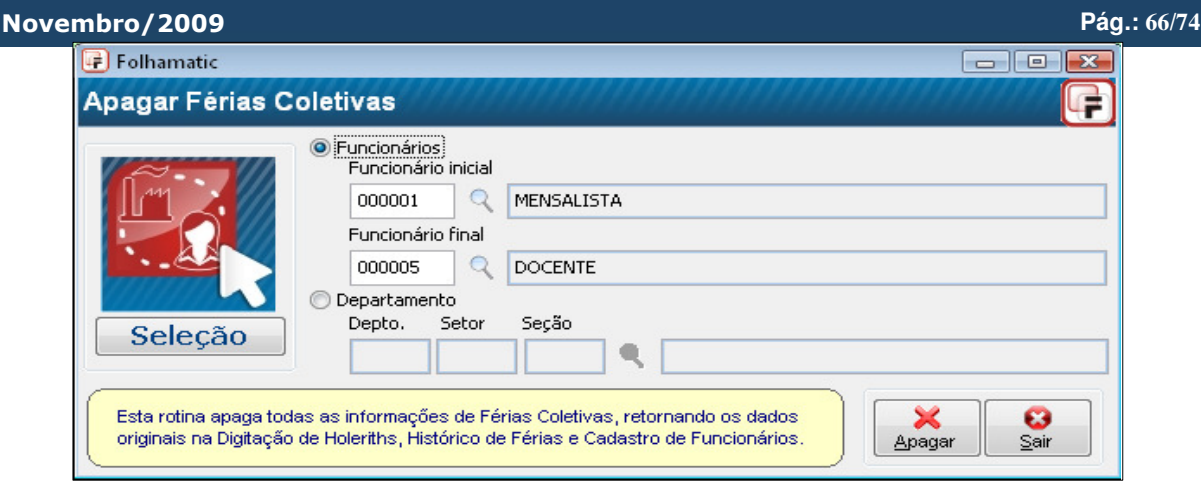

O Sistema dá a opção de apagar as Férias Coletivas selecionando Departamentos ou Funcionários. Basta clicar em Seleção, que abrirá a tela para selecionar o que deseja apagar.

Clicando nas "Lupas" abrirão os Departamentos ou Funcionários para seleção. Clique no departamento ou nome que deseja apagar os lançamentos e clique em Confirmar.

Também pode ser feita a pesquisa por funcionários, selecionando os códigos que necessita apagar ou mesmo digitando-os, devendo ficar separados por ponto-e-vírgula.

Em seguida, clique em Retornar para voltar à tela principal, para apagar os lançamentos selecionados. Clicando em "Apagar" serão excluídos os valores e informações de Férias Coletivas somente dos funcionários selecionados.

*Atenção!* **O sistema só apaga as Férias Coletivas se a empresa estiver ativa no mesmo mês quem foi executado o processamento dessa parcela.** 

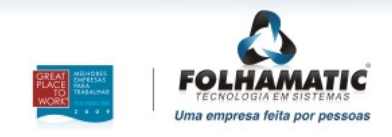

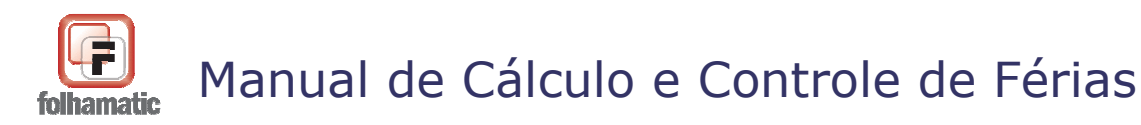

Novembro/2009 **Pág.: 67/74**

# **9. Adiantamento Proporcional para Férias Coletivas**

No **menu Processos**, item Adiantamento de Salário – Cálculo, o existe a opção para calcular o Adiantamento **Proporcional**, **Integral** ou **Não Calcular**, para funcionários com Férias Coletivas no mês de processamento.

Os cálculos são realizados utilizando os critérios:

• Para encontrar o valor do SALDO DE SALÁRIO devido no mês, o sistema primeiro verifica a opção **"Calcula proporcional ao número de dias do mês ativo"**, na tela tela de processamento do Adiantamento de Salário:

• Se estiver **Em branco = NÃO**: considera **30 dias (-) a Soma das Referências dos Eventos 4931 – Férias Coletivas + 4942 – Licença Remunerada**.

• Se estiver **Marcado = SIM**: considera o **Nº DE DIAS DO MÊS (28, 29, 30 ou 31) (-) a Soma das Referências dos Eventos 4931 – Férias Coletivas + 4942 – Licença Remunerada**.

• Para funcionários Tipo de Salário = **HORISTA**, a regra é a mesma, observar apenas que os dias de Saldo de Salário e as Referências dos Eventos 4931 e 4942, são considerados em HORAS.

• Para transformar a referência de **1 dia em horas**, basta **dividir** a referência do campo **HORAS/MÊS** do cadastro de Funcionários, **por 30** (dias).

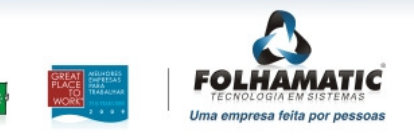

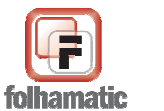

Novembro/2009 **Pág.: 68/74**

**10. Cálculo de Reembolso de INSS sobre Férias Coletivas** 

Após gravar as Férias Coletivas, o sistema faz o rateio do Evento 9852 – INSS s/ Férias Coletivas para a Folha de Pagamento, conforme o número de dias de Férias em cada mês.

Ao recalcular o INSS do mês para desconto no Evento 9860 – INSS (Mensal), caso o sistema apure um valor de desconto de INSS superior ao Teto, a diferença será lançada automaticamente, no Evento 4986 - Reembolso de INSS s/ Férias, devolvendo o valor da diferença ao funcionário.

Para apurar as diferenças, o sistema utiliza os critérios abaixo:

**1º** - SOMA o Evento 9852 - INSS s/ Férias Coletivas (+) p Evento 9850 - INSS s/ Férias (caso tenha o evento em função de ter Férias Individuais no mês).

**2º** - Compara este valor com o valor total de INSS devido no mês e verifica se ultrapassou ou não o valor do Teto 4 da Tabela de INSS:

− Se for **igual**, não lança o Evento 9860 - INSS

− Se for **menor**, lança a diferença a descontar no Evento 9860 - INSS (Limitada ao Teto)

− Se for **maior** lança a **DIFERENÇA** a ser **REEMBOLSADA** no **Evento 4986 - Reembolso INSS s/ Férias**.

*Exemplo:* Salário R\$ 1.100,00 e Recibo de Férias Coletivas com gozo de 29/04/2009 a 28/05/2009.

#### **Valores do Recibo de Férias:**

- Evento 4931 Ferias col. Gozadas......................1.100,00
- Evento 4932 1/3 de ferias coletivas.....................366,67
- Evento 4935/4938 médias fer coletivas...............110,88

- Evento 4939 1/3 s/ médias fer col..........................36,96

Base INSS utilizada no Eecibo...............................1.614,51 corresponde à alíquota de 11% = 177,60 (Evento 9852).

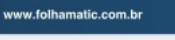

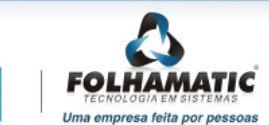

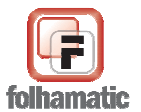

Novembro/2009 **Pág.: 69/74**

#### **Na digitação do mês 04/2009:**

- $-$  Evento 9852 = 11,84
- Base de INSS Mensal =  $1.507,62$  (aliquota de 9% =  $135,69$ )
- $-$  Evento 9860 = 123,85
- $TOTAL$  INSS = 135.69

#### **Na digitação do mes 05/2009:**

- Evento 9852 = 165,76 (somando o valor do evento 9852 dos 2 meses, corresponde ao valor do recibo de férias (165,76 + 11,84 = 177,60).

- Base de INSS Mensal = 1.580,22 (eventos de ferias + 2 dias de salário) corresponde a aliquota de 9% = 142,22 (esse seria o valor do INSS a ser descontado do funcionário).

- Como foi lançado o valor a maior de 165,76, menos o INSS calculado de 142,22, daria uma **diferença de R\$ 23,54**;

- Na digitação o sistema lança esse valor no **Evento 4986** com o valor **R\$ 23,54** (165,76 - 142,22).

#### **As situações em que o reembolso será devido, podem ocorrer também:**

- se foram lançadas faltas na digitação no mês em que o funcionario recebeu Férias Coletivas; - no mês em que há alteração da tabela de INSS e o Recibo de Férias Coletivas foi calculado com a tabela antiga;

- ou quando há no Recibo de Férias Coletivas valores muito altos de médias, em relação a um salário pequeno na digitação;

- quando existem Férias normais e coletivas no mesmo mês;

- em casos onde o Recibo de Férias Coletivas atinge o Teto 4 de INSS e no Holerite Mensal não chega a atingir o Teto Máximo do Salario de Contribuição = R\$ 3.218,90 (tabelas de maio e junho/2009).

#### *Importante:*

- Se exitir lançamentos de Abono Pecuniário nas Ferias Coletivas (Eventos 4933, 4934, 4943 e 4944), como eles não têm incidência de INSS, não serão somados no Holerite para o cálculo do INSS e do Reembolso (Evento 4986).

O Evento 4986 será deduzido do campo SEGURADOS do Resumo da GPS, no Resumo da Folha de Pagamento.

- Na emissão de todos os modelos de GPS, será considerado e deduzido da soma dos eventos

www.folhamatic.com.br

SP: Americana, São Paulo, Ribeirão Preto,<br>São José dos Campos PR: Curitiba<br>RJ: Rio de Janeiro RS: Porto Alegre AM: Manaus

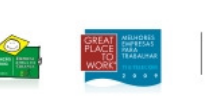

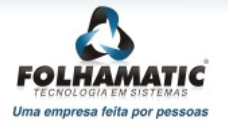

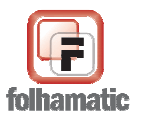

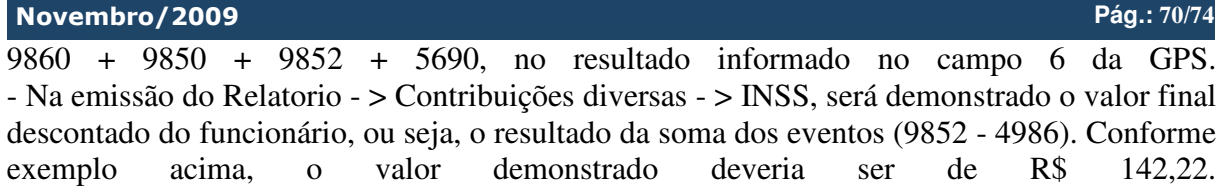

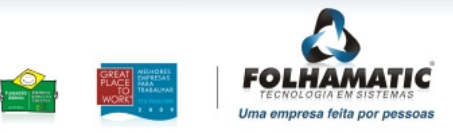

www.folhamatic.com.br

SP: Americana, São Paulo, Ribeirão Preto,<br>São José dos Campos PR: Curiliba<br>RJ: Rio de Janeiro RS: Porto Alegre AM: Manaus

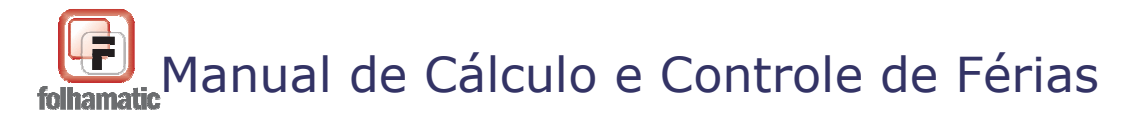

Novembro/2009 **Pág.: 71/74**

# **11. Histórico de Férias**

O **Histórico de Férias** é feito automaticamente pelo sistema, com base nas informações geradas ao gravar as férias *Individuais* ou *Coletivas*.

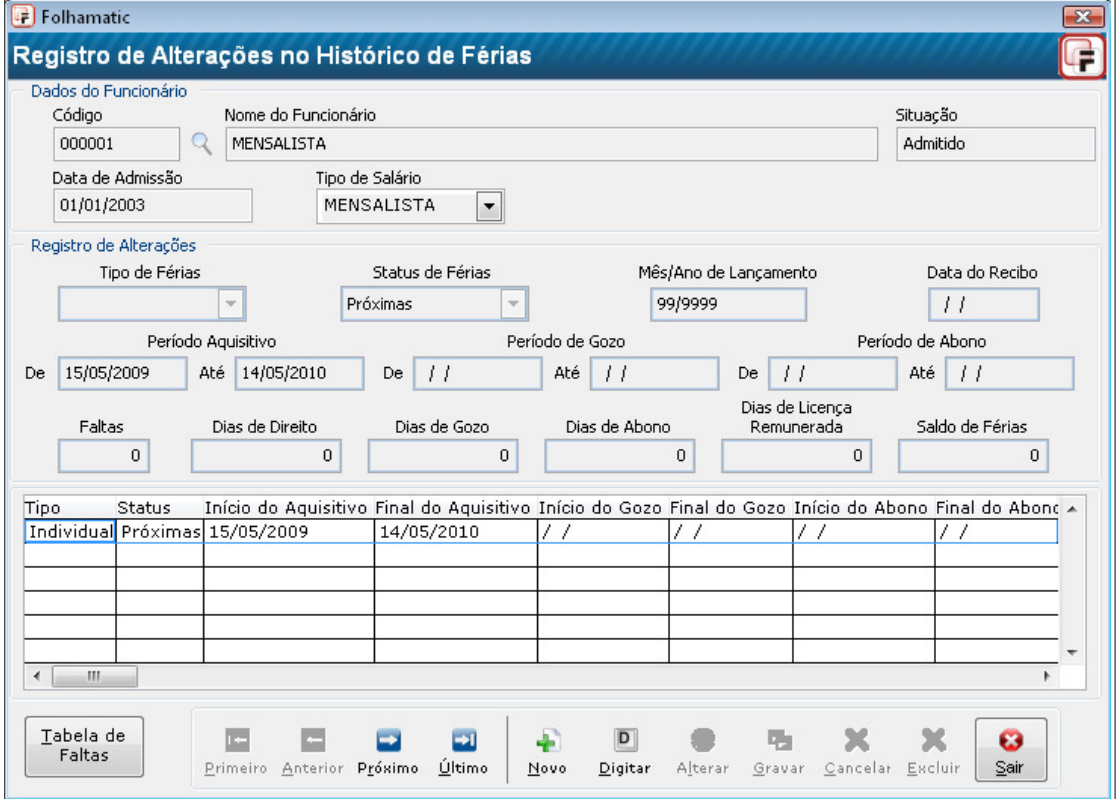

**Dados do funcionário:** 

- **Código.**
- **Nome.**
- **Situação:** Admitido ou Demitido.
- **Data de Admissão.**
- **Tipo de Salário.**

**Registro de Alterações:** 

• **Tipo de Férias:** Individuais ou Coletivas

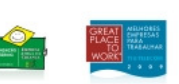

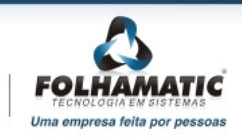

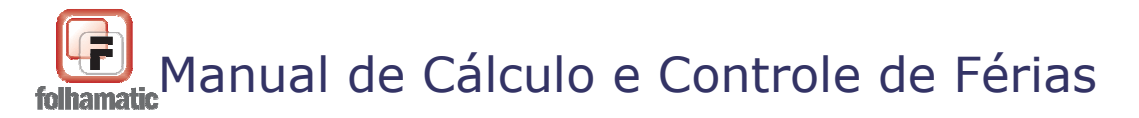

#### Novembro/2009 **Pág.: 72/74**

- **Status de Férias:** Este campo refere-se à situação das Férias, relativa a cada Período Aquisitivo, que pode ser:
	- **Próximas:** refere-se sempre ao próximo período aquisitivo de férias. Este período será utilizado no cálculo de novas Férias Coletivas.
	- − **Abertas:** refere-se a um período aquisitivo que ainda não foi quitado. Sempre conterá um Saldo, que pode ser positivo ou negativo.
	- − **Quitadas:** refere-se a um período aquisitivo quitado, ou seja, o funcionário descansou/recebeu todos os dias de direito referentes a este período e possui Saldo = 0.
	- **Perdidas:** refere-se a um período aquisitivo perdido, por motivo de faltas injustificadas superiores a 32 dias dentro deste período (se for utilizada a opção "Descontar Faltas").
- **Mês/Ano de Lançamento:** Mês e Ano em que as férias foram lançadas na Folha de Pagamento.
- **Data do Recibo:** Data do pagamento dos valores de férias ao funcionário.
- **Período Aquisitivo:** Data inicial e final, referente ao período de 12 meses trabalhados que dão direito a 30 dias de férias.
- **Período de Gozo:**Data inicial e final, referente ao período de descanso de férias.
- **Período de Abono:** Data inicial e final, referente ao período de férias "vendido" para empresa.
- **Faltas:** Quantidade de dias de Faltas Injustificadas encontradas dentro do Período Aquisitivo, no momento em que as Férias foram gravadas (se for utilizada a opção "Descontar Faltas").
- **Dias de Direito:**
- **Dias de Gozo:** Quantidade de dias de Férias efetivamente "descansados" pelo funcionário.
- **Dias de Abono:** Quantidade de dias de Férias "vendidos" para a empresa.
- **Dias de Licença Remunerada:** Quantidade de dias de Licença Remunerada pagos a funcionários com menos de 1 ano de empresa, no Recibo de Férias (se for utilizada a opção "Lançar Licença Remunerada para func. c/ menos de 1 ano de empresa").
- **Saldo de Férias:** Quantidade de dias de Férias, positivo ou negativo, calculado no momento em que as férias foram gravadas.
- **Tabela de Faltas:** clique para visualizar a Tabela de Faltas. Esta tabela tem a função de auxíliar na conferência dos Dias de Direito de cada funcionário, quando for utilizada a opção "Descontar Faltas".

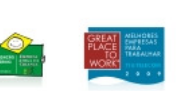

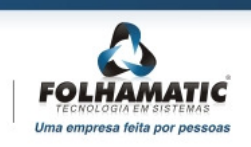
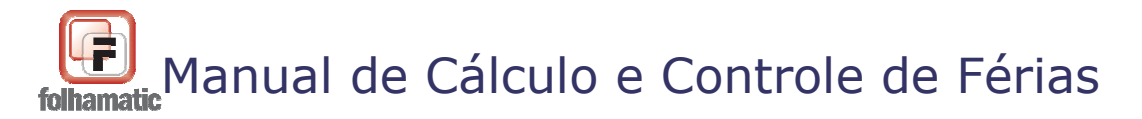

### Novembro/2009 **Pág.: 73/74**

### **Botões:**

- **Primeiro, Próximo, Anterior ou Último:** são os botões de navegação entre os funcionários.
- **Novo:** clique para acessar o Histórico de um funcionário informando o código desejado.
- **Digitar:** permite a inclusão manual de dados no Histórico
- **Alterar:** permite a alteração de dados incluídos manualmente no Histórico. Este botão fica desabilitado quando os registros foram gerados automaticamente pelo sistema. Nesses casos, a alteração é possível nas rotinas de Férias Individuais e/ou Coletivas, que deram origem aos lançamentos.
- **Gravar:** grava inclusões e alterações manuais.
- **Cancelar:** cancela as informações
- **Excluir:**exclui dados incluídos manualmente.
- **Sair:** Sai do Histórico de Férias Coletivas.

# *11.1 Controle de Saldos no Histórico*

O sistema controla os Saldos no Histórico de Férias, conforme os seguitnes critérios:

#### **Funcionários com MAIS DE 1 ANO de empresa:**

Ao calcular as Férias Coletivas, após apurar a quantidade de dias de direito, já considerando a redução dos dias devido às faltas dentro do Período Aquisitivo (caso seja utilizada esta opção), o sistema faz uma Pesquisa no Histórico de Férias e verifica se existem Férias concedidas com o MESMO PERÍODO AQUISITIVO (das Férias Coletivas).

- SE ENCONTRAR: o sistema DEDUZ os dias de Férias (Dias de Gozo + Dias de Abono), gravados no Histórico, para depois verificar se a quantidade é ou não suficiente para conceder os dias de Férias Coletivas que a empresa está concedendo.

#### *Exemplo:*

Funcionário com mais de 1 ano, **admitido em 01/01/2007**:

- **1º Período Aquisitivo:** 01/01/2007 a 31/12/2007 - Quitado com Férias Individuais de

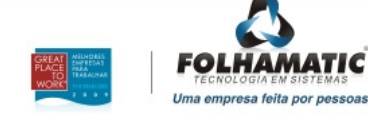

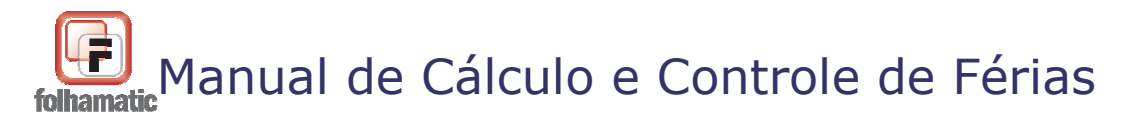

#### Novembro/2009 **Pág.: 74/74**

30 dias, sendo 20 dias de Descanso e 10 dias de Abono = Saldo igual ZERO = OK

- **2º Período Aquisitivo:** 01/01/2008 a 31/12/2008 - Férias Individuais de 15 dias, sendo 10 dias de descanso e 5 dias de Abono, concedidas em 01/06/2008. Foi utilizada a opção para Descontar Faltas, mas no momento de concessão dessas Férias, o funcionário não tinha nenhuma falta. Portanto, neste momento, teoricamente, ele ainda teria 15 dias referente a este período.

**- No dia 24/12/2008 a empresa concedeu 20 dias de Férias Coletivas**. Utilizando as opção para Descontar Faltas, foram encontradas 10 Faltas, o que reduz os dias de direito referente ao Período Aquisitivo, para 24 dias.

- Como ele já tirou 15 dias de Férias, ficaria somente 9 dias dentro deste Período Aquisitivo, tendo que "emprestar" mais 9 dias do Próximo Período.

Então deve ficar:

- Férias Coletivas: com pagamento normal dos 20 dias no evento 4931. (Cálculos e Recibos).

#### **Histórico de Férias:**

- **2º Período Aquisitivo:** 01/01/2008 a 31/12/2008 = 9 dias de gozo, Saldo = ZERO = Quitado (pois,  $15 + 9 = 24$  dias).

As datas de Período de Gozo e Período de Abono, devem ser gravadas, conforme os dias correspondentes, dentro do Período. Neste caso, como o início de Férias foi em 24/12/2008, contando 9 dias corridos, a Data de Gozo deve ficar de 24/12/2008 a  $01/01/2009 = 9$  dias de gozo.

- **3º Período Aquisitivo:** 01/01/2009 a 31/12/2009 = 11 dias de gozo, Saldo = (-) 11 = Aberto. Período de Gozo de 02/01/2009 a 12/01/2009

Como o 3º Período Aquisitivo está aberto, o Próximo Período será criado automaticamente, com a mesma data.

Continuando com este exemplo, vamos supor que em 02/02/2010, a empresa dê Férias Individuais para este funcionário.

− Se ele não tiver nenhuma falta dentro deste Período Aquisitivo, teria

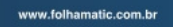

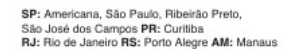

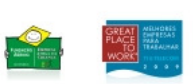

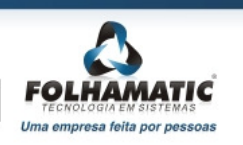

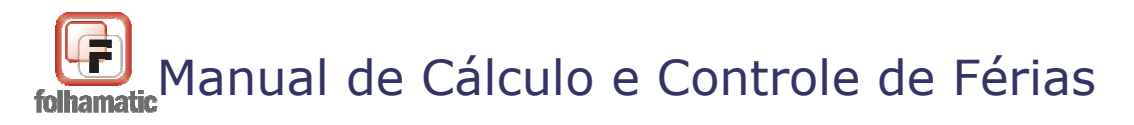

#### Novembro/2009 **Pág.: 75/75**

direito a 30 dias, neste momento o sistema irá pesquisar o Histórico para ver se encontra um Período Aquisitivo igual, com dias já concedidos.

Neste caso, vai encontrar que foram concedidos 11 dias, restando somente 19 dias para descansar como Férias Individuais (pois estava com um Saldo de (-) 11 dias.

\* A única referência que será considerada na Pesquisa do Histórico de Férias, é o PERÍODO AQUISITIVO IGUAL e a DEDUÇAO dos DIAS DE GOZO E DIAS DE ABONO, independente de ser Férias Coletivas ou Individuais.

#### **11.1.1 Saldos Positivos**

O Saldo ficará positivo, quando a quantidade de DIAS DE DIREITO (após terem sido feitas todas as deduções de dias já concedidos e faltas), que o funcionário tiver no dia anterior ao início do Período Gozo, for MAIOR que a quantidade de dias que a empresa está concedendo.

#### **11.1.2 Saldos Negativos**

O saldo ficará negativo quando a quantidade de DIAS DE DIREITO (após terem sido feitas todas as deduções de dias já concedidos e faltas), que o funcionário tiver no dia anterior ao início do Período de Gozo for MENOR que a quantidade de dias que a empresa está concedendo. Em um único cálculo de Férias Coletivas, pode haver Saldos Negativos em dois Períodos Aquisitivos (Atual e Próximo), nos casos em que o Período Aquisitivo atual não é suficiente para "emprestar" os dias que precisam para completar a quantidade de dias de Férias Coletivas.

Sempre que ocorrer esta situação (de invasão do próximo Período Aquisitivo, em função de insuficiência de Saldo), o Período Atual será Quitado (Saldo = ZERO) e aberto o Próximo Período Aquisitivo, contendo os dias invadidos, de GOZO E/OU ABONO, suas respectivas datas e o SALDO NEGATIVO.

#### *Exemplo:*

A empresa vai conceder 30 dias de Férias Coletivas, sendo 20 dias de Descanso, no Período de 01 a 20/06/2008 (GOZO) e 10 dias de abono, no Período de 21 a 30/06/2008 (ABONO), mas ao pesquisar o Histórico de Férias, foi apurado que o funcionário tem direito a apenas a 2,5 dias até o dia anterior ao início do Período de

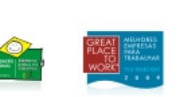

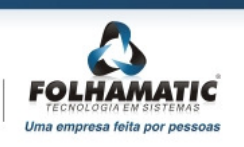

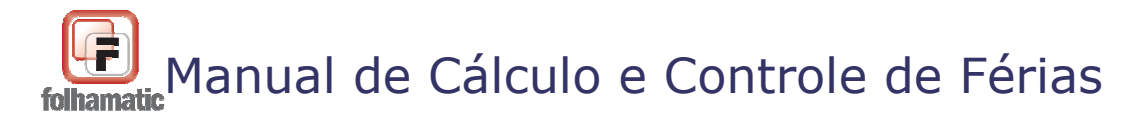

Novembro/2009 **Pág.: 76/76**

Gozo.

Nesse caso, o sistema irá emprestar mais 27,5 dias, mas no Período Atual, poderiam ser emprestados somente mais 7,5 dias, pois ele já havia descansado 20 dias antes.

Então o cálculo será:

**Férias Coletivas:** pagamento normal dos **20 dias no Evento 4931** e **10 dias no Evento 4933** (Cálculos e Recibos).

## **Histórico de Férias:**

**- Período Aquisitivo Atual**, 10 dias de Gozo, no Período de 01 a 10/06/2008 (2,5 positivos até o momento do início das Férias + 7,5 dias "emprestados" (negativos) =  $Saldo = ZERO = Ouitado$ .

**- Próximo Período Aquisitivo:** 10 dias de Gozo, no Período de 11 a 20/06/2008 + 10 dias de Abono, no Período de 21 a  $30/06/2008 = 20$  dias "emprestados" (negativos) = Saldo = Aberto.

*Importante:* No Histórico de Férias, o campo **Saldo é ESTÁTICO**, ou seja, é a situação do funcionário **no momento da concessão das Férias Coletivas**. Com o passar dos meses, os Saldos Negativos, ficarão positivos, mas o sistema armazena esse registro para que o usuário saiba que o funcionário tirou Férias adiantadas.

# *11.1.3 Quitação das Férias*

As Férias sempre serão Quitadas, quando o SALDO for igual a ZERO.

− O Saldo será igual a ZERO quando os Dias de Direito TOTAL, DEDUZIDAS AS FALTAS DO PERÍODO AQUISITIVO COMPLETO, (se utilizar esta opção), for IGUAL a SOMA dos DIAS DE GOZO + ABONO, de todos os registros do mesmo PERÍODO AQUISISITIVO.

− A quantidade de dias para quitar ou não um Período Aquisitivo, vai variar conforme as Faltas que o funcionário tiver dentro de cada Período Aquisitivo (se utilizar a opção Descontar Faltas).

Um funcionário que não tem Faltas, terá o Período Aquisitivo quitado quando tirar 30 dias de Férias (entre Gozo e Abono).

Um funcionário com 10 Faltas, terá o Período quitado, quando tirar 24

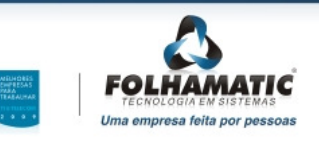

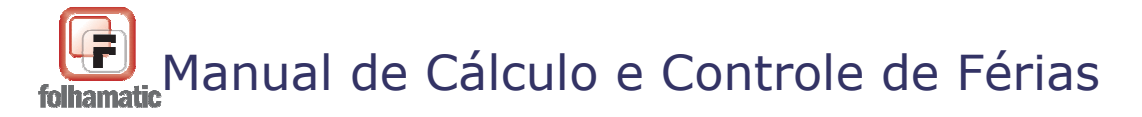

Novembro/2009 **Pág.: 77/77**

dias.

− Com 15 Faltas, 18 dias de Férias e assim por diante, conforme a Tabela, sempre com base no Período Integral (12/12 avos), para funcionários com MAIS DE 1 ANO.

# **11.1.4 Funcionários com menos de 1 ano**

Os funcionários com menos de 1 ano de empresa, devem sempre ter o PERÍODO AQUISITIVO TROCADO, iniciando-se um NOVO PERÍODO, a partir da DATA DO INÍCIO DO GOZO.

Desta forma, quando for calcular novas Férias Coletivas, o Período Aquisitivo das Férias Coletivas, NUNCA SERÁ O MESMO QUE O ANTERIOR.

# **Saldos Positivos:**

 O Saldo deve ficar positivo, quando a quantidade de DIAS DE DIREITO que o funcionário tiver no dia anterior ao início do Período Gozo, for MAIOR que a quantidade de dias que a empresa está concedendo.

# *Exemplo:*

Funcionário Admitido em 15/03/2008

Férias Coletivas de 15 dias,sendo: 10 dias de Descanso, de 24/12/2008 a 02/01/2009 e 5 dias de Abono, de 03/01/2009 a 07/01/2009.

- De 15/03/2008 até 23/12/2008, o funcionário tem direito a 9/12 avos = 22,5 dias.

- Se a empresa está concedendo 15 dias (10 de gozo + 5 de abono), ainda restam 7,5 dias POSITIVOS para este funcionário descansar.

- Neste caso, este Período Aquisitivo (de 15/03/2008 a 14/03/2009), deve permanecer ABERTO com Saldo  $= 7.5$  dias.

- O PRÓXIMO Período Aquisitivo será criado de 24/12/2008 a 23/12/2009.

**Saldos Negativos:** 

**Nunca haverá Saldos Negativos para funcionários com menos de 1 ano**, pois se a quantidade de DIAS DE DIREITO for menor que a quantidade de dias que a

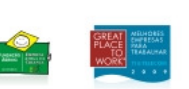

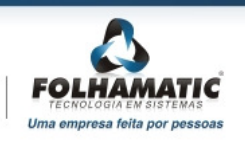

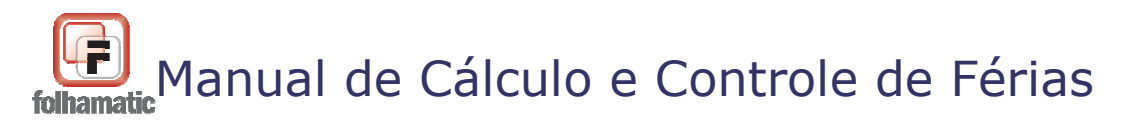

#### Novembro/2009 **Pág.: 78/78**

empresa está concedendo, o sistema CALCULA os dias de direito, com a REDUÇÃO PROPORCIONAL DAS FALTAS (se utilizar esta opção), paga LICENÇA REMUNERADA (se utilizar esta opção), e ZERA O SALDO no Histórico de Férias, criando o *Próximo Período Aquisitivo a partir Data do 1º dia de Gozo*.

## *Exemplo:*

Funcionário Admitido em 18/07/2008

Férias Coletivas de 15 dias, sendo: 10 dias de Descanso, de 24/12/2008 a 02/01/2009 e 5 dias de Abono, de 03/01/2009 a 07/01/2009.

- De 18/07/2008 até 23/12/2008, o funcionário tem direito a 5/12 avos = 12,5 dias.

- Se a empresa está concedendo 15 dias (10 de gozo + 5 de abono), ainda faltam 2,5 dias para completar.

- Neste caso, este Período Aquisitivo (de 15/03/2008 a 14/03/2009), deve ser QUITADO, com Saldo = ZERO, sendo CALCULADOS NAS FÉRIAS e GRAVADOS NO HISTÓRICO:

- **Evento 4931 =** 10 dias de Descanso de Férias, de 24/12/2008 a 02/01/2009;

**- Evento 4933** = 3 dias de Abono (2,5 arredondado para 3), de 03/01/2009 a 05/01/2009

e

**- Evento 4942** = 2 dias de Licença Remunerada (se utilizar esta opção), de 06/01/2009 a 07/01/2009.

- O PRÓXIMO Período Aquisitivo será criado de 24/12/2008 a 23/12/2009.

\* Neste mesmo exemplo, se fosse utilizada a opção Descontar Faltas e encontradas 12 Faltas dentro do Período Aquisitvo, ao invés de ter direito a 12,5 dias de Férias, ele teria direito a somente 10 dias (conforme Tabela de Faltas), sendo CALCULADOS NAS FÉRIAS e GRAVADOS NO HISTÓRICO:

**- Evento 4931** = 10 dias Descanso de Férias, de 24/12/2008 a 02/01/2009;

**- Evento 4942** = 5 dias de Licença Remunerada (se utilizar esta opção), de 03/01/2009 a 07/01/2009.

Obs.: Neste caso, o Abono não será lançado, pois a quantidade de dias de direito do funcionário foi suficiente apenas para conceder os dias de Descanso.

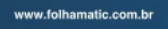

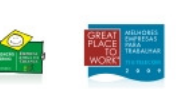

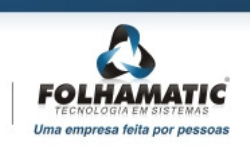

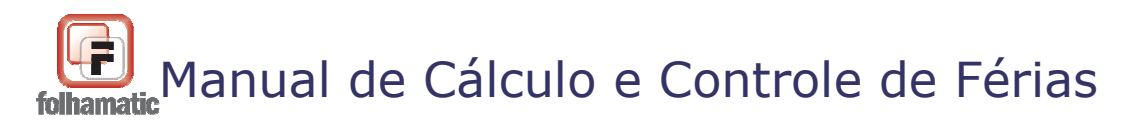

#### Novembro/2009 **Pág.: 79/79**

*Importante:* Podem ocorrer casos, em que em dois cálculos seguidos de Férias Coletivas, o funcionário continua com menos de 1 ano de empresa. Nesta situação, o Período Aquisitivo deve ser trocado e os saldos controlados, conforme regras acima, nas duas vezes.

#### \*\*\*\*\*\*\*\*\*\*\*\*\*\*\*\*\*\*\*\*\*\*\*\*\*\*\*\*\*\*\*\*\*\*\*\*\*\*\*\*\*\*\*\*\*\*\*\*\*\*\*\*\*\*\*

As dúvidas sobre Legislação devem ser esclarecidas com consultoria especializada, assim como sobre as informações que devem ou não ser prestadas ao FGTS ou INSS, com o atendimento direcionado aos órgãos competentes. O "Call center" está disponível para atendimento e auxílio de dúvidas ou problemas relacionados à utilização do Sistema Folhamatic.

Este Manual foi elaborado pela equipe de Folha de Pagamento, baseado no funcionamento do Sistema Folhamatic, nas informações da Legislação Vigente e em consultorias e boletins especializados.

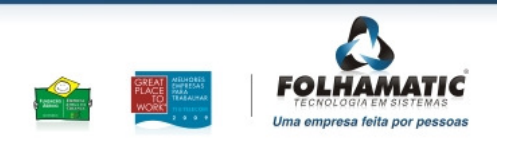